# **Troubleshooting Guide**

# **Oracle Banking Branch**

Release 14.6.0.0.0

### **Part Number F57244-01**

May 2022

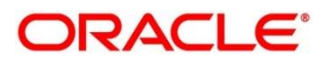

#### **Troubleshooting Guide**

Oracle Financial Services Software Limited Oracle Park Off Western Express Highway Goregaon (East) Mumbai, Maharashtra 400 063 India Worldwide Inquiries: Phone: +91 22 6718 3000 Fax: +91 22 6718 3001 <https://www.oracle.com/industries/financial-services/index.html>

Copyright © 2021, 2022, Oracle and/or its affiliates. All rights reserved.

Oracle and Java are registered trademarks of Oracle and/or its affiliates. Other names may be trademarks of their respective owners.

U.S. GOVERNMENT END USERS: Oracle programs, including any operating system, integrated software, any programs installed on the hardware, and/or documentation, delivered to U.S. Government end users are "commercial computer software" pursuant to the applicable Federal Acquisition Regulation and agencyspecific supplemental regulations. As such, use, duplication, disclosure, modification, and adaptation of the programs, including any operating system, integrated software, any programs installed on the hardware, and/or documentation, shall be subject to license terms and license restrictions applicable to the programs. No other rights are granted to the U.S. Government.

This software or hardware is developed for general use in a variety of information management applications. It is not developed or intended for use in any inherently dangerous applications, including applications that may create a risk of personal injury. If you use this software or hardware in dangerous applications, then you shall be responsible to take all appropriate failsafe, backup, redundancy, and other measures to ensure its safe use. Oracle Corporation and its affiliates disclaim any liability for any damages caused by use of this software or hardware in dangerous applications.

This software and related documentation are provided under a license agreement containing restrictions on use and disclosure and are protected by intellectual property laws. Except as expressly permitted in your license agreement or allowed by law, you may not use, copy, reproduce, translate, broadcast, modify, license, transmit, distribute, exhibit, perform, publish or display any part, in any form, or by any means. Reverse engineering, disassembly, or decompilation of this software, unless required by law for interoperability, is prohibited. The information contained herein is subject to change without notice and is not warranted to be error-free. If you find any errors, please report them to us in writing.

This software or hardware and documentation may provide access to or information on content, products and services from third parties. Oracle Corporation and its affiliates are not responsible for and expressly disclaim all warranties of any kind with respect to third-party content, products, and services. Oracle Corporation and its affiliates will not be responsible for any loss, costs, or damages incurred due to your access to or use of third-party content, products, or services.

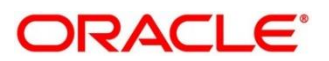

### **Contents**

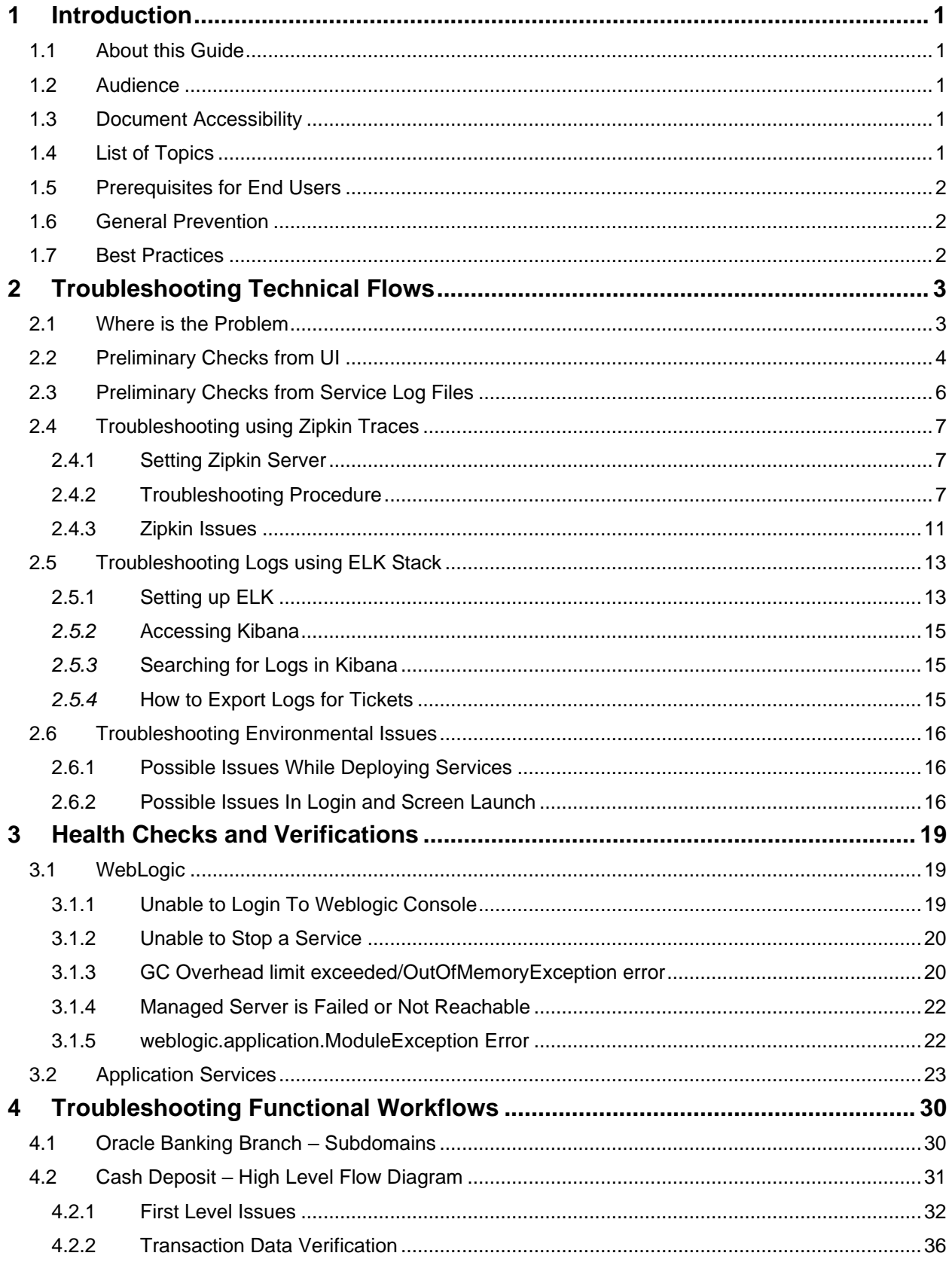

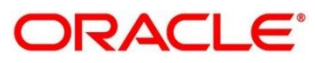

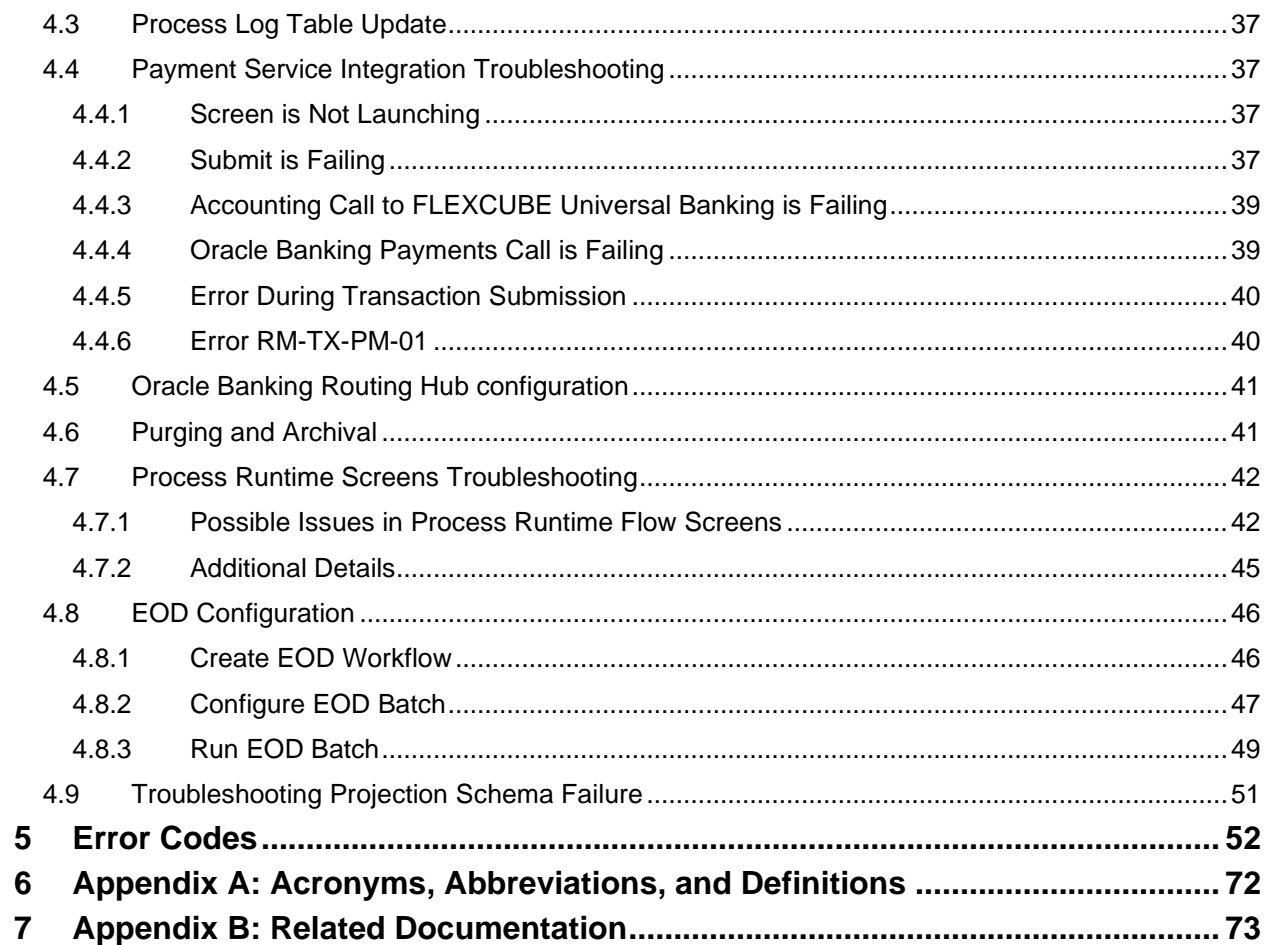

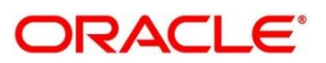

# <span id="page-4-0"></span>**1 Introduction**

# <span id="page-4-1"></span>**1.1 About this Guide**

This guide provides guidance to users for the issues within the application. It describes various methods to troubleshoot the issues.

### <span id="page-4-2"></span>**1.2 Audience**

This guide is intended for the implementation teams.

# <span id="page-4-3"></span>**1.3 Document Accessibility**

For information about Oracle's commitment to accessibility, visit the Oracle Accessibility Program website at [http://www.oracle.com/pls/topic/lookup?ctx=acc&id=docacc.](http://www.oracle.com/pls/topic/lookup?ctx=acc&id=docacc)

# <span id="page-4-4"></span>**1.4 List of Topics**

This manual is organized into the following topics:

#### **Table 1: List of Topics**

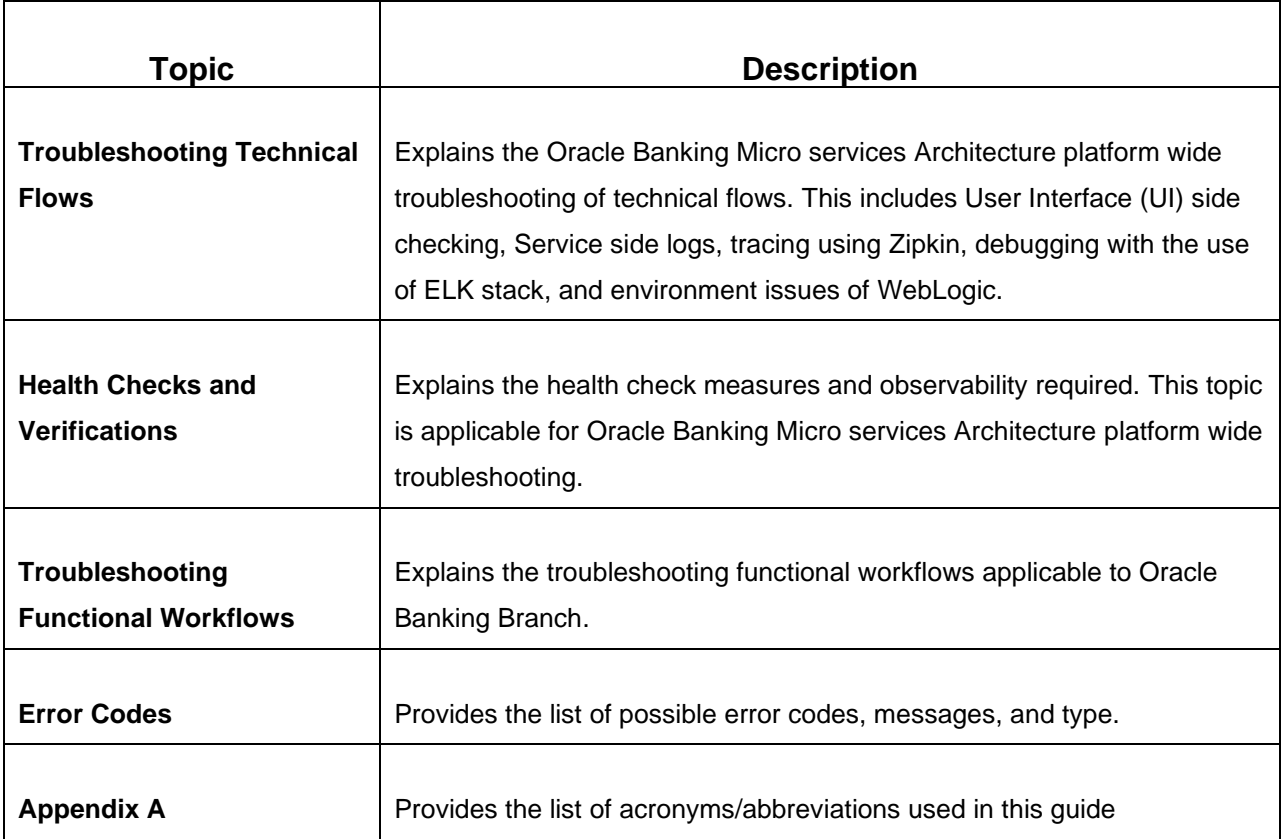

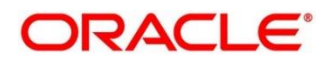

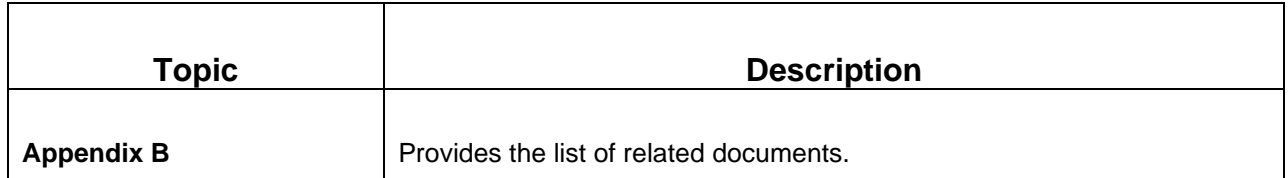

### <span id="page-5-0"></span>**1.5 Prerequisites for End Users**

The prerequisites are as follows:

- Basic understanding of Eventing platform.
- Basic understanding application log analysis using tools.
- Basic understanding DB changes.

### <span id="page-5-1"></span>**1.6 General Prevention**

Do not make any changes to Flyway scripts manually.

### <span id="page-5-2"></span>**1.7 Best Practices**

The best practices are as follows:

- It is ideal to have ELK stack installed on a separate VM outside the product VMs to ensure flow of logs in case of app crash.
- Log levels can be adjusted to INFO and above to enable relevant logs to flow in.

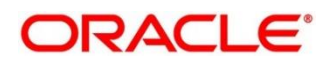

# <span id="page-6-0"></span>**2 Troubleshooting Technical Flows**

This topic describes various programming issues, possible causes, and solutions to resolve the issues. This topic contains the following sections:

- *[2.1](#page-6-1) [Where is the Problem](#page-6-1)*
- *[2.2](#page-7-0) [Preliminary Checks from UI](#page-7-0)*
- *[2.3](#page-9-0) [Preliminary Checks from](#page-9-0) Service Log Files*
- *[2.4](#page-10-0) Troubleshooting [using Zipkin Traces](#page-10-0)*
- *[2.5](#page-16-0) [Troubleshooting Logs using ELK Stack](#page-16-0)*
- *[2.6](#page-19-0) [Troubleshooting Environmental Issues](#page-19-0)*

### <span id="page-6-1"></span>**2.1 Where is the Problem**

Troubleshooting the problem in distributed system could be challenging, if not understood fully. Each product has UI application components and service side application components. Each side requires different troubleshooting techniques and various logs that can be used to corroborate the problem.

The below picture shows that on service side, it is important to establish the area of the problem. This can be achieved by complete understanding of UI, Service side flows along with the data architecture of application.

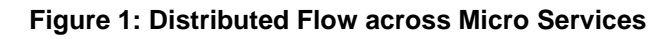

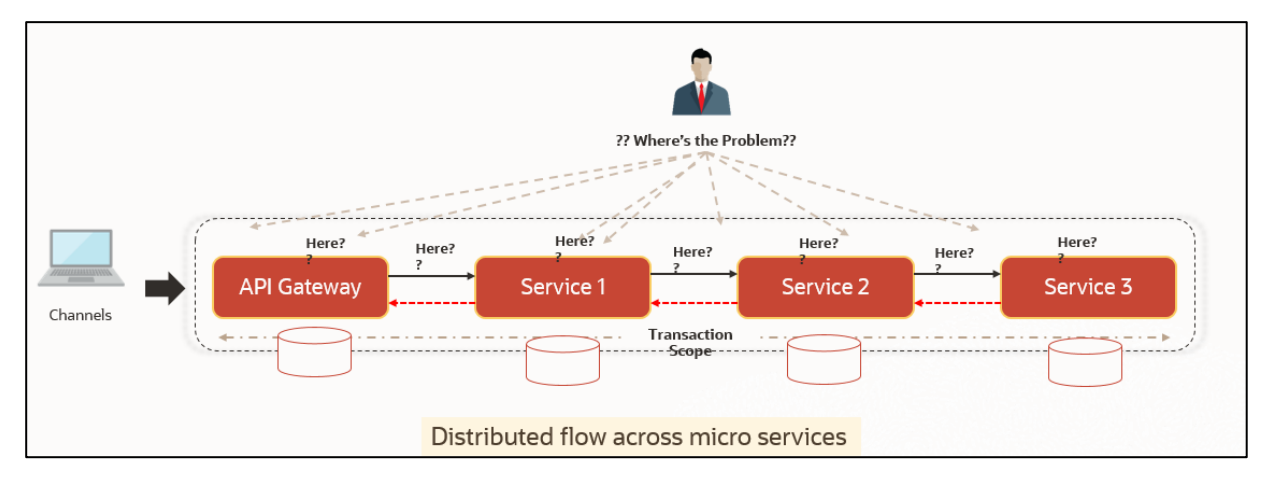

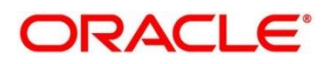

# <span id="page-7-0"></span>**2.2 Preliminary Checks from UI**

This section describes how to launch the application and check for the basic errors. Perform the following steps:

- 1. Launch the application with delegated URL.
- 2. Press **F12** key, and select **Inspect and See network** tab.
- 3. Verify that all the calls responses are successful.

**NOTE:** Usually red color indicates non 2xx HTTP response.

#### **Figure 2: Call Responses**

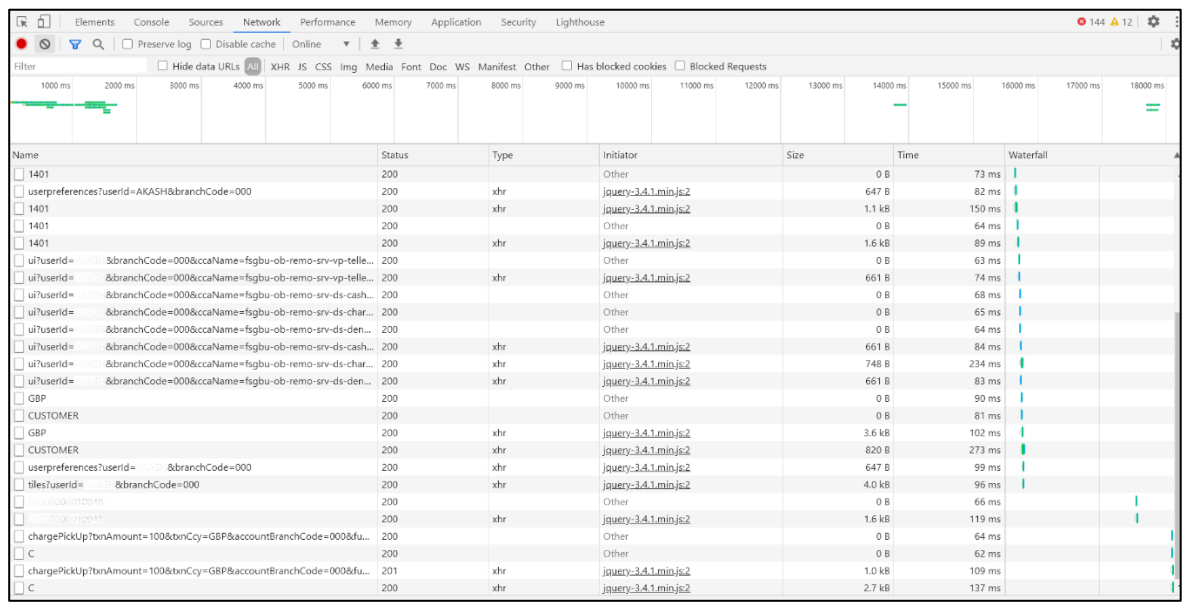

#### **Figure 3: Non 2xx Response**

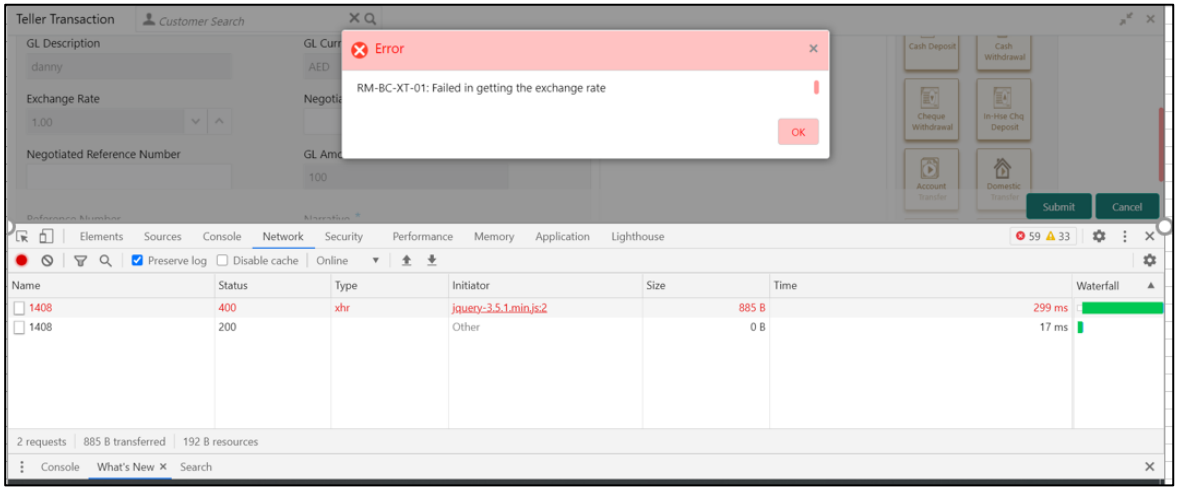

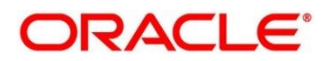

#### **Figure 4: Details of Non 2xx Response**

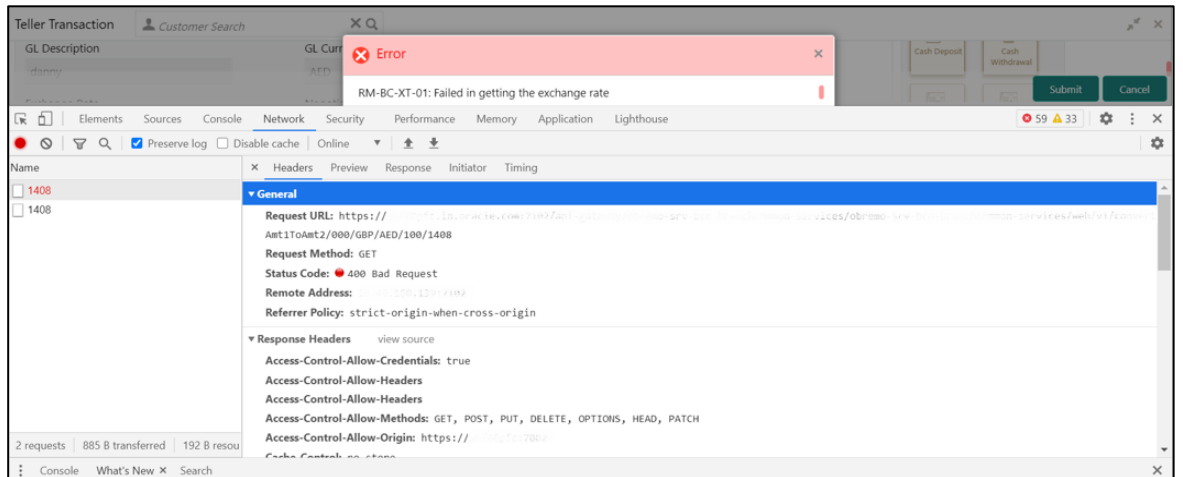

**NOTE:** You can also export the trace using export option in browsers. Example in Chrome you would see this option as below:

#### **Figure 5: Export Option**

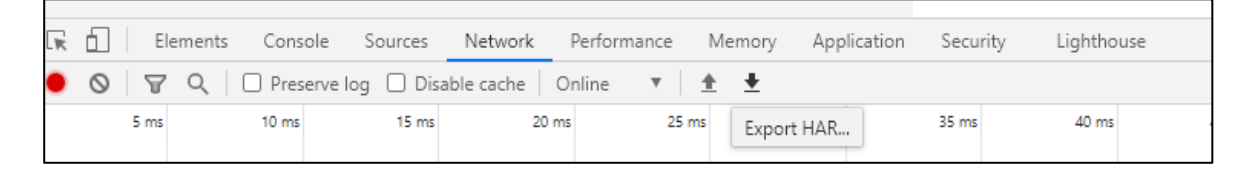

**NOTE:** The tools such as **fiddler** and **wireshark** can be used to get the browser to API gateway web traffic. This helps to investigate exact request and response payloads exchanged between UI and API Gateway.

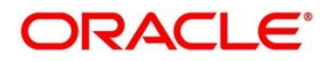

# <span id="page-9-0"></span>**2.3 Preliminary Checks from Service Log Files**

Each micro service sub domain war deployments can generate the log files in weblogic server. The configuration of this log can be found at *logback.xml*:

```
<root level="INFO">
    <appender-ref ref="FILE" />
</root>
```
In production scenarios, make sure that the root level is configured as ERROR so that log files does not get overwhelmed. Refer to WebLogic documentation to know the path, where these files are generated. In on-premises cases, the log files can be zipped and sent for remote troubleshooting purposes.

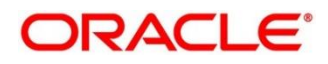

### <span id="page-10-0"></span>**2.4 Troubleshooting using Zipkin Traces**

This section describes the troubleshooting procedures using the Zipkin Traces.

### <span id="page-10-1"></span>**2.4.1 Setting Zipkin Server**

Refer to below link for the document describes the installation of Zipkin:

[https://docs.oracle.com/cd/F45529\\_01/PDF/Installation\\_Guide/ANNEXURE-2.pdf](https://docs.oracle.com/cd/F45529_01/PDF/Installation_Guide/ANNEXURE-2.pdf)

### <span id="page-10-2"></span>**2.4.2 Troubleshooting Procedure**

Perform the following steps for the troubleshooting using Zipkin Traces:

1. Launch the Zipkin URL.

**NOTE:** The basic layout of Zipkin is shown in *[Figure 6](#page-10-3)*.

#### <span id="page-10-3"></span>**Figure 6: Layout of Zipkin**

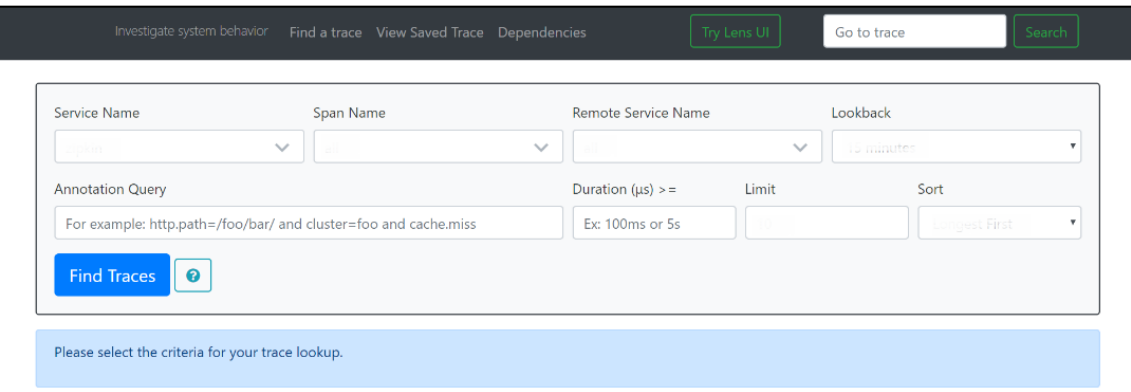

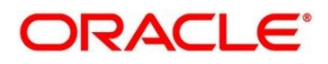

- 2. Use the search option to find the traces of required API calls and services.
	- **NOTE:** The search options given in the user interface are self-explanatory, and there is another UI option (Try Lens UI). It is given a different user interface with the same functionality. The list of the traces can be seen as shown in *[Figure 7.](#page-11-0)* Error API calls are made to showcase how to track errors. The blue listings show the successful API hits, and the red listings indicate errors. Each block indicates a single trace in the listings.

#### <span id="page-11-0"></span>**Figure 7: List of Traces**

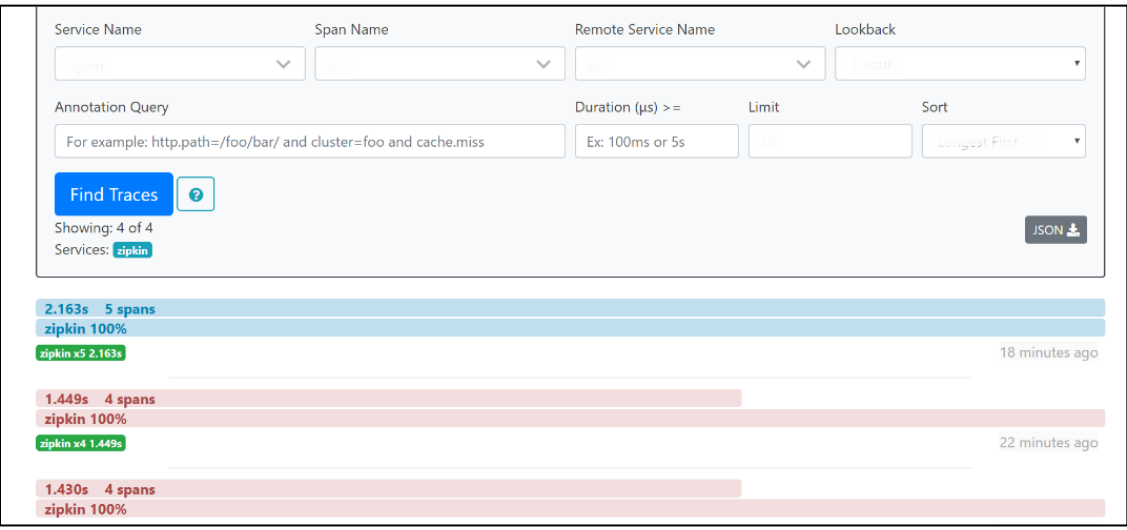

- 3. Open the individual trace to the details of the trace.
	- **NOTE:** *[Figure 8](#page-11-1)* shows an individual trace when it is opened. It also describes the time taken for each block. As the two custom spans are created inside two service calls, you can find a total of four blocks. The time taken for an individual block can be seen in *[Figure 8](#page-11-1)*.

#### <span id="page-11-1"></span>**Figure 8: Individual Trace**

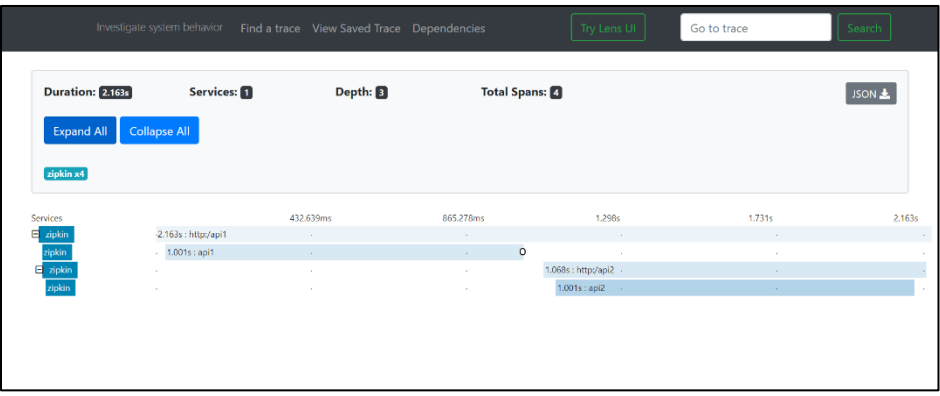

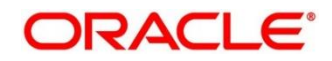

<span id="page-12-0"></span>4. Click an individual block to display the details.

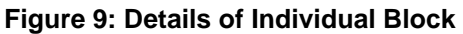

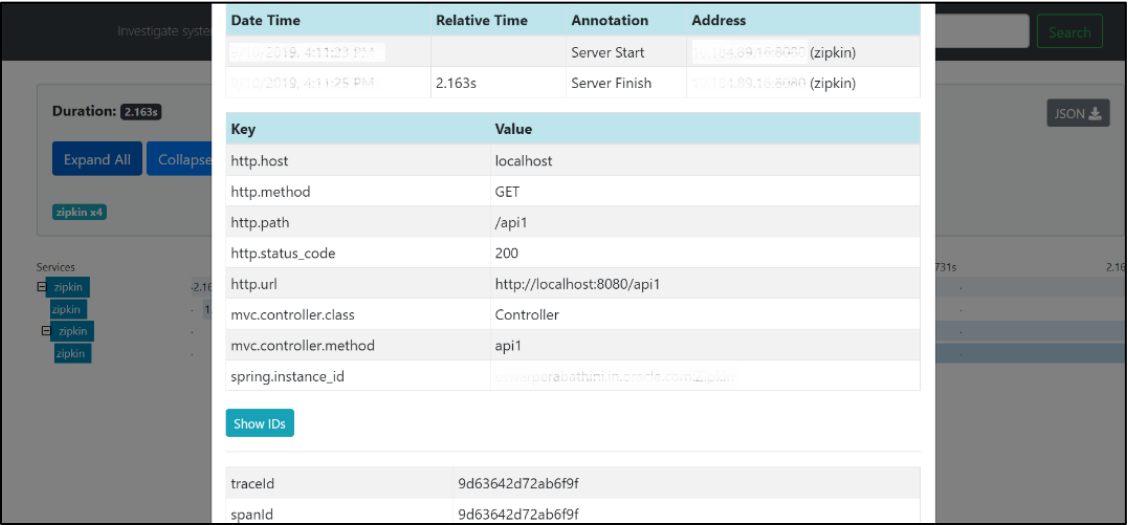

**NOTE:** The details of the specific span block are shown in *[Figure 9](#page-12-0)* and the logging events can also be seen in the Zipkin UI as small circular blocks. An example of an error log is shown in *[Figure 10](#page-12-1)*.

<span id="page-12-1"></span>**Figure 10: Sample Error Log**

|                                |                                            | Investigate system behavior Find a trace View Saved Trace Dependencies |                       | Try Lens UI      | Go to trace      | Search  |
|--------------------------------|--------------------------------------------|------------------------------------------------------------------------|-----------------------|------------------|------------------|---------|
|                                | Services: 1<br>Duration: 1.026s            | Depth: 2                                                               | <b>Total Spans: 8</b> |                  |                  | JSON    |
| <b>Expand All</b><br>zipkin x3 | <b>Collapse All</b>                        |                                                                        |                       |                  |                  |         |
| Services                       |                                            | 205.134ms                                                              | 410.267ms             | 615.401ms        | 820.534ms        | 1.026s  |
| $\overline{E}$ zipkin          | $-1.026s$ : http:/api1<br>$-1.001s :$ api1 | $\sim$<br>$\mathcal{L}_{\mathrm{eff}}$                                 | $\sim$<br>$\sim$      | $\sim$<br>$\sim$ | $\sim$<br>$\sim$ | $\circ$ |
| zipkin<br>zipkin               | ×                                          | ×                                                                      | 18                    | 14               | $\sim$           | 8m      |
|                                |                                            |                                                                        |                       |                  |                  |         |
|                                |                                            |                                                                        |                       |                  |                  |         |
|                                |                                            |                                                                        |                       |                  |                  |         |

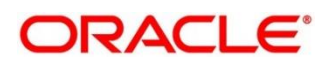

5. Click on the error portion to get a clear detail about the error, and where the error has arisen. An example is shown in *[Figure 11](#page-13-0)*.

| Investigate syster     | zipkin<br>Services:             |                                                                                                    |               |                            |  |  |  |  |  |  |
|------------------------|---------------------------------|----------------------------------------------------------------------------------------------------|---------------|----------------------------|--|--|--|--|--|--|
|                        | <b>Date Time</b>                | <b>Relative Time</b>                                                                                                 | Annotation    | <b>Address</b>             |  |  |  |  |  |  |
| <b>ration: 1.026s</b>  | 9/11/2019, 6:09:01 PM           |                                                                                                    | Server Start  | 84.89.16:8080 (zipkin)     |  |  |  |  |  |  |
|                        | 9/11/2019, 6:09:02 PM           | 1.026s                                                                                                    | Server Finish | 10.184.89.16:8080 (zipkin) |  |  |  |  |  |  |
| Collapse.<br>xpand All | Key                             | Value                                                                                                    |               |                            |  |  |  |  |  |  |
| kin x $3$              | error                           | Request processing failed; nested exception is org.springframework.web.client.Http<br>ServerErrorException: 500 null |               |                            |  |  |  |  |  |  |
| 0.36                   | http.host                       | localhost                                                                                                    |               |                            |  |  |  |  |  |  |
| $-1.026$<br>$-1.001$   | http.method                     | <b>GET</b>                                                                                                    |               |                            |  |  |  |  |  |  |
| $\sim$                 | http.path                       | /api1                                                                                                    |               |                            |  |  |  |  |  |  |
|                        | http.status_code                | 500                                                                                                    |               |                            |  |  |  |  |  |  |
|                        | http.url                        | http://localhost:8080/api1                                                                                           |               |                            |  |  |  |  |  |  |
|                        | myc.controller.class            | BasicErrorController                                                                                                 |               |                            |  |  |  |  |  |  |
|                        | myc.controller.method errorHtml |                                                                                                    |               |                            |  |  |  |  |  |  |
|                        | spring.instance_id              | eswarperabathini.in.oracle.com:Zipkin                                                                                |               |                            |  |  |  |  |  |  |
|                        |                                 |                                                                                                    |               |                            |  |  |  |  |  |  |

<span id="page-13-0"></span>**Figure 11: Details of Error**

- **NOTE:** If the Lens UI is used in Zipkin, the above Figures are not applicable but are relatable to the Lens UI as well. Traces of the application can be found using TraceId. The TraceId can be found in the debug logs of the deployment when *spring-cloud-sleuth* is included in the dependencies (included in *spring-cloud-starter-zipkin* dependency).
- 6. Click **Dependencies** tab to get the dependency graph info between micro-services. An example dependency graph is shown in *[Figure 12](#page-13-1)*.

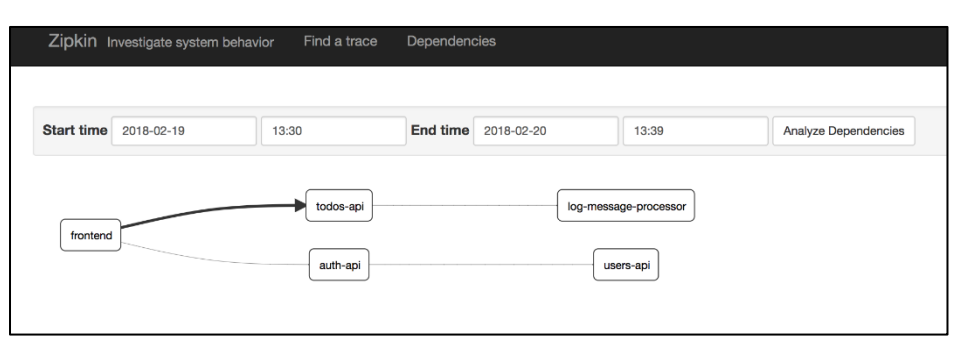

<span id="page-13-1"></span>**Figure 12: Sample Dependency Graph**

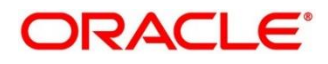

### <span id="page-14-0"></span>**2.4.3 Zipkin Issues**

### **2.4.3.1 Application Service is not Registered**

Perform the following steps to find the cause of this error:

1. Check the applications, which are sending the trace report to Zipkin server from **Service Name** drop-down list.

#### **Figure 13: Find Traces**

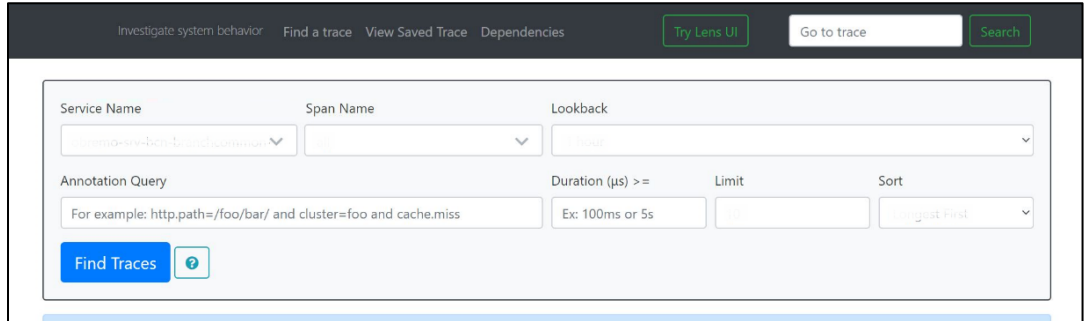

2. If the required application is not listed in Zipkins, check the *application.yml* file for Zipkin base URL configuration.

**Figure 14: Application.yml File**

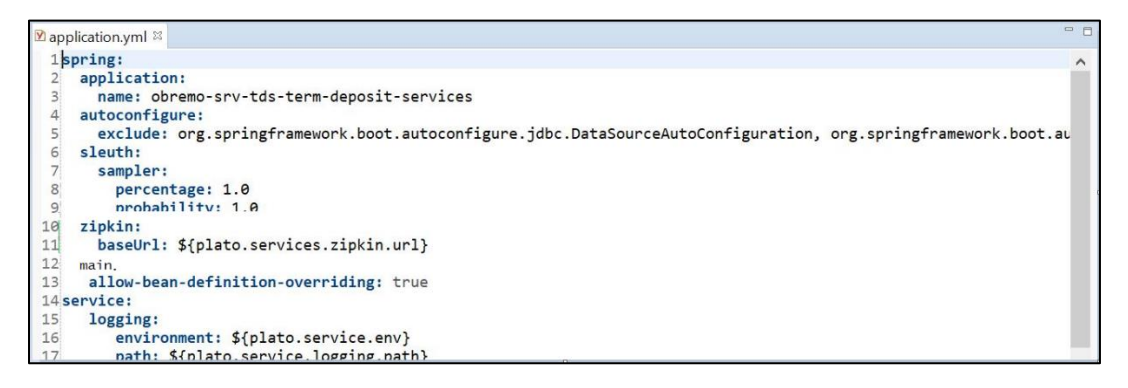

- **NOTE:** The shipped *application.yml* should have the Zipkin entry. Every service should have *spring-cloud-sleuth-zipkin* dependency added in build gradle file for the service to generate and send trace Id and span Id.
- 3. The necessary values are as follows:

Compile group: *'org.springframework.cloud'*

name: *'spring-cloud-sleuth-zipkin'*

version: *'2.1.2.RELEASE'*

**Figure 15: Branch Common Services**

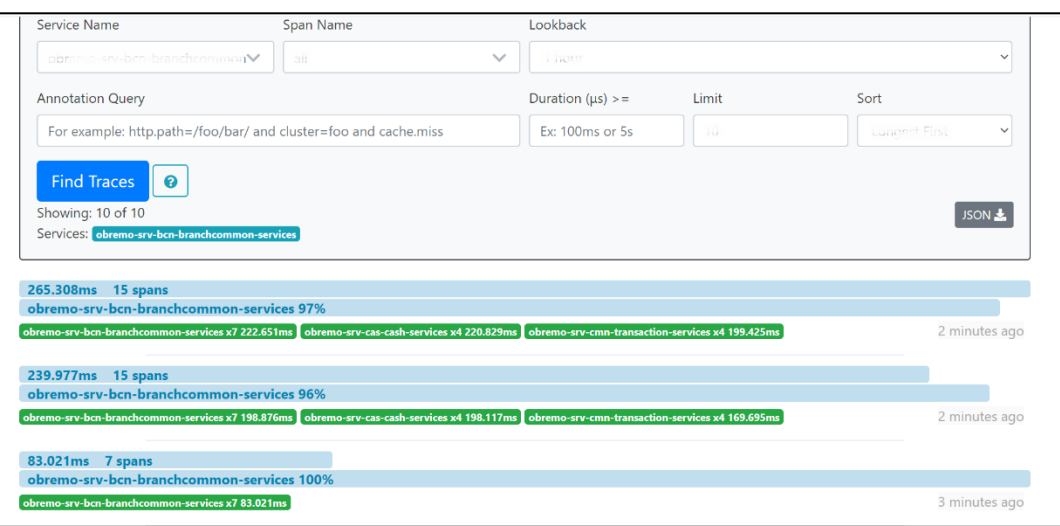

**Figure 16: Branch Common Services Trace**

| <b>Duration: 265.308ms</b>              | Services: 3               | Depth: 5                                                                        | <b>Total Spans:</b>                                                                                            |               | JSON <b>3</b>                                                         |           |
|-----------------------------------------|---------------------------|---------------------------------------------------------------------------------|----------------------------------------------------------------------------------------------------|---------------|-----------------------------------------------------------------------|-----------|
| Collapse All<br><b>Expand All</b>       |                           |                                                                                 |                                                                                                    |               |                                                                       |           |
|                                         |                           |                                                                                 |                                                                                                    |               |                                                                       |           |
|                                         |                           |                                                                                 | obremo-srv-bcn-branchcommon-services x7 obremo-srv-cas-cash-services x4 obremo-srv-cmn-transaction-services x4 |               |                                                                       |           |
|                                         |                           |                                                                                 |                                                                                                    |               |                                                                       |           |
| Services                                |                           | 53.062ms                                                                        | 106.123ms                                                                                                    | 159.185ms     | 212.246ms                                                             | 265.308ms |
| obremo-srv-bcn-brancho                  | -14.134ms : call-validate |                                                                                 |                                                                                                    |               |                                                                       |           |
| obremo-srv <sup>3</sup> kid9 branqatcor |                           |                                                                                 |                                                                                                    |               |                                                                       |           |
| obremo-srv-bcn-braas63ms : get          |                           |                                                                                 |                                                                                                    |               |                                                                       |           |
| obremo-srv-cas-cash-sen                 |                           | -13.411ms : post /web/v1/cash/datasegment/validatecreate                        |                                                                                                    |               |                                                                       |           |
| obremo-srv-cas-cash-servi               | 6.336ms : get             |                                                                                 |                                                                                                    |               |                                                                       |           |
| obremo-srv-cas-cash-sen                 |                           | 222.651ms : post /web/v1/cash/datasegment/tellertransaction/creditcardtxnsubmit |                                                                                                    |               |                                                                       |           |
| obremo-srv-cmn-transact                 |                           | 202.330ms: post /submit                                                         | <b>Contract</b>                                                                                                |               |                                                                       |           |
| obremo-srv-cmn-transacti                |                           | 13.082ms : get                                                                  |                                                                                                    | $\sim$        |                                                                       |           |
| obremo-srv-cmn-transacti                |                           |                                                                                 | 28.312ms : get                                                                                                 |               |                                                                       |           |
| obremo-srv-bcn-brancho                  |                           |                                                                                 |                                                                                                    |               | 47.453ms : post /web/v1/maintenance/defaultandvalidatefunctiondetalis |           |
|                                         |                           |                                                                                 |                                                                                                    | 6.679ms : get |                                                                       |           |

### **2.4.3.2 404 Error**

If there is 404 error, check if the **zipkin-server.jar** is running in the system where the application is deployed. To check this, execute the following command:

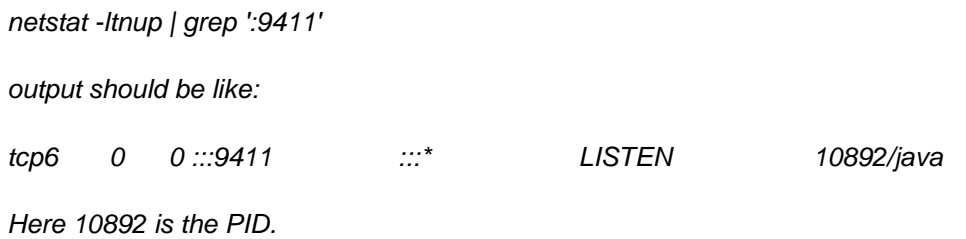

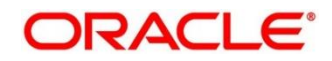

### **2.4.3.3 Unable to Change Zipkin Default Port Number**

Zipkin default port number is not editable. Hence, make sure that the port 9411 is available to start *Zipkin-server.jar* file.

### <span id="page-16-0"></span>**2.5 Troubleshooting Logs using ELK Stack**

This section describes the troubleshooting procedures using the ELK Stack.

### <span id="page-16-1"></span>**2.5.1 Setting up ELK**

Perform the following steps:

- 1. Download the Elastic search from [https://www.elastic.co/downloads/elasticsearch.](https://www.elastic.co/downloads/elasticsearch)
- 2. Download the Kibana from <https://www.elastic.co/downloads/kibana>.
- 3. Download the Logstash from <https://www.elastic.co/downloads/logstash>.

#### **Figure 17: ELK Setup**

```
Kibana is served by a back end server. This setting specifies the port to use.
.<br># server.port: 5601
# Specifies the address to which the Kibana server will bind. IP addresses and host names are both valid values.
# The default is 'localhost', which usually means remote machines will not be able to connect.
# To allow connections from remote users, set this parameter to a non-loopback address.
server.host: "whf00peb"
# Enables you to specify a path to mount Kibana at if you are running behind a proxy.
# Use the server.rewriteBasePath' setting to tell Kibana if it should remove the basePath
# from requests it receives, and to prevent a deprecation warning at startup.
# This setting cannot end in a slash.
#server.basePath: "'
# Specifies whether Kibana should rewrite requests that are prefixed with
  `server.basePath` or require that they are rewritten by your reverse proxy.
# Server.caserath of require that they are rewritten by your reverse p.<br># This setting was effectively always `false` before Kibana 6.3 and will<br># default to `true` starting in Kibana 7.0.
#server.rewriteBasePath: false
# The maximum payload size in bytes for incoming server requests.
#server.maxPayloadBytes: 1048576
# The Kibana server's name. This is used for display purposes.
#server.name: "your-hostname"
# The URL of the Elasticsearch instance to use for all your queries.
elasticsearch.url: "http://localhost:9200"
# When this setting's value is true Kibana uses the hostname specified in the server.host
```
**NOTE:** Default port for Elastic search is 9200, and the default port for Kibana: 5601.

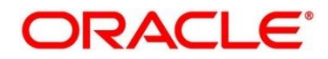

### **2.5.1.1 Steps to run ELK**

Perform the following steps:

- 1. Run the *elasticsearch.sh* file present in the folder path */scratch/software/ELK/elasticsearch-6.5.1/bin*.
- 2. Configure Kibana to point the running instance of elastic search in *kibana.yml* file.
- 3. Configuration of Logstash consists of the following steps:
	- a) **Input** This configuration is required to provide the log file location for the Logstash to read from.
	- b) **Filter** Filters in Logstash is basically used to control or format the read operation (Line by line or Bulk read).
	- c) **Output** In this section, provide the running elastic search instance to send the data for persisting.

#### **Figure 18: Logstash Configuration**

```
nput {
  file {
    ile {<br>type => "java"<br>path => "/scratch/Software/Weblogic_Installation/user_projects/domains//base_domain/logs/obremo-srv-cmn-transaction-services.log"<br>codec => mulliline {<br>pattern => "Transation Ended!"<br>negate => "true"<br>wh
    \rightarrow\overline{1}filter<sub>f</sub>grok<br>
match => ["message", "^(\tat)"]<br>
add_tag => ["stacktrace"]
    \rightarrow\bar{y}butput {
 stdout {<br>codec => rubydebug
 \lambda# Sending properly parsed log events to elasticsearch
 \begin{minipage}{.4\linewidth} \label{eq:2} \small \texttt{elasticsearch} \hspace{0.2cm} \{ \small \begin{array}{lcl} \small \texttt{host:9200}\end{array} \} \end{minipage}\overline{ }
```
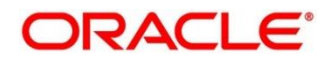

### <span id="page-18-0"></span>*2.5.2* **Accessing Kibana**

The Kibana can be accessed as shown below:

#### **Figure 19: Kibana**

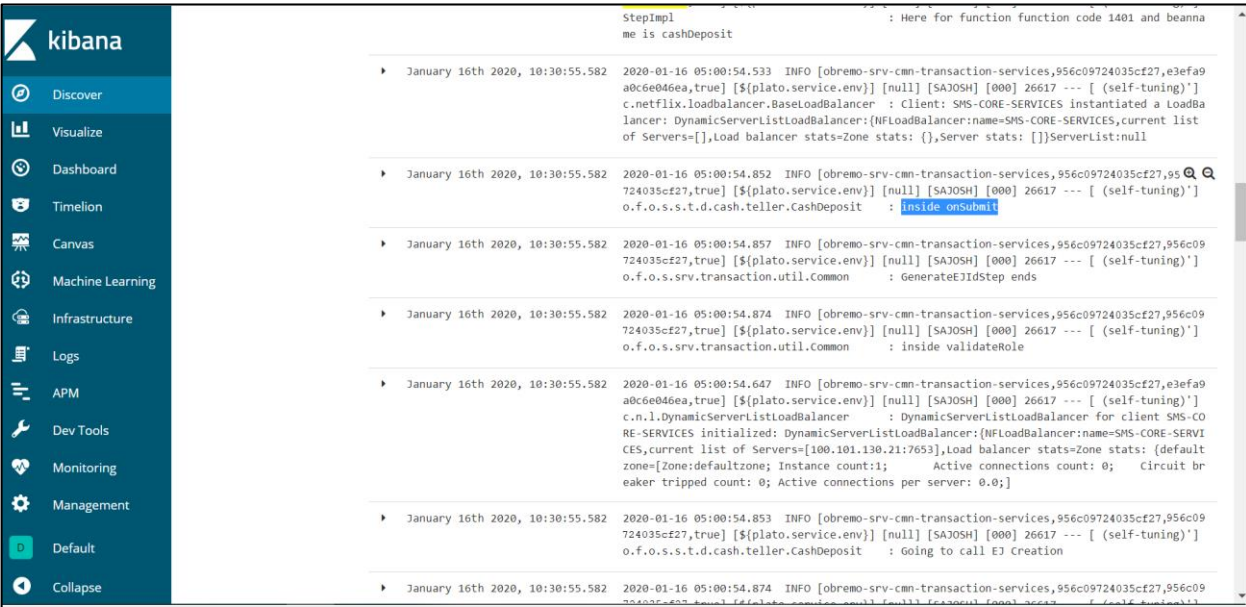

# <span id="page-18-1"></span>*2.5.3* **Searching for Logs in Kibana**

The URL for searching logs in Kibana is [https://www.elastic.co/guide/en/kibana/current/search.html.](https://www.elastic.co/guide/en/kibana/current/search.html)

### <span id="page-18-2"></span>*2.5.4* **How to Export Logs for Tickets**

Perform the following steps:

- 1. Click **Share** from the top menu bar.
- 2. Select the **CSV Reports** option.
- 3. Click **Generate CSV** button.

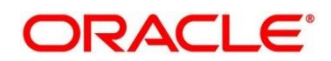

### <span id="page-19-0"></span>**2.6 Troubleshooting Environmental Issues**

This section describes the troubleshooting procedures for the environmental issues:

### <span id="page-19-1"></span>**2.6.1 Possible Issues While Deploying Services**

This subsection describes the possible issues that may occur in the environment.

#### **2.6.1.1 Service deployment is failing due to flyway**

If the service deployment is failing due to flyway, verify that the object or record is already present and make changes in the flyway scripts accordingly.

#### **2.6.1.2 Other possible issues**

The other possible issue while deploying services could be multiple version of dependency jars present in the war file. For example, *weblogic.application.naming.EnvironmentException*: duplicate persistence units with name PLATO in scope *cmc-customer-services-5.3.0.war*.

### <span id="page-19-2"></span>**2.6.2 Possible Issues In Login and Screen Launch**

This subsection describes the possible issues that may occur while logging in and launching the screens.

### **2.6.2.1 Login page is not launching**

If the login page is not launching, check if the *app-shell* and *obbrn-component-serverl* war file are deployed. If it is deployed, make sure that the war file is up and running in the deployed managed server, and login again.

In addition, check if you are logged in with the appshell URL according to the war file deployed. For example, http://<localhost>:<port>/obremo-app-shell-snapshot/. In this URL, the name *appshell-snapshot* is dynamic, which depends on the name of war file deployed.

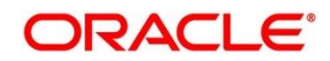

#### **Figure 20: Login Page**

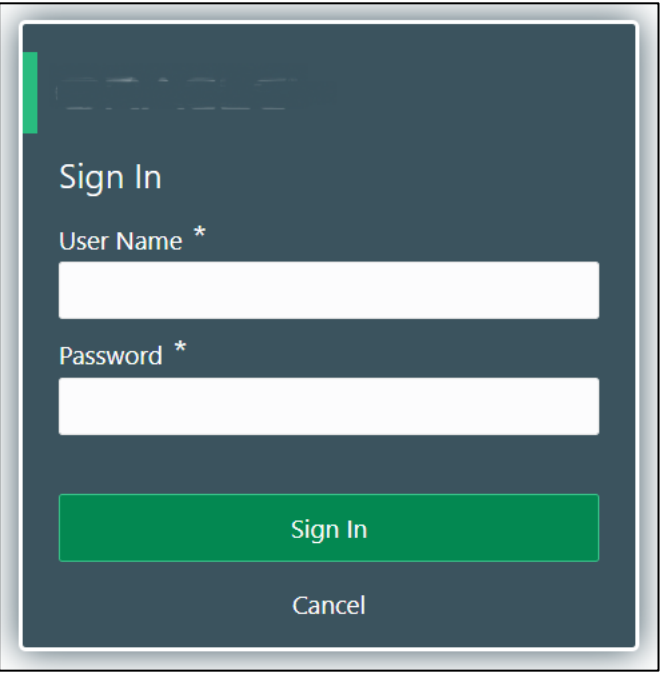

# **2.6.2.2 Unable to login after launching the application**

If you are not able to login after the application is launched, make sure that the *plato-apigateway* service, *plato-ui-config*-*service*s, *sms-core-service*, and common core services are up and running.

#### **Figure 21: Services**

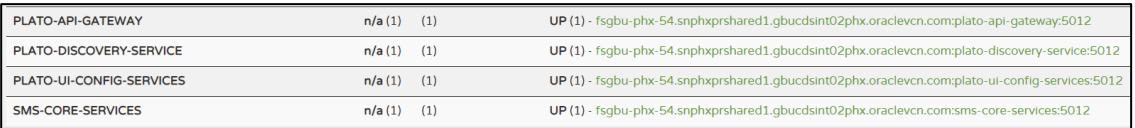

Before logging in, make sure that the below maintenances are completed:

- In the table *PRODUCT\_SERVICES\_ENV\_LEDGER* from the Plato UI schema, update the Hostname and Port Number, where *plato-api-gateway* services is deployed. If SSL is enabled for the setup, it should be maintained with the SSL URL.
- In the table *SECURITY\_CONFIG* from security schema of Oracle Banking Microservices Architecture, make sure that the data is updated as shown in *[Figure 22](#page-21-0)*.

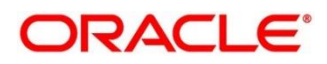

#### <span id="page-21-0"></span>**Figure 22: Security Configuration Table**

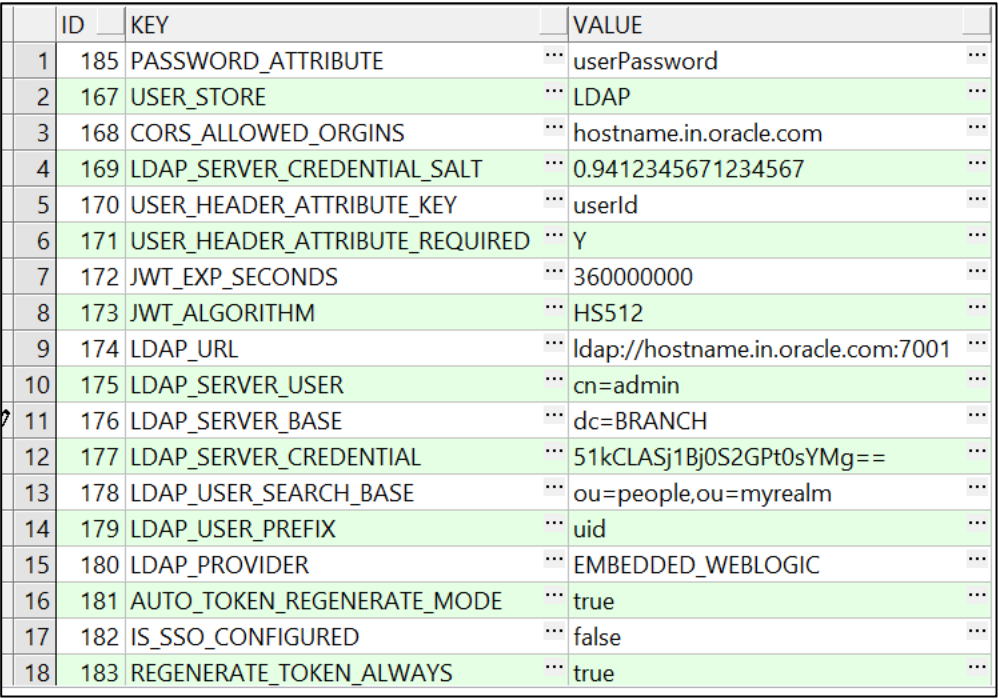

To enable SSL in Oracle Banking Branch, refer to Oracle Banking Branch Installation Guide.

#### **2.6.2.3 Unable to login after restarting the services**

If you are not able to login after restarting the services, make sure that the LDAP server is up and running, and check if the entered credentials are correct.

### **2.6.2.4 Teller menus are not displayed after logging in**

After you log in, if the teller menus are not displayed, map the functional activity codes in the table SMS\_TM\_ROLE\_ACTIVITY. Once it is mapped, check if the corresponding role is assigned to your user id.

### **2.6.2.5 Screens are not launching after logging in**

If you are not able to launch the screens after logging in, make sure that the respective services are up and running.

**NOTE:** Verify the VPN connection while trying to troubleshoot the issues related to page launching, etc.

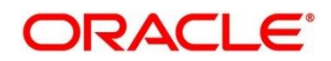

# <span id="page-22-0"></span>**3 Health Checks and Verifications**

Until the heath check APIs implemented, the health need to be monitored using weblogic JVM managed server status and Eureka instance.

#### **Figure 23: Health Checks**

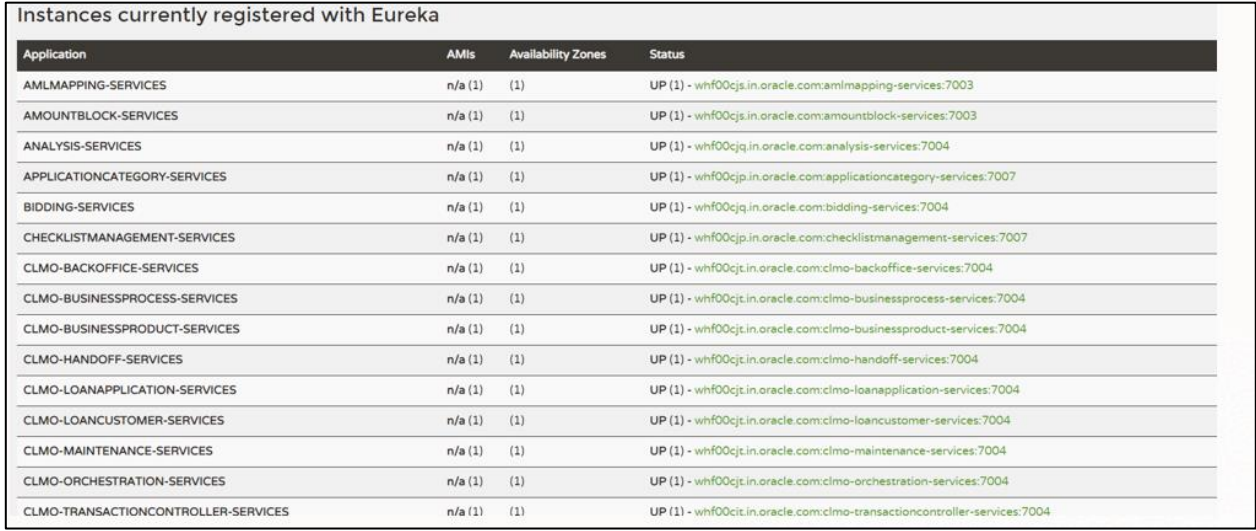

This topic contains the following sections:

- *[3.1](#page-22-1) [WebLogic](#page-22-1)*
- *[3.2](#page-26-0) [Application Services](#page-26-0)*

### <span id="page-22-1"></span>**3.1 WebLogic**

### <span id="page-22-2"></span>**3.1.1 Unable to Login To Weblogic Console**

If you are unable to login to weblogic console or the console is down when trying to deploy/re-deploy services, restart the weblogic domain from server. Perform the following steps to restart the weblogic domain:

- 1. To stop the weblogic server, which is already running, go to path */Oracle\_Home/user\_projects/domains/bin* and execute *sh* file with "*./ "* prefixing to it. For example, *./stopWebLogic.sh*.
- 2. Once the server is stopped, try to start the server by using *nohup*, so that it can run in the background. For example, *nohup ./startWebLogic.sh*.

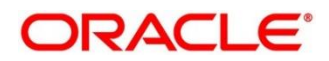

#### **Figure 24: Error Message**

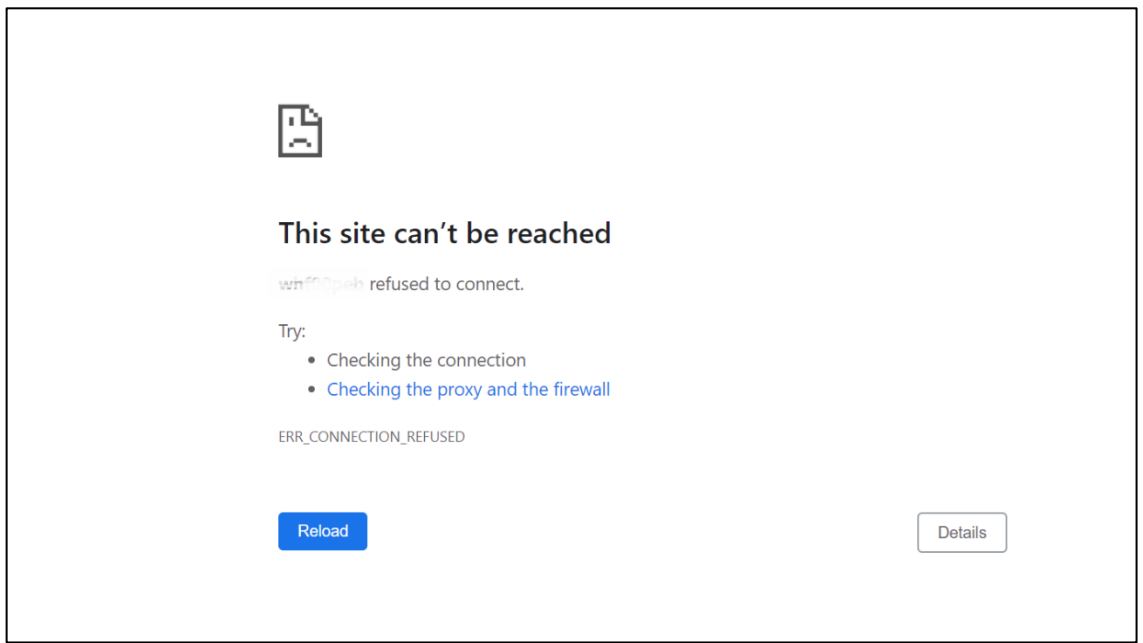

### <span id="page-23-0"></span>**3.1.2 Unable to Stop a Service**

If you are not able to stop a service, which is already running, bring down the managed server, and remove the war file.

### <span id="page-23-1"></span>**3.1.3 GC Overhead limit exceeded/OutOfMemoryException error**

If there is an error like **GC Overhead limit exceeded** or **OutOfMemoryException** is thrown while starting the services, the following details need to be shared.

- Heap Dump
- Configuration of environment

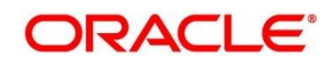

For a quick fix, restart the managed server or increase the memory allocated to the managed server. Perform the following steps to increase the memory:

1. Click **Servers**.

#### **Figure 25: Domain Structure**

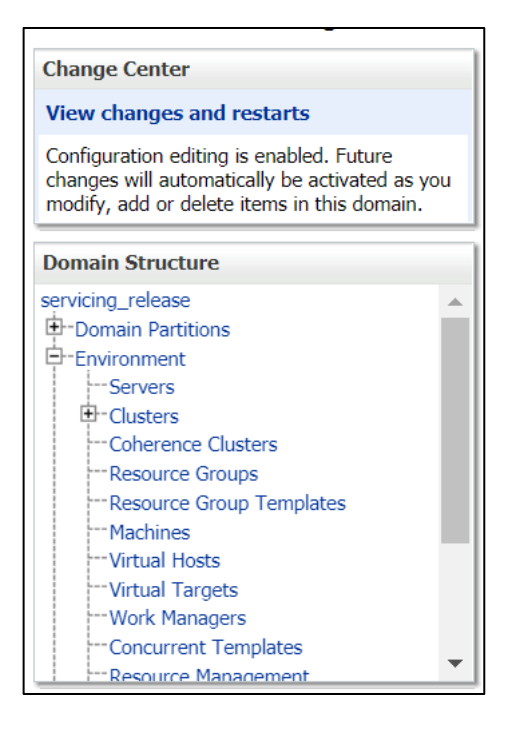

2. Select the managed server from which you are getting **OutOfMemoryException** or **GC Overhead Limit exceeded**, and click **Server Start** tab.

**Figure 26: Managed Servers**

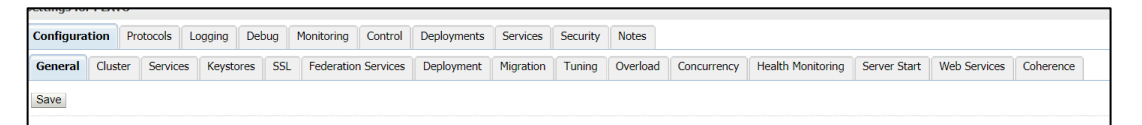

3. Specify the memory (which needs to be increased) according to requirement in 512, 1024, 2048 etc., and restart the managed server to fix the issue.

#### **Figure 27: Memory Update**

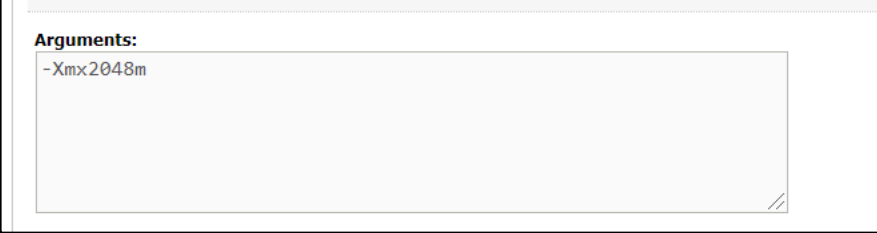

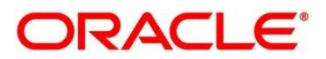

### <span id="page-25-0"></span>**3.1.4 Managed Server is Failed or Not Reachable**

If the managed server is in failed or not reachable state, perform the following steps to restart the managed server:

1. Go to **Servers**, select **Control** tab, and then select the managed server.

#### **Figure 28: Domain Structure**

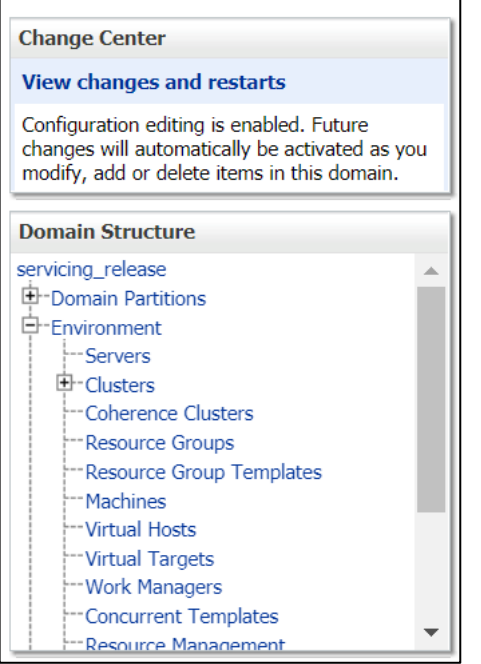

2. Click **Shutdown**.

#### **Figure 29: Control Tab**

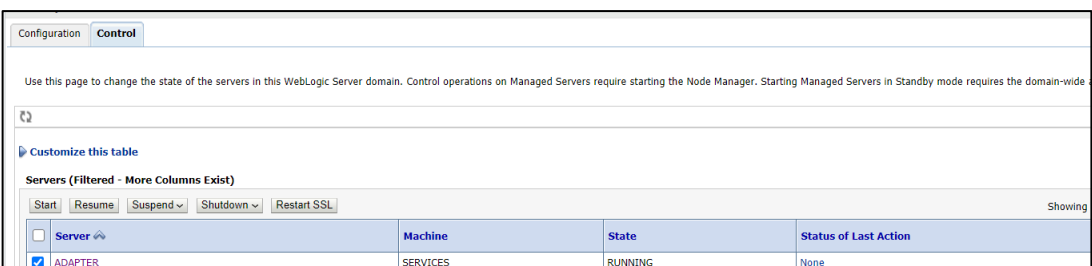

3. After you bring down the server, click **Start** to restart the server.

### <span id="page-25-1"></span>**3.1.5 weblogic.application.ModuleException Error**

If there is an error like **weblogic.application.ModuleException: Context path '/obremo-srv-cmntransaction-services' is already in use by the module**, make sure that the re-deploying service is removed properly. If the issue persists, try to restart the managed server.

# <span id="page-26-0"></span>**3.2 Application Services**

Catalog of services required for Oracle Banking Branch are as follows:

#### **Table 2: Application Services**

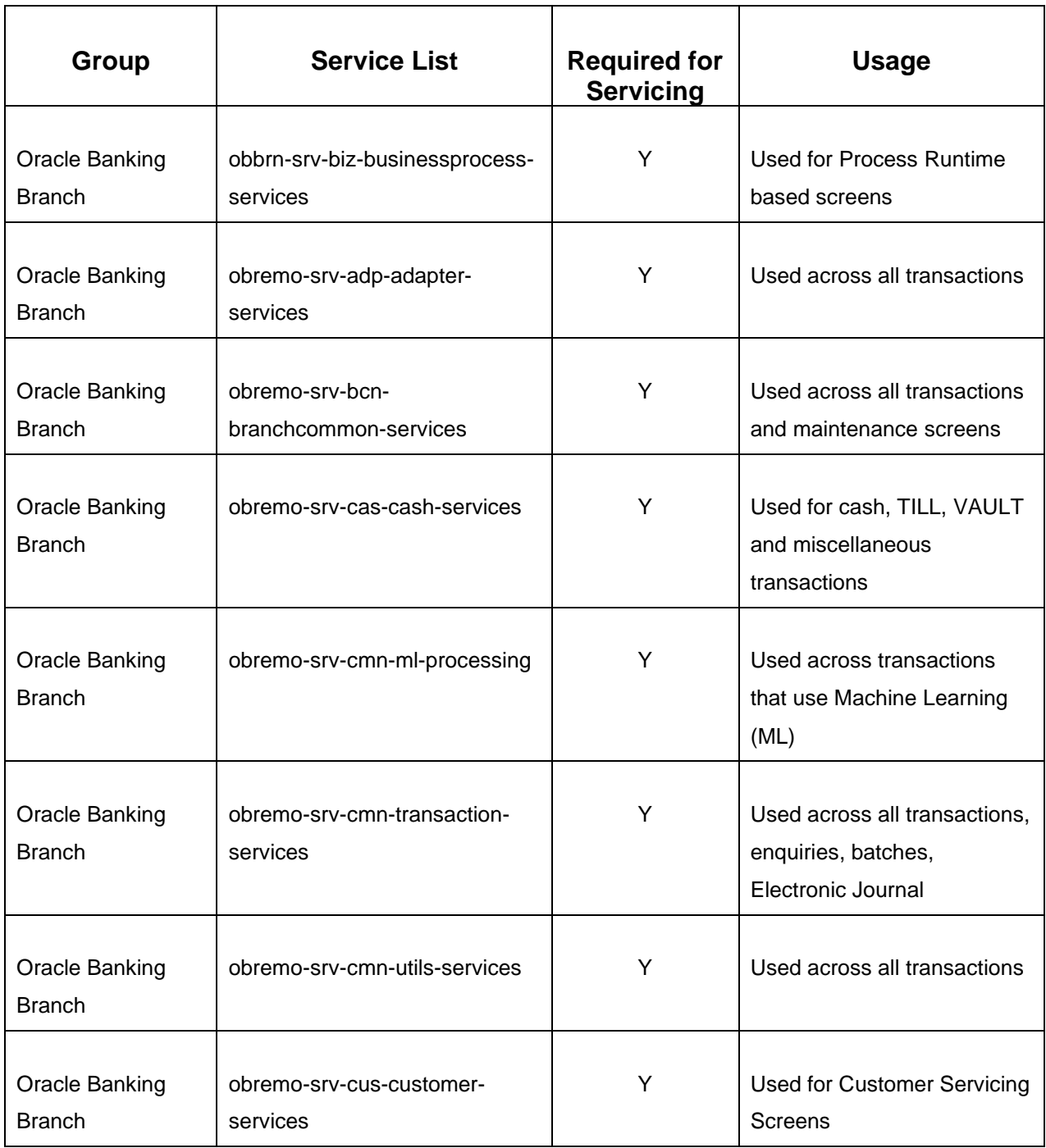

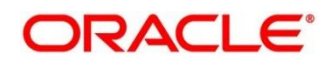

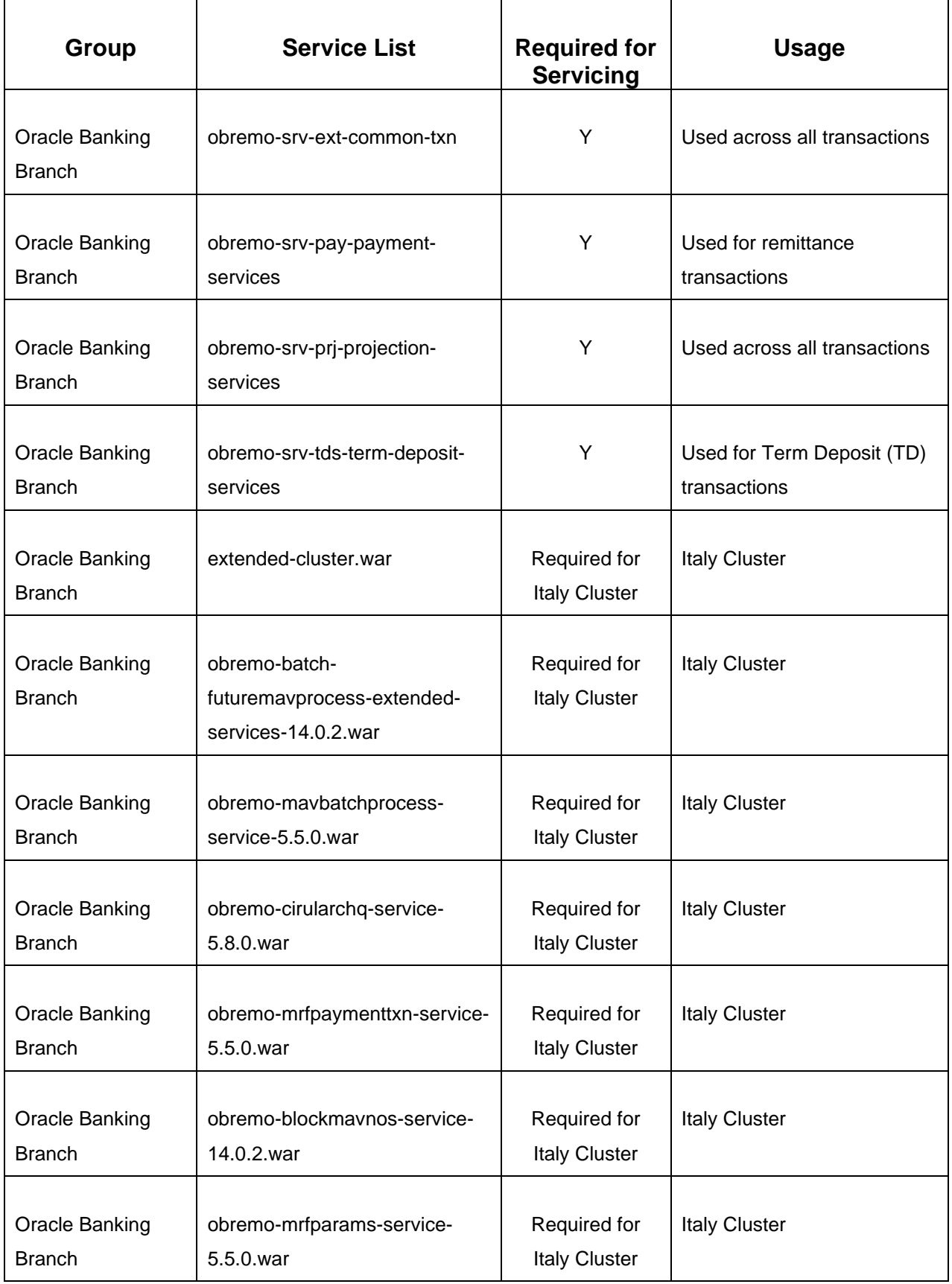

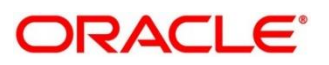

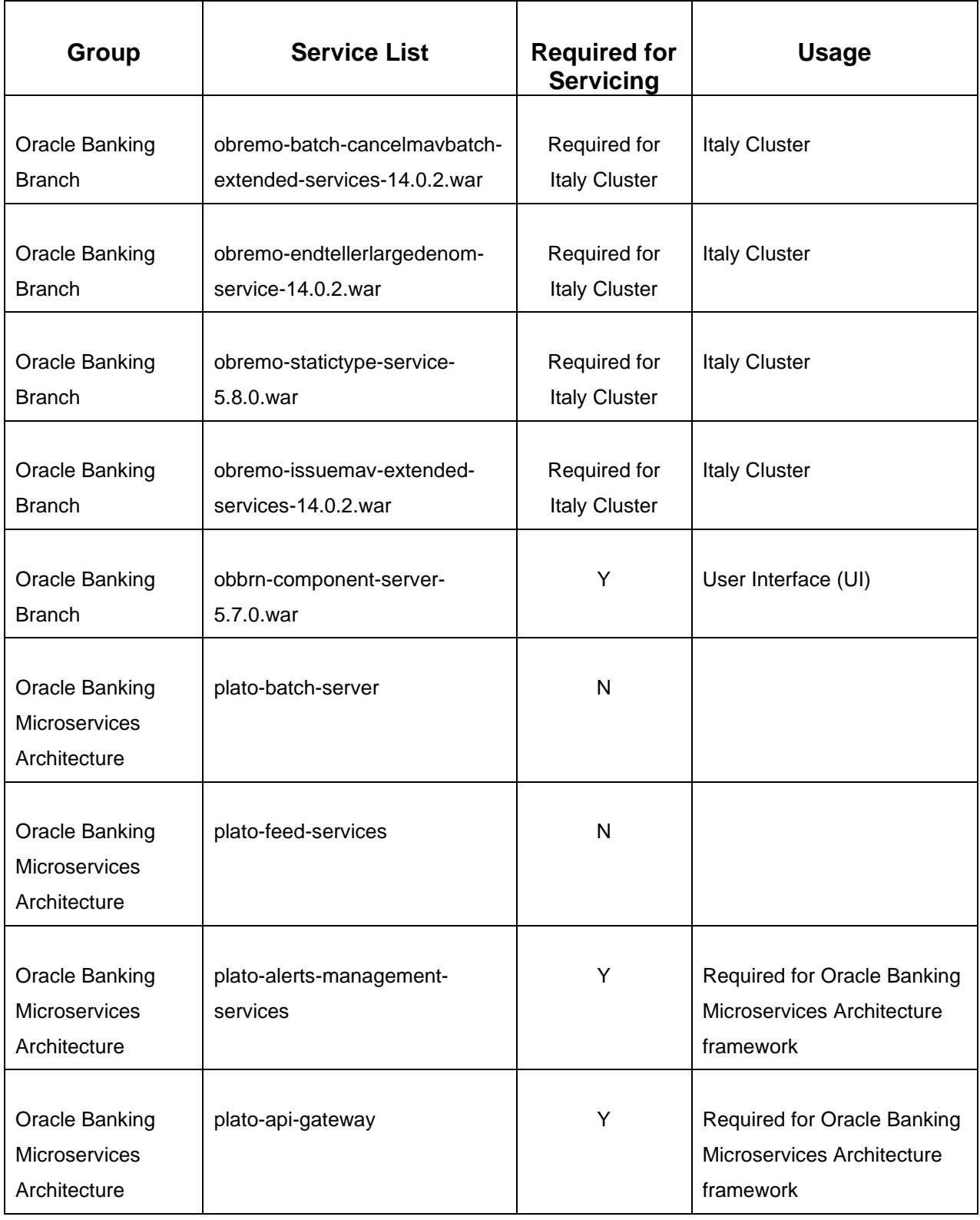

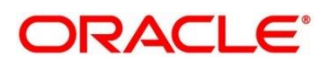

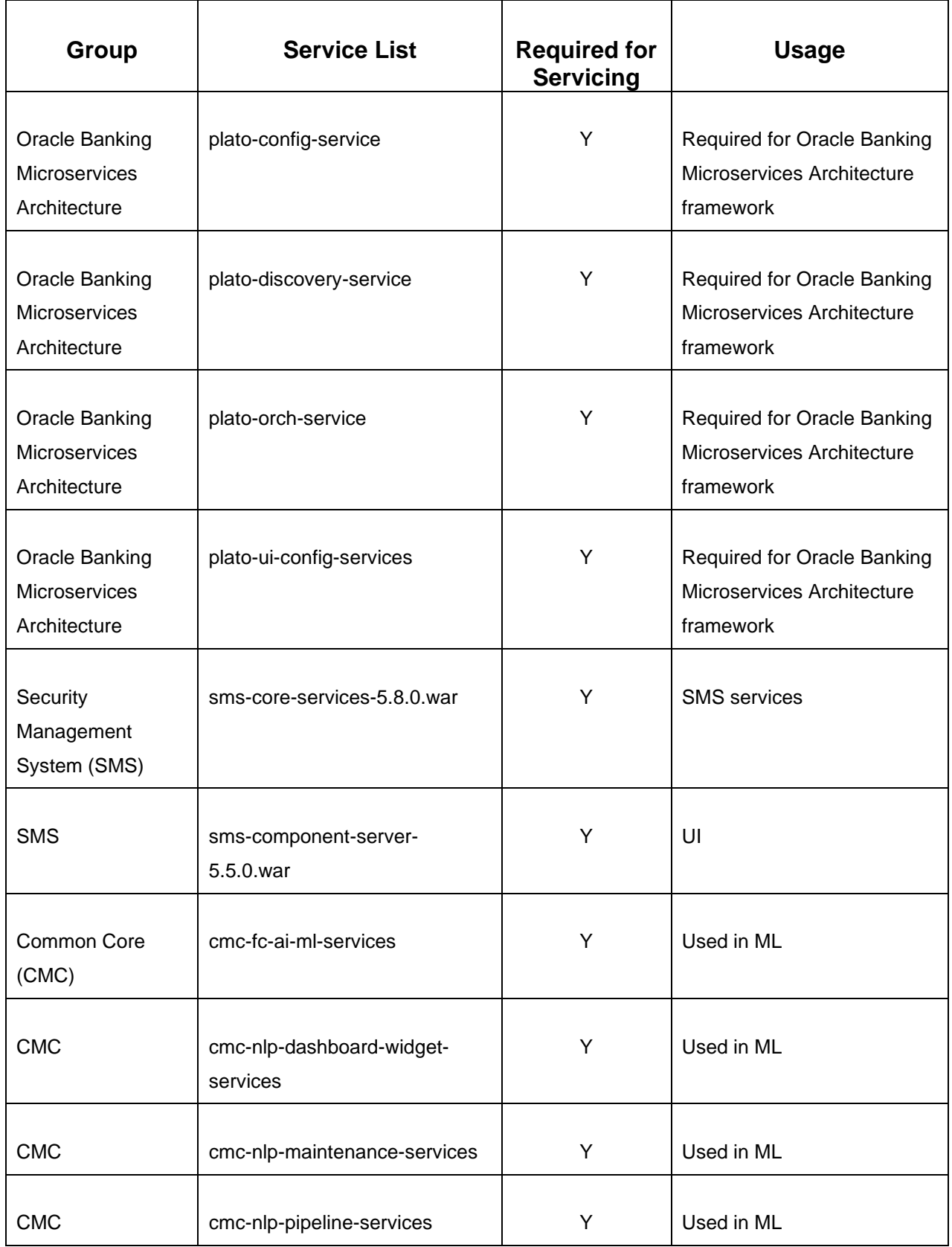

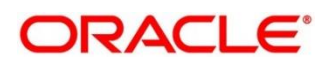

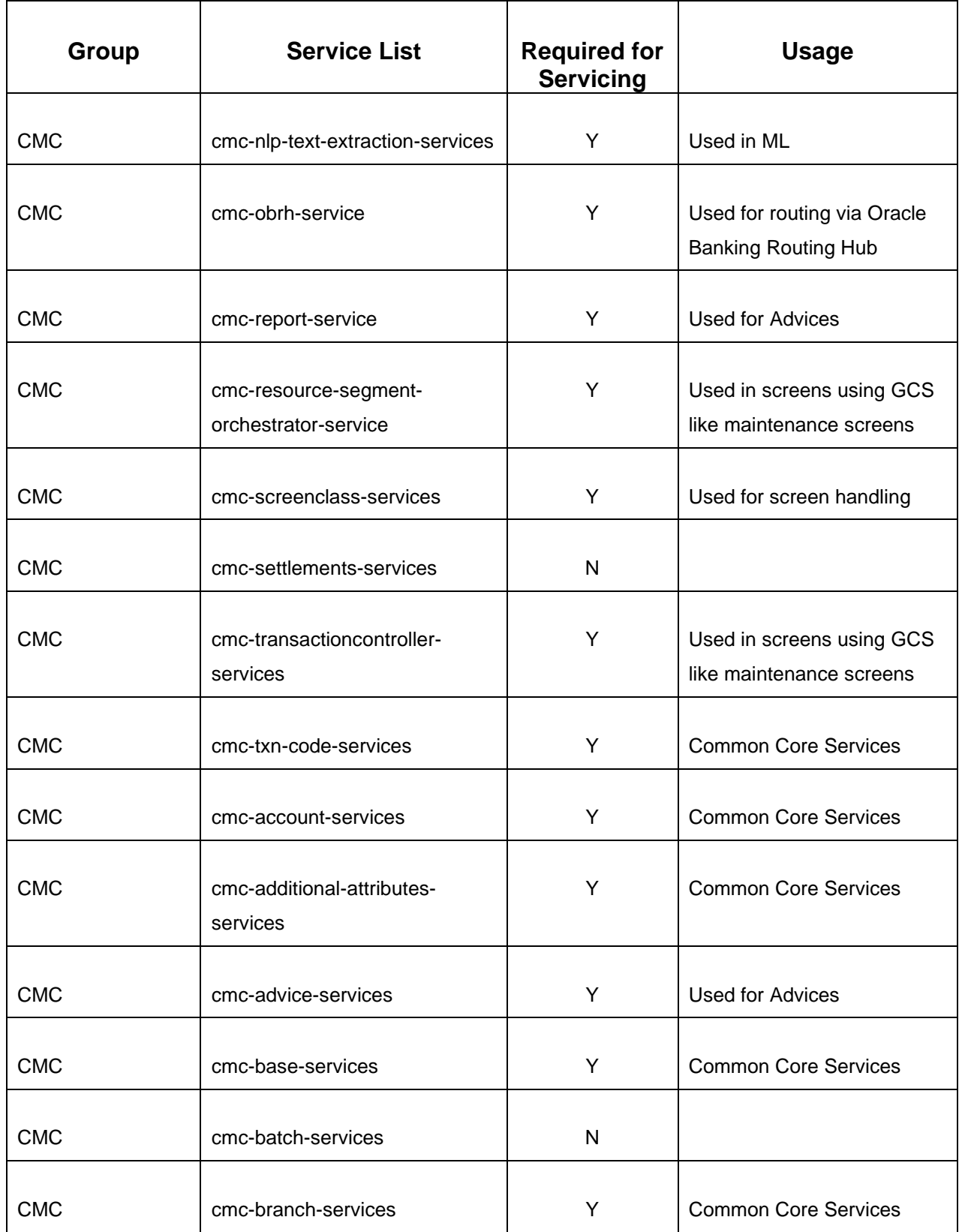

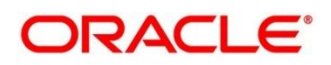

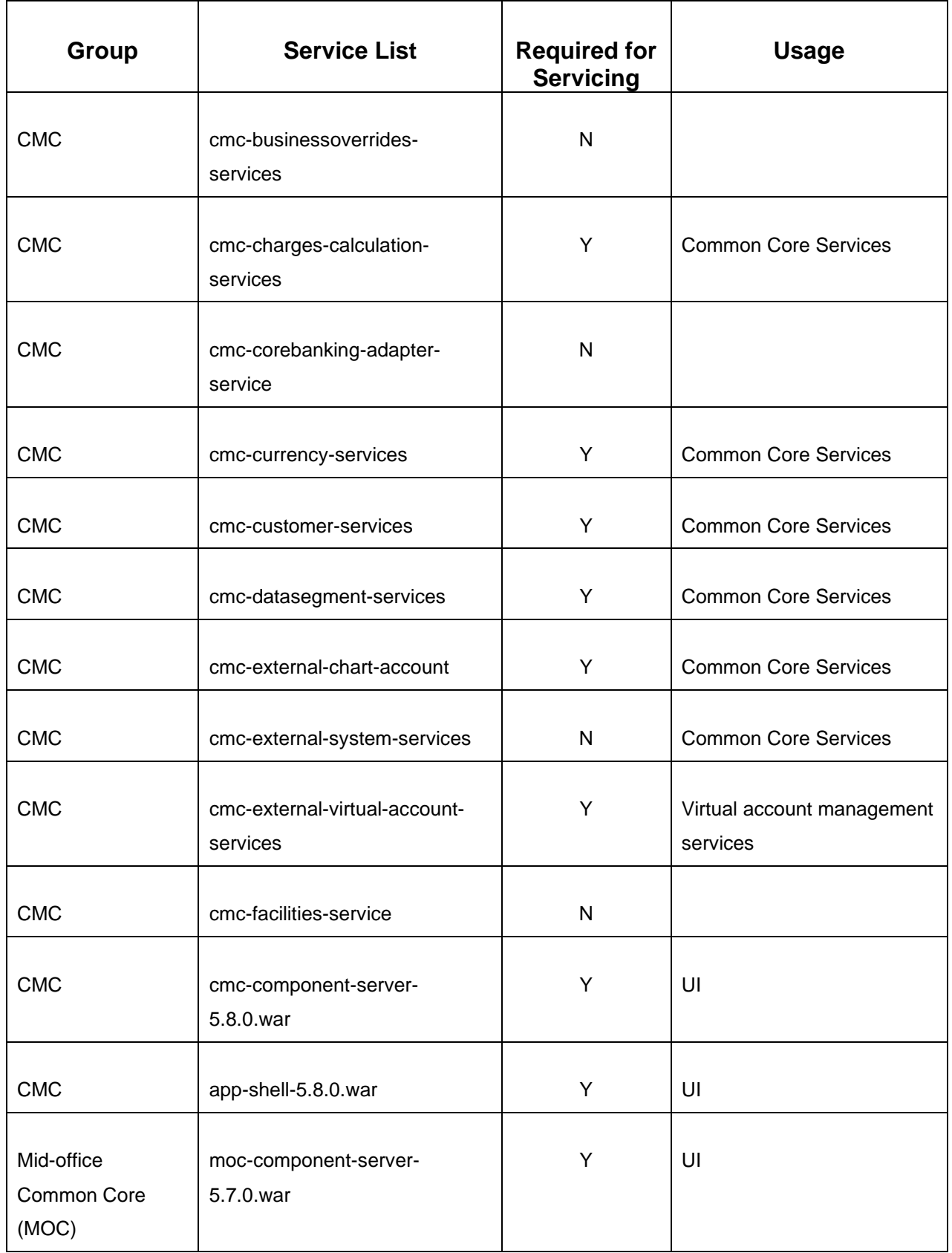

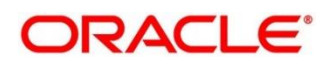

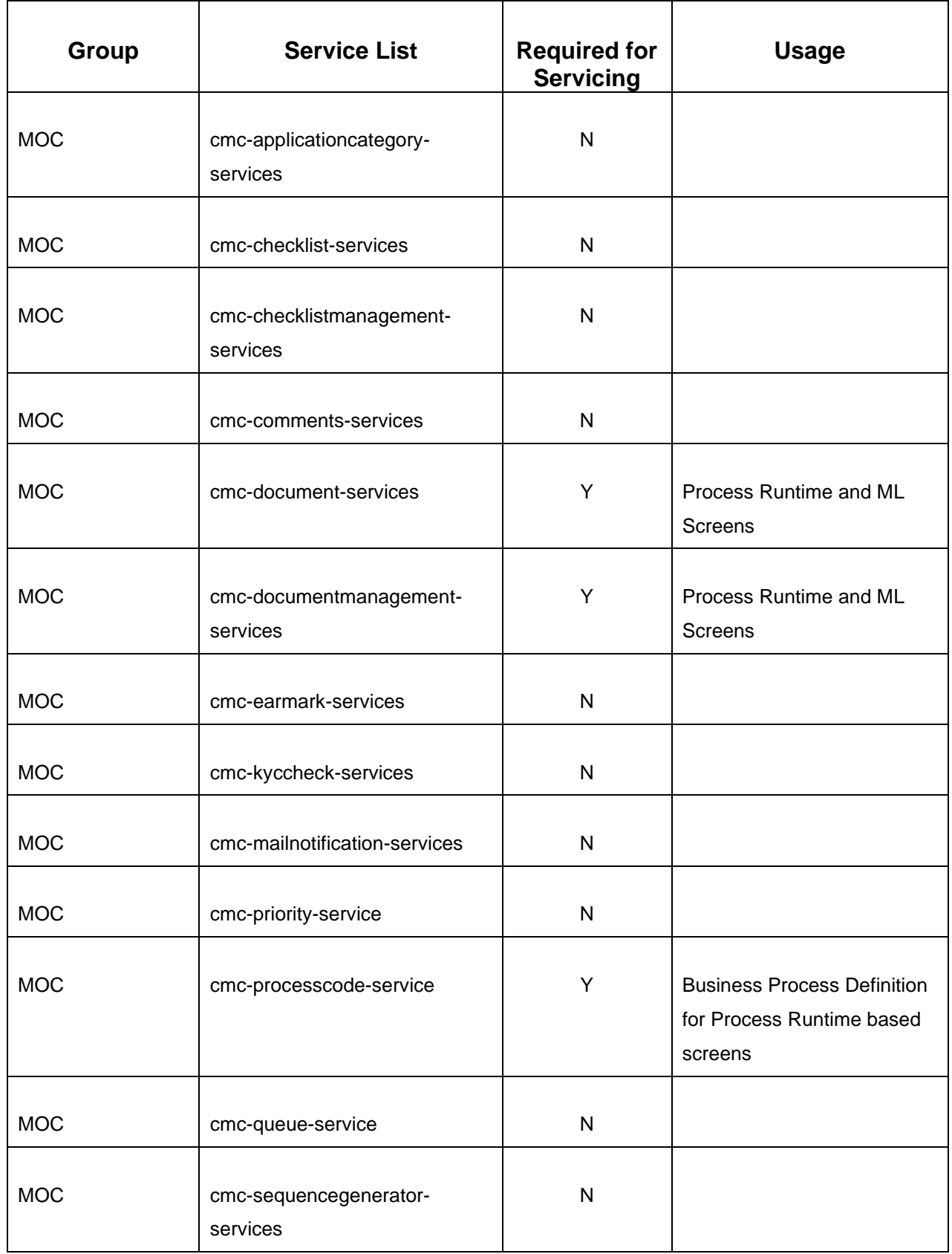

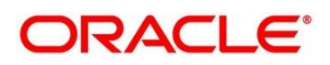

# **4 Troubleshooting Functional Workflows**

<span id="page-33-0"></span>This topic describes the troubleshooting functional workflows applicable to Oracle Banking Branch. It contains the following sections:

- *[4.1](#page-33-1) [Oracle Banking](#page-33-1) Branch – Subdomains*
- *[4.2](#page-34-0) Cash Deposit – High [Level Flow Diagram](#page-34-0)*
- *[4.3](#page-40-0) [Process Log Table Update](#page-40-0)*
- *[4.4](#page-40-1) [Payment Service Integration Troubleshooting](#page-40-1)*
- *[4.5](#page-44-0) Oracle [Banking Routing Hub configuration](#page-44-0)*
- *[4.6](#page-44-1) Purging [and Archival](#page-44-1)*
- *[4.7](#page-45-0) Process [Runtime Screens Troubleshooting](#page-45-0)*

### <span id="page-33-1"></span>**4.1 Oracle Banking Branch – Subdomains**

The subdomains of Oracle Banking Branch are shown below:

#### **Figure 30: Composition of Oracle Banking Branch**

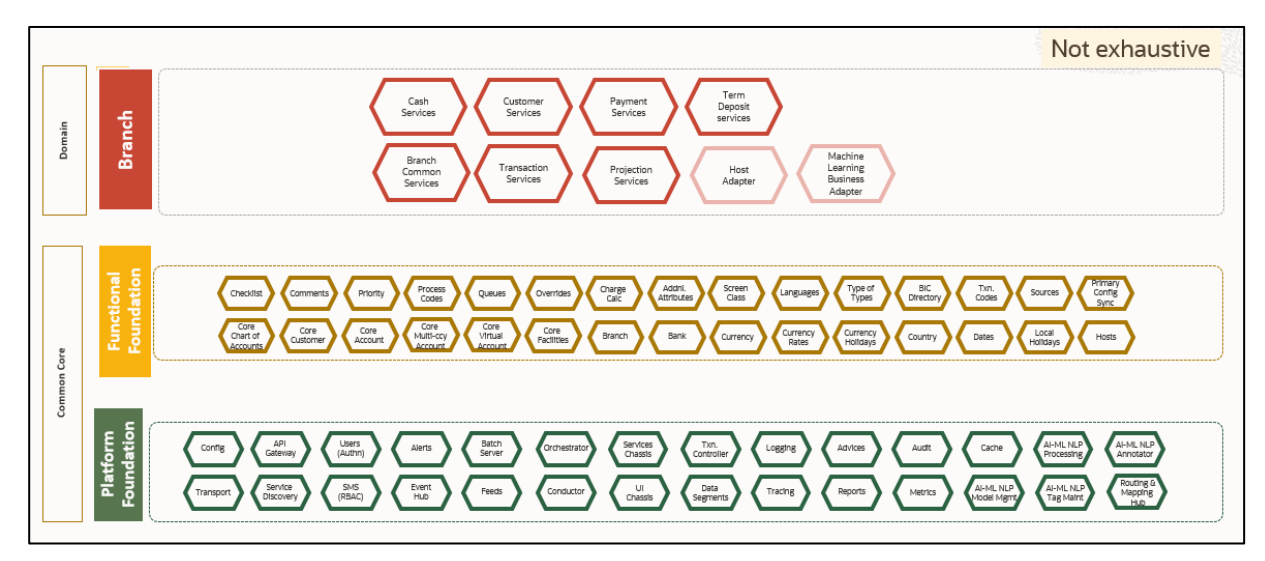

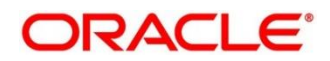

# <span id="page-34-0"></span>**4.2 Cash Deposit – High Level Flow Diagram**

The high level flow diagrams for Cash Deposit transaction are shown below:

#### **Figure 31: Cash Deposit High Level Flow - 1**

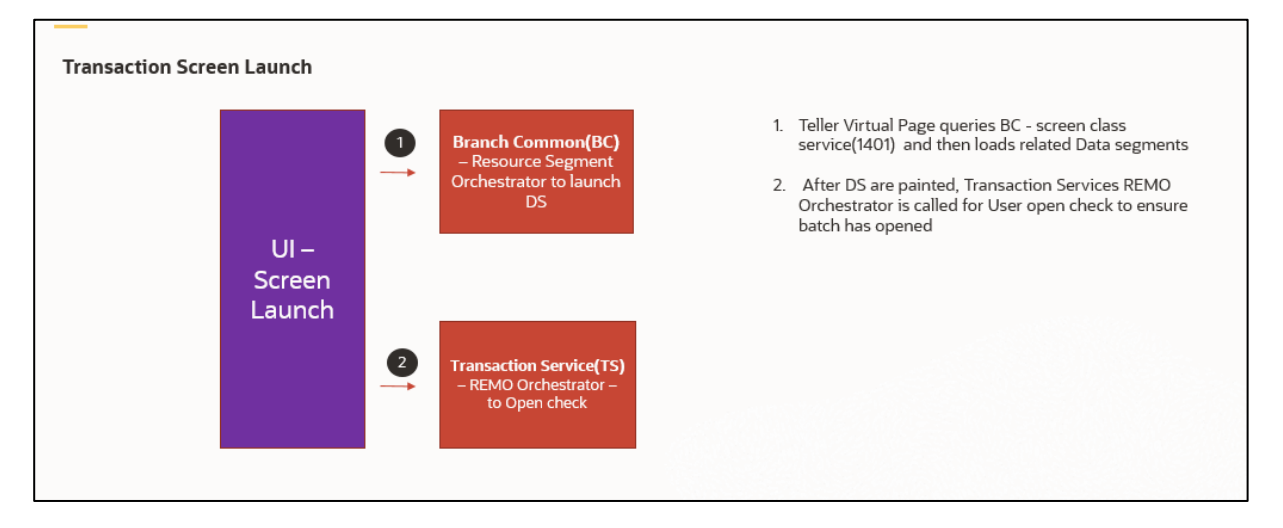

#### **Figure 32: Cash Deposit High Level Flow - 2**

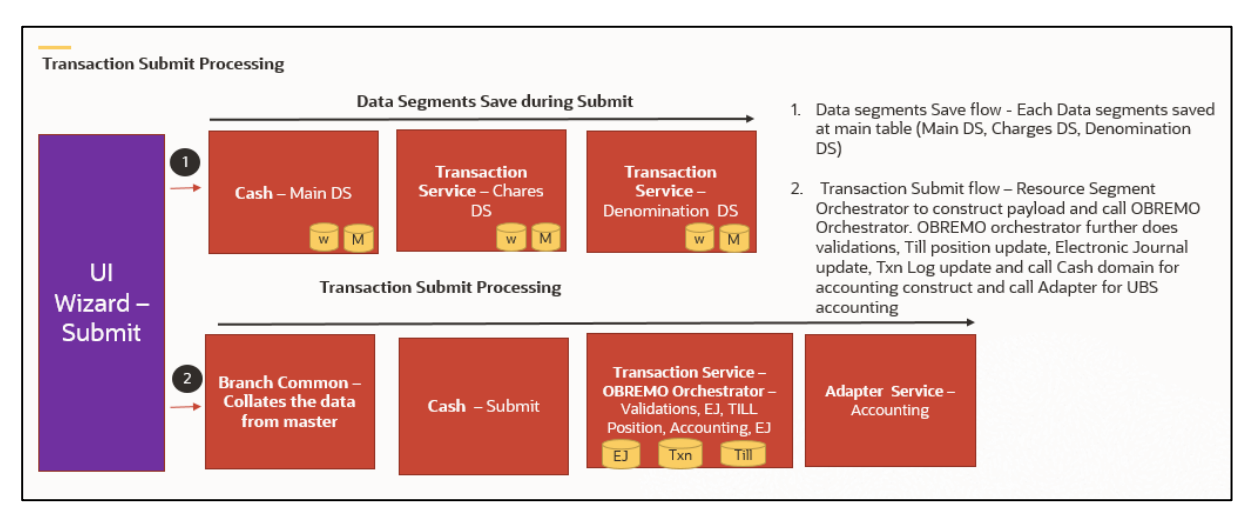

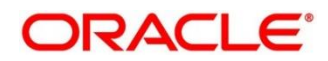

### <span id="page-35-0"></span>**4.2.1 First Level Issues**

This subsection describes the possible issues that may occur during the basic investigation.

#### **4.2.1.1 Calls are not sent properly**

If there is any improper calls, check *ERTB\_MSGS* table to understand the cause of the error. In addition, you can find displayed error code from the list of existing codes.

#### **Figure 33: Improper Calls**

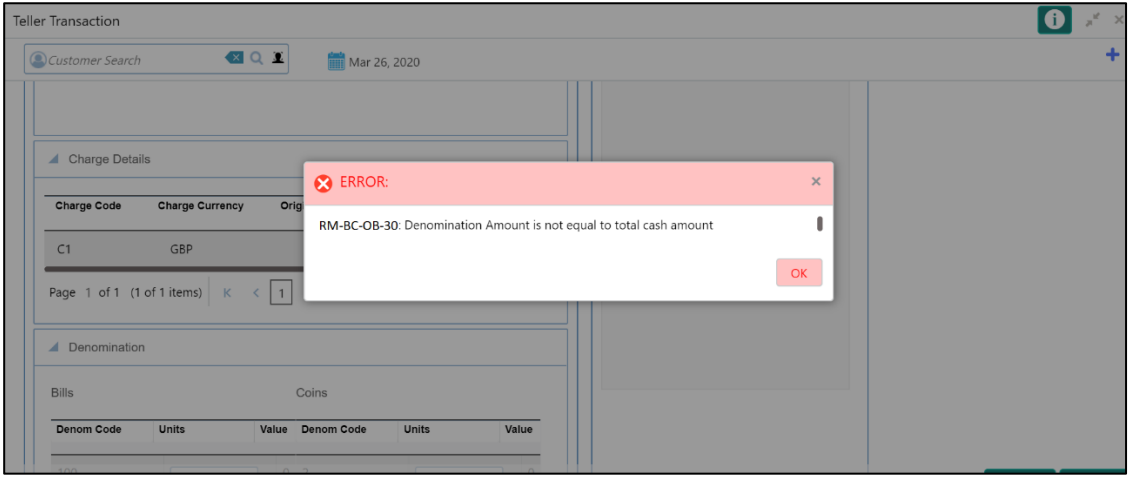

### **4.2.1.2 Null pointer or branch common exception error**

If there is null pointer exception or branch common exception error, go to process log table and exception log table, and select the following queries to verify the results.

**Query:** *select \* from SRV\_TB\_PROCESS\_LOG order by timestamp desc*

**Figure 34: TB Process Log**

| Eile Edit View Navigate Run Source Team Tools Window Help                    |                |                                                                                                    |                                                        |                   |                                                                                                    |        |        |                    |                                                                                                    |
|------------------------------------------------------------------------------|----------------|----------------------------------------------------------------------------------------------------|--------------------------------------------------------|-------------------|----------------------------------------------------------------------------------------------------|--------|--------|--------------------|----------------------------------------------------------------------------------------------------|
| <b>BOBB 90</b><br>o.<br>$\bullet$                                            | $8 -$<br>ಿ     |                                                                                                    |                                                        |                   |                                                                                                    |        |        |                    |                                                                                                    |
| Connections                                                                  |                | A Despatia Diversion Page SAMAPTER.DEV SAMAPTER DEV SAMATOLOGY SAMATORY SAMANCTON.DEV SAMANCE SON SAMATORY SAMANCE SAVING CONNOCTION DEVICE SAVING CONTROLLOG |                                                        |                   |                                                                                                    |        |        |                    |                                                                                                    |
| $+ 970$                                                                      |                |                                                                                                    |                                                        |                   |                                                                                                    |        |        |                    | <b>B</b> TRANSACTION DEV                                                                                                    |
| <b>ET MCOIFIABLE</b>                                                         | Worksheet      | Ouery Builder                                                                                                    |                                                        |                   |                                                                                                    |        |        |                    |                                                                                                    |
| <b>III</b> BATCH TIPE<br>DER CERTIFIED PEG                                   |                | melect ! from SRV TB PROCESS 10G order by timestamp desc                                                                                                    |                                                        |                   |                                                                                                    |        |        |                    |                                                                                                    |
| <b>ED OVD CLASS</b>                                                          |                |                                                                                                    |                                                        |                   |                                                                                                    |        |        |                    |                                                                                                    |
| <b>IN PARAM_TYPES</b>                                                        |                |                                                                                                    |                                                        |                   |                                                                                                    |        |        |                    |                                                                                                    |
| <b>IN PARAMS TO MATCH</b>                                                    |                |                                                                                                    |                                                        |                   |                                                                                                    |        |        |                    |                                                                                                    |
| <b>ED PARAMS TO COMPARE</b><br><b>ED CORECTION OF COMPARISION</b>            |                |                                                                                                    |                                                        |                   |                                                                                                    |        |        |                    |                                                                                                    |
| TOVERRIDE_AUTH_LEVELS_REQC                                                   |                |                                                                                                    |                                                        |                   |                                                                                                    |        |        |                    |                                                                                                    |
| @-Ell flyway schema history                                                  |                |                                                                                                    |                                                        |                   |                                                                                                    |        |        |                    |                                                                                                    |
| <b>A -ELL</b> SRV TB AD OBPAY TIN LOS                                        |                |                                                                                                    |                                                        |                   |                                                                                                    |        |        |                    |                                                                                                    |
| <b>B-ET SRV TB BC BRANCH BATCH</b><br><b>B-EL SRV TB BC EJ LOG</b>           |                |                                                                                                    |                                                        |                   |                                                                                                    |        |        |                    |                                                                                                    |
| B-EIII SRV TB BC EJ LOG HIS                                                  |                |                                                                                                    |                                                        |                   |                                                                                                    |        |        |                    |                                                                                                    |
| <b>B-EL SRV_TB_BC_TELLER_BATCH</b>                                           |                |                                                                                                    |                                                        |                   |                                                                                                    |        |        |                    |                                                                                                    |
| A EI SRV TB BC TXN LOG                                                       |                |                                                                                                    |                                                        |                   |                                                                                                    |        |        |                    |                                                                                                    |
| & EII SRV TB BC TXN LOG HIS<br><b>B-EL SRV_TB_BC_VALLT_BATCH</b>             |                |                                                                                                    |                                                        |                   |                                                                                                    |        |        |                    |                                                                                                    |
| E SRV TB CH TILL TOT                                                         |                |                                                                                                    |                                                        |                   |                                                                                                    |        |        |                    |                                                                                                    |
| B ET SRV TB CH TILL TOT DENM                                                 |                |                                                                                                    |                                                        |                   |                                                                                                    |        |        |                    |                                                                                                    |
| <b>B</b> SRV TB CH TILL TXN                                                  | $\overline{1}$ |                                                                                                    |                                                        |                   |                                                                                                    |        |        |                    |                                                                                                    |
| SRV_TB_CH_TILL_TXN_DENM<br>4 EE SRV_TB_EXCEPTION_LOG                         | Ouerv Result X |                                                                                                    |                                                        |                   |                                                                                                    |        |        |                    |                                                                                                    |
| B - III SRV_TB_PROCESS_LOG                                                   |                | ● 品码 ■ SQL   Fetched 50 rows in 0.786 seconds                                                                                                    |                                                        |                   |                                                                                                    |        |        |                    |                                                                                                    |
| E SRV_TB_SEQUENCE_NO                                                         | \$10           |                                                                                                    | TIN REF_NO II: SERVICE_METHOD II: IN_OUT II: TIMESTAMP |                   |                                                                                                    | DOMAIN |        | ACTION REO RES MSO |                                                                                                    |
|                                                                              |                | 1 00becdee-0357-4dcd-07cf-07755710c405 (pull)                                                                                                    | (mall)                                                 | CUT               | 13-201-20 09.52.37.074000000 PM obremo-srv-pr3-projection-services                                                                                      |        | (na11) |                    | ["data":[], "exzors":null, "warnings":null, "informations":null, "authorizat                                                                                |
| B - B SRV_TB_TW_TLR_SSN_EXEC_CIF_D<br><b>ID ET SRV TB TX LARGE DENM DS</b>   |                | 2 96e596fa-270d-4189-ab19-5e13922af8al (null)                                                                                                    | (mall)                                                 | CUT               | 13-JUL-20 05.52.37.073000000 PM obremo-srv-prj-projection-services (null)                                                                               |        |        |                    | ["data": [ { "record]d": "3ab3cdf0-0878-44b4-b3a5-b9a77d2466df", "tellerId": "                                                                              |
| <b>B-ELL SRV_TB_TX_TELLER_SESSION</b>                                        |                | 3 12a68fac-67c3-4548-b66b-384235d28c30 (pull)                                                                                                    | (mall)                                                 | CETT              | 13-JUL-20 09.52.35.309000000 PM obremo-srv-can-transaction-services (mull)                                                                              |        |        |                    | ["data": ("configurationModel": {"recordId": "5001", "functionCode": "5001","                                                                               |
| E EI SRV_TB_TX_T3L_TXN_DENM_DS                                               |                | 4 008b337c-d2e9-48e0-9498-d9a7d7c7b195 (null)                                                                                                    | (mall)                                                 | our               | 13-JUL-20 09.49.40.424000000 PM obremo-srv-can-transaction-services (null)                                                                              |        |        |                    | ["data": ["validAccount": true, "accountType": "UBS", "data": [ { "keyId": "19462                                                                           |
| B III SRV_TB_TX_TB_TXN_F/DV_DEMM_C                                           |                | 5 de617fb4-5c3c-4bb0-9131-faaafa29d301 (pull)                                                                                                    | $(rn+1)$                                               | CUT               | 13-JUL-20 09.49.28.152000000 PM obremo-srv-prj-projection-services (null)                                                                               |        |        |                    | ["data": [], "exrors":null, "warnings":null, "informations":null, "authorizat                                                                               |
| EI-III SRV_TB_TX_TIL_TXN_PXOUT_DENM                                          |                | 6 63053833-efb3-49ca-87b2-6cbeeb0e25ba (pull)                                                                                                    | (mall)                                                 | CUT               | 13-JUL-20 09.49.27.982000000 PM obremo-srv-prj-projection-services (mull)                                                                               |        |        |                    | ["data":[{"record]d":"6280cdlf-Ebad-Qel0-90c5-4c3ac7bbab3","teller[d":"A                                                                                    |
| B EI SRV TB TX TLR SESS CCY MAS T<br><b>B</b> EII SRV TB TX TLR SESS CCY TXN |                | 7 845ba3d6-1982-488b-989a-e27189613218 (null)                                                                                                    | (mall)                                                 | <b>CETT</b>       | 13-201-20 09.49.27.085000000 PM obremo-srv-can-transaction-services (null)                                                                              |        |        |                    | ["data": {"configurationHodel": {"recordId": "1401", "functionCode": "1401","                                                                               |
| E-EE SRV TB TX TLR SESS COM TXN                                              |                | # f5b4a48c-laca-4b96-936b-c18815dda201 (null)                                                                                                    | (mall)                                                 | CUT               | 13-JUL-20 09.48.54.575000000 PM obremo-srv-prj-projection-services (null)                                                                               |        |        |                    | ["data":[], "errors":null, "warnings":null, "informations":null, "authorizat                                                                                |
| B-EI SRV_TB_TX_TLR_SESS_COM_TVN_C                                            |                | 9 SOOed3fc-632e-4cdc-863c-2f6630c3a5eb (null)<br>10 f8ede915-e5be-4a83-aeb4-2a0fadbc5a91 (null)                                                               | (mall)<br>(mall)                                       | <b>OUT</b><br>CUT | 13-JUL-20 09.48.54.564000000 PM obremo-srv-prj-projection-services (null)<br>13-JUL-20 09.40.53.293000000 PM obremo-srv-can-transaction-services (null) |        |        |                    | ["data": [{"recordId":"16087892-af0c-404-ba7a-29b030f3f48c", "tellerId":"<br>["data": ["configurationModel": {"recordId": "5001", "functionCode": "5001", " |
| <b>B</b> EIII SRV_TB_TX_TLR_SESS_IPR_TXN                                     |                | Anna Asos Francos                                                                                                    |                                                        |                   |                                                                                                    |        |        |                    |                                                                                                    |

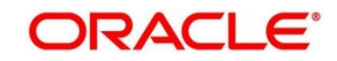
**Query:** *select \* from SRV\_TB\_EXCEPTION\_LOG order by timestamp desc*

**Figure 35: TB Exception Log**

| Commettions                                                                   | $k = 1$        |                         |                                                                                                    |                                                            |                       |                                                                               |  |                     |                                                |                                 |  |
|-------------------------------------------------------------------------------|----------------|-------------------------|----------------------------------------------------------------------------------------------------|------------------------------------------------------------|-----------------------|-------------------------------------------------------------------------------|--|---------------------|------------------------------------------------|---------------------------------|--|
| $-9370$                                                                       |                |                         | $\blacktriangleright \square \textbf{b} \cdot \textbf{b} \in \square \textbf{c} \cup \square \textbf{c} \cup \square$ |                                                            |                       |                                                                               |  |                     |                                                | <b>ER TRANSACTION DEV</b>       |  |
| <b>ITI MODIFIABLE</b>                                                         |                | Worksheet Overy Builder |                                                                                                    |                                                            |                       |                                                                               |  |                     |                                                |                                 |  |
| <b>ET BATCH TYPE</b>                                                          |                |                         |                                                                                                    |                                                            |                       |                                                                               |  |                     |                                                |                                 |  |
| <b>ITI DERIVED MSG</b>                                                        |                |                         |                                                                                                    | select * from SRV TB EXCEPTION LOG order by timestamp desc |                       |                                                                               |  |                     |                                                |                                 |  |
| <b>III</b> OVD CLASS                                                          |                |                         |                                                                                                    |                                                            |                       |                                                                               |  |                     |                                                |                                 |  |
| <b>ET PARAM TYPES</b>                                                         |                |                         |                                                                                                    |                                                            |                       |                                                                               |  |                     |                                                |                                 |  |
| <b>III PARAMS_TO_MATCH</b>                                                    |                |                         |                                                                                                    |                                                            |                       |                                                                               |  |                     |                                                |                                 |  |
| <b>III PARAMS TO COMPARE</b>                                                  |                |                         |                                                                                                    |                                                            |                       |                                                                               |  |                     |                                                |                                 |  |
| <b>IN DIRECTION OF COMPARISION</b>                                            |                |                         |                                                                                                    |                                                            |                       |                                                                               |  |                     |                                                |                                 |  |
| <b>III</b> OVERRIDE AUTH LEVELS REGD                                          |                |                         |                                                                                                    |                                                            |                       |                                                                               |  |                     |                                                |                                 |  |
| (a) Thyway schema history                                                     |                |                         |                                                                                                    |                                                            |                       |                                                                               |  |                     |                                                |                                 |  |
| G-EE SRV_TB_AD_OBPAY_TXN_LOG<br><b>B-EL SRV_TB_BC_BRANCH_BATCH</b>            |                |                         |                                                                                                    |                                                            |                       |                                                                               |  |                     |                                                |                                 |  |
| B SRV TB BC EJ LOG                                                            |                |                         |                                                                                                    |                                                            |                       |                                                                               |  |                     |                                                |                                 |  |
| A-12 SRV TB BC EJ LOG HIS                                                     |                |                         |                                                                                                    |                                                            |                       |                                                                               |  |                     |                                                |                                 |  |
| <b>B-B SRV_TB BC_TELLER_BATCH</b>                                             |                |                         |                                                                                                    |                                                            |                       |                                                                               |  |                     |                                                |                                 |  |
| G-B SRV TB BC TXN LOG                                                         |                |                         |                                                                                                    |                                                            |                       |                                                                               |  |                     |                                                |                                 |  |
| G-EI SRV_TB_BC_TXN_LOG_HES                                                    |                |                         |                                                                                                    |                                                            |                       |                                                                               |  |                     |                                                |                                 |  |
| <b>B-EL SRV_TB_BC_VAULT_BATCH</b>                                             |                |                         |                                                                                                    |                                                            |                       |                                                                               |  |                     |                                                |                                 |  |
| G-B SRV_TB CH_TEL_TOT                                                         |                |                         |                                                                                                    |                                                            |                       |                                                                               |  |                     |                                                |                                 |  |
| G-EL SRV_TB_CH_TEL_TOT_DENM                                                   |                |                         |                                                                                                    |                                                            |                       |                                                                               |  |                     |                                                |                                 |  |
| G-B SRV_TB CH_TILL_TXN                                                        | $\overline{v}$ |                         |                                                                                                    |                                                            |                       |                                                                               |  |                     |                                                |                                 |  |
| G-CO SRV_TB_CH_TDL_TXN_DEMM                                                   |                | Cuerv Result X          |                                                                                                    |                                                            |                       |                                                                               |  |                     |                                                |                                 |  |
| A-EII SRV TB EXCEPTION LOG                                                    |                |                         | ● 显 @ 图 SQL   Fetched 50 rows in 1.078 seconds                                                                        |                                                            |                       |                                                                               |  |                     |                                                |                                 |  |
| <b>B-EL SRV TB PROCESS LOG</b>                                                |                |                         |                                                                                                    |                                                            |                       |                                                                               |  |                     |                                                |                                 |  |
| G-18 SRV_TB_SEQUENCE_NO                                                       |                | े प्रा                  |                                                                                                    |                                                            | TXN_REF_NO EXCEPTIONS |                                                                               |  |                     | RESOURCE_ID SUSER_ID S BRANCH_CODE S TIMESTAMP |                                 |  |
| G-EED SRV TB TW TLR SSN BEN CIF DTLS                                          |                |                         | 1 di90abc2-e427-42c2-8a96-8ee744851ac0 (mull)                                                                         |                                                            |                       | eracle.factu.obremo.common.srv.exception.BranchExceptionat.oracle.fscb (null) |  | GUIED<br>000        |                                                | 13-JUL-20 09.50.00.101000000 PM |  |
| IR-IIII SRV TB TW TLR SSN EXEC CIF DTLS                                       |                |                         | 2 SicabEEf-ecE4-40d9-b42f-39d98900b154 (mull)                                                                         |                                                            |                       | eracle.facbu.obremo.common.srv.exception.BranchExceptionat eracle.facb (null) |  | <b>AKASH</b><br>non |                                                | 13-JUL-20 09.48.48.899000000 PM |  |
| (a) IIII SRV TB TX LARGE DEMH DS                                              |                |                         | 3 24ff0383-81a0-40da-a596-93b4b3858154 (null)                                                                         |                                                            |                       | ezacle.facbu.obremo.common.arv.exception.BranchExceptionat.oracle.facb (null) |  | 000<br><b>AKASH</b> |                                                | 13-JUL-20 09.47.31.001000000 PM |  |
| G-EL SRV TB TX TELLER SESSION                                                 |                |                         | 4 3c7cdfbd-42e9-4b27-ba10-4d7e4b03b16c (mull)                                                                         |                                                            |                       | eracle.fschu.obremo.common.srv.exception.BranchExceptionat eracle.fscb (null) |  | GURD<br>000         |                                                | 13-JUL-20 09.47.12.173000000 PM |  |
| G-EE SRV TB TX TIL T/N DENM DS                                                |                |                         | 5 24ee2535-8a24-4c3c-bc49-e711adeOa5fc (mull)                                                                         |                                                            |                       | oracle.fscbu.obremo.common.srv.exception.BranchExceptionat oracle.fscb (null) |  | 000<br><b>AKASH</b> |                                                | 13-JUL-20 09.47.04.090000000 PM |  |
| G-EL SRV TB TX TIL TXN FXIN DENN DS                                           |                |                         | 6 06891965-54f7-4atl-at6a-f66673b4348c (mull)                                                                         |                                                            |                       | eracle.fscbu.obremo.common.srv.exception.BranchExceptionat eracle.fscb (null) |  | GURD<br>000         |                                                | 13-JUL-20 09.46.22.260000000 PM |  |
| G-EE SRV TB TX TIL TXN PXCUT DENN DS<br>IE-EII SRV_TB_TX_TUR_SESS_CCY_MAS_TXN |                |                         |                                                                                                    |                                                            |                       |                                                                               |  |                     |                                                |                                 |  |
| G-EL SRV TB TX TLR SESS CCY TXN                                               |                |                         | 7 f4380a80-827f-4dfb-86b4-e0fd137ala49 (mull)                                                                         |                                                            |                       | oracle.fscou.obremo.common.srv.exception.BranchExceptionat oracle.fscb (null) |  | TANUSPEE 000        |                                                | 13-JUL-20 09.46.03.066000000 PM |  |
| . IT ON THE TY TID SECC COM TWI                                               |                |                         | 8 hb810117-3e80-4f4f-9004-c72242ffd580 (mull)                                                                         |                                                            |                       | eracle.fagbu.obremo.common.arv.exception.BranchExceptismat eracle.fagb (null) |  | TANUSPEE 000        |                                                | 13-JUL-20 09.45.41.653000000 PM |  |

**NOTE:** Process log contains request payload, which will help you to hit service through postman and for getting the response.

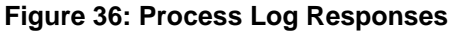

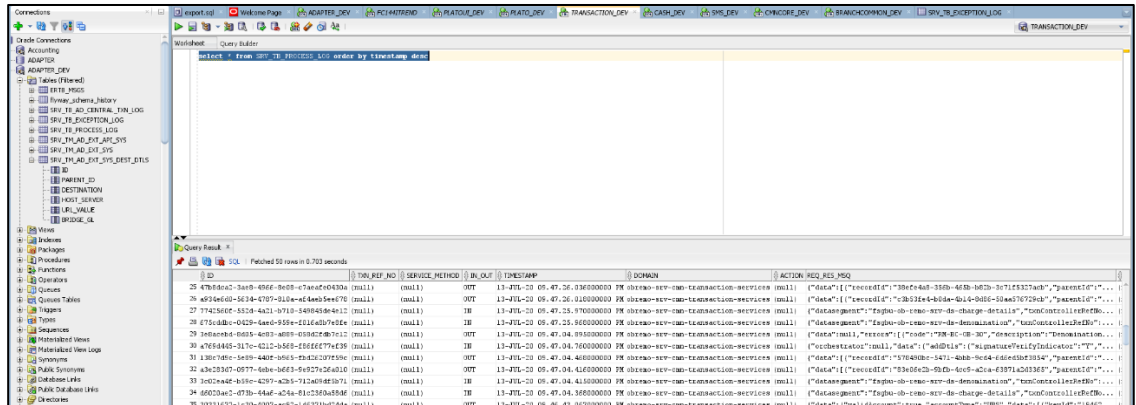

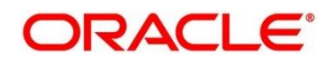

## **4.2.1.3 Exact error through exception log**

If there is an exact error through exception log, log in to WINSCP, and check server logs with NIS credentials. The path can be defined in *-Dplato.service.logging.path* variable in *setEnv.sh*. For example, the path is */scratch/Weblogic/serverlogs*.

| Synchronize <b>Bulge Rad</b>    | 德                                                                 | Queue · Transfer Settings Default | $\cdot$ $\circ$                                                                          |                                 |                      |         |  |
|---------------------------------|-------------------------------------------------------------------|-----------------------------------|------------------------------------------------------------------------------------------|---------------------------------|----------------------|---------|--|
| ۵                               | $\times$ $\blacksquare$ New Session                               |                                   |                                                                                          |                                 |                      |         |  |
|                                 | My documents • <sup>2</sup> • 図 • 日 10 ☆ 2 <mark>%</mark> → → → - |                                   | <b>I</b> serverlogs • <sup>2</sup> • 1 • 日 2 企 直 向 find Files <mark>+</mark> + + + + + + |                                 |                      |         |  |
|                                 | Upload + 2 Edit - X 2 Properties                                  |                                   | " <b>E F V</b> i Download · A Edit · X A Properties <mark>自 New · 日 日 V</mark>           |                                 |                      |         |  |
| <b>\Documents\</b><br>C:\Users\ |                                                                   |                                   | /scratch/Weblogic/serverlogs/                                                            |                                 |                      |         |  |
| $\sim$<br>Name                  | Size Type                                                         | Changer ^                         | $\overline{\phantom{a}}$<br>Name                                                         | Size Changed                    | Rights               | Owner   |  |
| е.                              | Parent directory                                                  | 7/13/20                           | 회사                                                                                       | 4/14/2020 3:42:08 PM            | <b>IWXIWXIWX</b>     | sudperu |  |
| $1 - 07$                        | File folder                                                       | 7/1/202                           | archive                                                                                  | 7/13/2020 12:03:58 AM           | <b>IWXIWXIWX</b>     | sudperu |  |
| $1 - 07 - 2020$                 | File folder                                                       | 7/1/202                           | plato.service.env IS UNDEFINED                                                           | 5/20/2020 12:02:01 AM           | IWXT-XI-X            | sudperu |  |
| $2 - 07$                        | File folder                                                       | 7/3/202                           | applicationName IS UNDEFINED.log                                                         | 382 KB 7/13/2020 9:56:18 PM     | $rw$ -rw-r--         | sudperu |  |
| $6 - 1 - 20$                    | File folder                                                       | 6/11/20                           | cmc-account-services.log                                                                 | 78 KB 6/17/2020 12:20:11 AM     | $rw$ - $rw$ - $r$ -- | sudperu |  |
| $7 - 7 - 20$                    | File folder                                                       | 7/7/202                           | cmc-additional-attributes-services.log                                                   | 16,871 KB 7/13/2020 9:56:40 PM  | $IW$ - $IW$ - $f$ -- | sudperu |  |
| $8 - 7$                         | File folder                                                       | 7/8/202                           | cmc-advice-services.log                                                                  | 12.790 KB 7/13/2020 9:58:58 PM  | $IW-f$ -----         | sudperu |  |
| $9 - 7$                         | File folder                                                       | 7/9/202                           | cmc-base-services.log                                                                    | 734 KB 7/13/2020 10:00:04 PM    | $IW-TW-T--$          | sudperu |  |
| 10 latest                       | File folder                                                       | 7/10/20                           | cmc-branch-services.log                                                                  | 6,202 KB 7/13/2020 10:00:04 PM  | $rw$ - $rw$ - $r$ -- | sudperu |  |
| 10 new                          | File folder                                                       | 7/10/20                           | cmc-currency-services.log                                                                | 1,007 KB 7/13/2020 9:59:43 PM   | $rw$ - $rw$ - $r$ -- | sudperu |  |
| $10 - 7 - 2020$                 | File folder                                                       | 7/10/20                           | cmc-customer-services.log                                                                | 53 KB 7/13/2020 9:56:48 PM      | $IW$ - $IW$ - $f$ -- | sudperu |  |
| 11                              | File folder                                                       | 7/10/20                           | cmc-external-chart-account-services.log                                                  | 10.295 KB 7/8/2020 1:56:32 PM   | $IW$ -rw-r--         | sudperu |  |
| 11-06-2020                      | File folder                                                       | 6/11/20                           | cmc-external-virtual-account-services.log                                                | 76 KB 5/20/2020 4:40:13 PM      | $IW-NW-F--$          | sudperu |  |
| 13-07-2020                      | File folder                                                       | 7/13/20                           | cmc-report-services.log                                                                  | 7,071 KB 7/13/2020 9:56:40 PM   | $IW-TW-T-$           | sudperu |  |
| 15-06-2020                      | File folder                                                       | 6/16/20                           | cmc-transactioncontroller-services.log                                                   | 102,401 KB 7/9/2020 9:47:10 AM  | $rw$ - $rw$ - $r$ -- | sudperu |  |
| 18-06-20                        | File folder                                                       | 6/18/20                           | cmc-txn-code-services.log                                                                | 9,834 KB 7/13/2020 10:00:35 PM  | I'W-I'W-I'--         | sudperu |  |
| 18-06-2020                      | File folder                                                       | 6/18/20                           | fcubs-ext-accounting-services.log                                                        | 7,429 KB 5/20/2020 4:40:00 PM   | $IW$ - $IW$ - $r$ -- | sudperu |  |
| 19-06-2020                      | File folder                                                       | 6/19/20                           | obac-srv-dda-ext-acc-services.log                                                        | 11.665 KB 4/27/2020 11:14:09 PM | $rw$ - $rw$ - $r$ -- | sudperu |  |
| 22-06-2020                      | File folder                                                       | 6/22/20                           | obremo-rpm-businessprocess-services.log                                                  | 4,230 KB 5/20/2020 4:40:06 PM   | $rw$ - $rw$ - $r$ -- | sudperu |  |
| $23 - 06 - 20$                  | File folder                                                       | 6/23/20                           | obremo-srv-acc-signature-details-service.log                                             | 0 KB 4/30/2020 6:43:50 PM       | $IW$ -rw-r--         | sudperu |  |
| $24 - 6 - 2020$                 | File folder                                                       | 6/24/20                           | obremo-srv-adp-adapter-services.log                                                      | 3,223 KB 7/13/2020 9:58:36 PM   | $IW-FW-F--$          | sudperu |  |
| $25 - 06$                       | File folder                                                       | 6/25/20                           | obremo-srv-bcn-branchcommon-services.log                                                 | 9,646 KB 7/13/2020 10:00:04 PM  | $rw$ - $rw$ - $r$ -- | sudperu |  |
|                                 |                                                                   |                                   | obremo-srv-cas-cash-services.log                                                         | 769 KB 7/13/2020 9:56:16 PM     | $IW$ -rw-r--         | sudperu |  |

**Figure 37: Exception Error Log**

# **4.2.1.4 Logs are not generated**

If you are not getting logs, include debug statements in services and hit through postman, and test again.

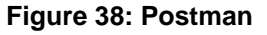

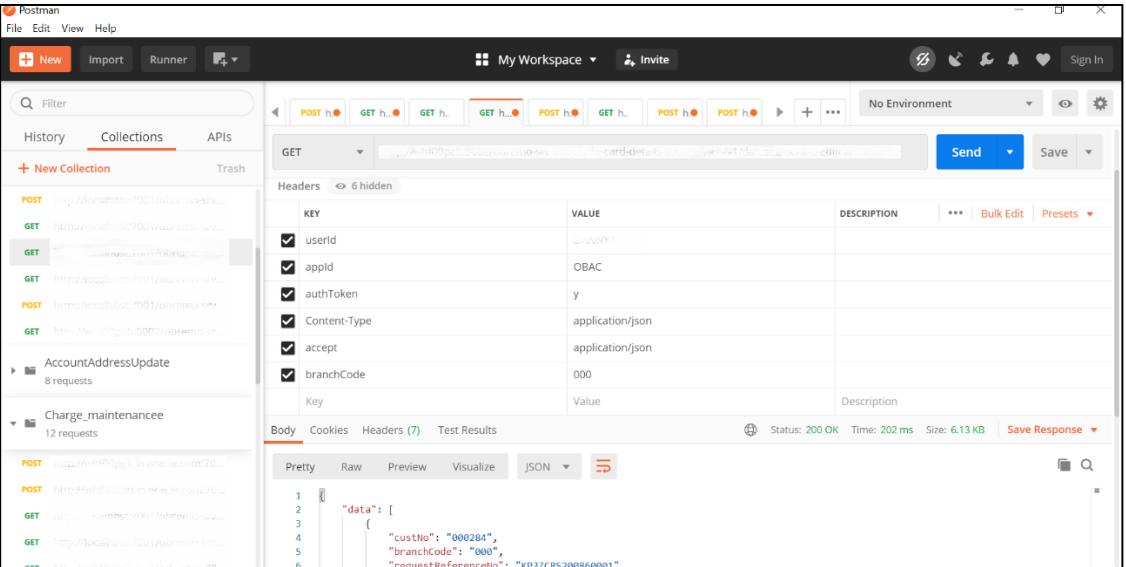

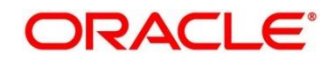

## **4.2.1.5 Call is failing in Adapter**

If any call is failing in call to Product Processor Gateway, open *SRV\_TB\_AD\_CENTRAL\_TXN\_LOG* in Adaptor for getting Gateway response (**SUCCESS** or **FAILED**). Select the following query to verify results.

**Query:** *select \* from SRV\_TB\_AD\_CENTRAL\_TXN\_LOG order by REQ\_DATE desc*

### **Figure 39: TB AD Central Transaction Log**

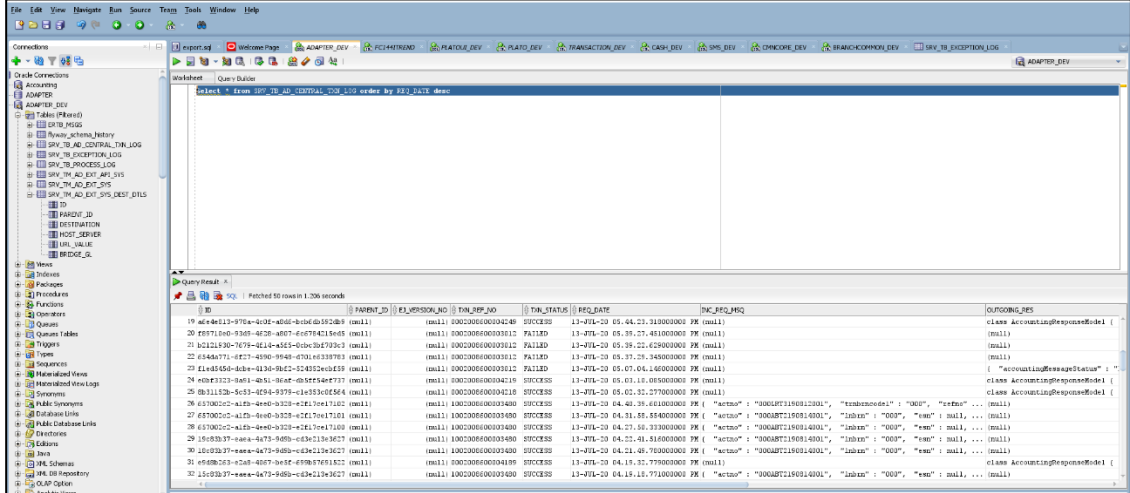

## **4.2.1.6 404 Error**

The possible causes for 404 error are as follows:

- Check service is not running on Eureka
- Check service is not deployed in Weblogic

## **4.2.1.7 500 Internal Error**

The possible causes for 500 internal error are as follows:

- Issue with entries of Oracle Banking Microservices Architecture
- Issue with Eureka
- Issue with any peace of code

The server side debugging is needed for the above-mentioned issues, if it is not captured in logs.

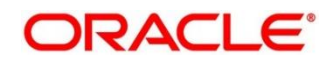

# **4.2.2 Transaction Data Verification**

Follow the best practices mentioned below to avoid getting any errors:

- 1. In the **IN** request and **OUT** response**,** make sure that all the field data is going to service side.
- 2. If there is any error related to SMS, check for the availability of SMS entries.
- 3. Validate the endpoints and data.
- 4. Make sure that the data entered in the screen is accurate. For example, **Account Number** should be valid.

**Figure 40: Teller Transaction Screen**

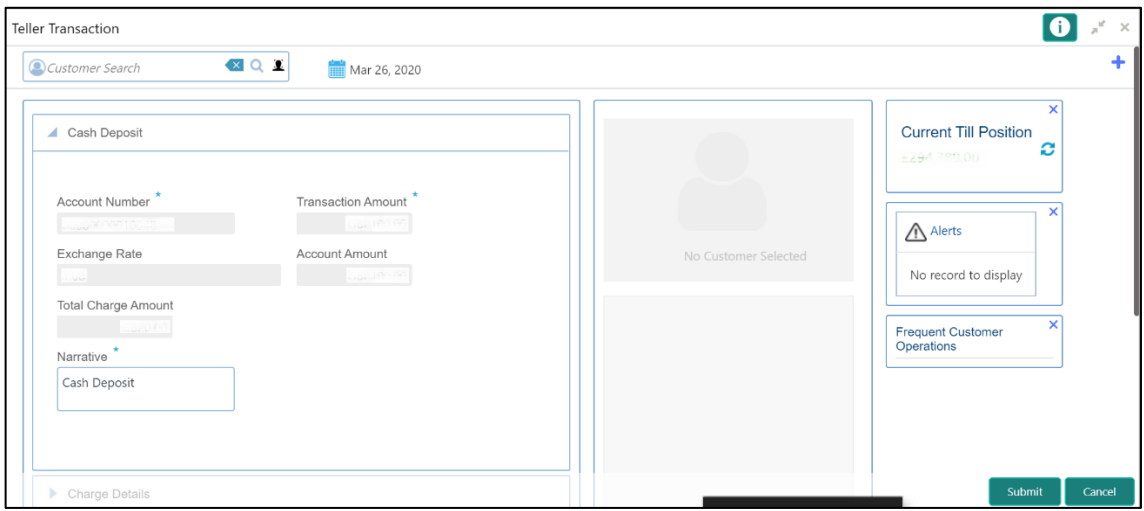

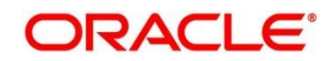

# **4.3 Process Log Table Update**

This section contains steps to update the process log. To update the process log, select the following query.

**Query:** *select \* From properties where upper(key) like upper('%processlog%')*

**Figure 41: Process Log Table Update**

|    | ID | <b>APPLICATION</b>                          | <b>PROFILE</b> | LABEL | <b>KEY</b>                         | <b>VALUE</b> |            |
|----|----|---------------------------------------------|----------------|-------|------------------------------------|--------------|------------|
|    |    | 777682 obremo-srv-adp-adapter-services      | jdbc           | jdbc  | obremo.processlog.logging.required | true         |            |
|    |    | 777683 obremo-srv-bcn-branchcommon-services | jdbc           | jdbc  | obremo.processlog.logging.required | true         |            |
|    |    | 777684 obremo-srv-cas-cash-services         | jdbc           | jdbc  | obremo.processlog.logging.required | true         |            |
|    |    | 777685 obremo-srv-cmn-ml-processing         | jdbc           | jdbc  | obremo.processlog.logging.required | true         |            |
|    |    | 777681 obremo-srv-cmn-transaction-services  | jdbc           | jdbc  | obremo.processlog.logging.required | true         |            |
|    |    | 777686 obremo-srv-cus-customer-services     | jdbc           | jdbc  | obremo.processlog.logging.required | true         |            |
|    |    | 777687 obremo-srv-pay-payment-services      | jdbc           | jdbc  | obremo.processlog.logging.required | true         |            |
|    |    | 777688 obremo-srv-prj-projection-services   | jdbc           | jdbc  | obremo.processlog.logging.required | true         | <b>KEY</b> |
|    |    | 777689 obremo-srv-tds-term-deposit-services | jdbc           | jdbc  | obremo.processlog.logging.required | true         |            |
| 10 |    | 10047 obremo-additionaldetails-services     | jdbc           | jdbc  | obremo.processlog.logging.required | true         |            |

If the value is false, the process log will not be updated. This is for audit and tracing purpose during error investigation.

# **4.4 Payment Service Integration Troubleshooting**

The section describes the possible issues that may occur in payment service integration.

# **4.4.1 Screen is Not Launching**

If the screen is not launching, check the networks logs to verify if *open check* call is failing. The open check URL is https://<host>:<port>/obremo-srv-cmn-transaction-services/obremo-srv-cmntransaction-services/open/1006.

**NOTE:** Network logs can be viewed by launching browser debugger window (F12) and viewing network tab.

# **4.4.2 Submit is Failing**

If submit is failing, check the network logs and check if *CREATE* call is failing. The CREATE URL is https://<host>:<port>/obremo-srv-bcn-branchcommon-services/web/orchestrator/submit/CREATE.

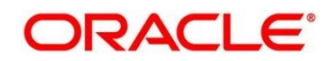

### **4.4.2.1 500 Internal Server Error**

The issues in the following services can cause 500 internal server error:

- *OBREMO-SRV-BCN-BRANCHCOMMON-SERVICES*
- *OBREMO-SRV-CMN-TRANSACTION-SERVICES*
- *OBREMO-SRV-PAY-PAYMENT-SERVICES*
- *OBREMO-SRV-ADP-ADAPTER-SERVICES*

Check the process log table and exception log table from respective schema. Select the following query to verify results.

#### **Query:**

*select \* from SRV\_TB\_PROCESS\_LOG order by timestamp desc;* (or)

*select \* from SRV\_TB\_PROCESS\_LOG where user\_id ='user\_id' order by timestamp desc;*

#### **Figure 42: Process Log Table**

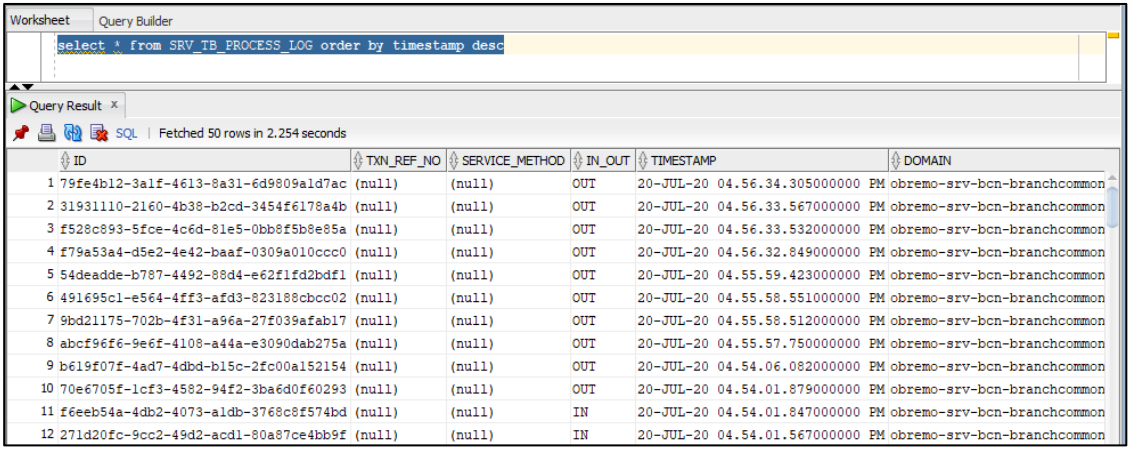

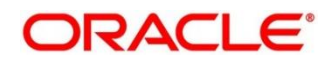

#### **Query:**

*select \* from SRV\_TB\_EXCEPTION\_LOG order by timestamp desc;* (or)

*select \* from SRV\_TB\_EXCEPTION\_LOG where user\_id ='user\_id' order by timestamp desc;*

**Figure 43: Exception Log Table**

| <b>Worksheet</b><br><b>Ouerv Builder</b>                                    |                                       |                                                                                 |        |
|-----------------------------------------------------------------------------|---------------------------------------|---------------------------------------------------------------------------------|--------|
| select * from SRV TB EXCEPTION LOG order by timestamp desc<br>$\rightarrow$ |                                       |                                                                                 |        |
| Query Result X                                                              |                                       |                                                                                 |        |
| Fetched 50 rows in 3.254 seconds<br>ls 2                                    |                                       |                                                                                 |        |
| $\binom{1}{2}$ ID                                                           | <b><i>I</i></b> TXN_REF_NO EXCEPTIONS |                                                                                 | ∜RESOU |
| 1 2f90dd90-f393-4af8-b8e9-4a7190bbccd2 (null)                               |                                       | oracle.fsgbu.obremo.common.srv.exception.BranchExceptionat oracle.fsgbu         | (nul)  |
| 2 409d4d30-0cfa-429f-9d5b-0eb740a60393 (null)                               |                                       | oracle.fsgbu.obremo.common.srv.exception.BranchExceptionat oracle.fsgbu         | (null) |
| 3 8dc706dc-4e0f-43e6-9c5e-e65189d78658 (null)                               |                                       | oracle.fsgbu.obremo.common.srv.exception.BranchExceptionat oracle.fsgbu         | (null) |
| 4 b6ad220d-6d10-4a6a-85c5-999673a0eac4 (null)                               |                                       | oracle.fsgbu.obremo.common.srv.exception.BranchExceptionat oracle.fsgbu         | (nu11) |
| 5 6ae26743-788c-4ef5-a367-cl4ee76649c0 (null)                               |                                       | oracle.fsgbu.obremo.common.srv.exception.BranchExceptionat oracle.fsgbu (null)  |        |
| 6 3b6ee2f3-716e-4be2-ad0e-6a635be5ad6f (null)                               |                                       | org.springframework.web.util.NestedServletException: Handler dispatch fa (null) |        |
| 7 2074f230-93c8-4799-a406-05841f9e20e8 (null)                               |                                       | org.springframework.web.util.NestedServletException: Handler dispatch fa (null) |        |
| 8 3851e50a-a518-40d6-b724-a24256aa6e28 (null)                               |                                       | org.springframework.web.util.NestedServletException: Handler dispatch fa (null) |        |
| 9 88ce6381-431f-43e4-90d9-c2e313faa8a2 (null)                               |                                       | org.springframework.web.util.NestedServletException: Handler dispatch fa (null) |        |
| 10 e7239ced-343e-4c93-bb49-7bf6dcb00b0f (null)                              |                                       | oracle.fsgbu.obremo.common.srv.exception.BranchExceptionat oracle.fsgbu (null)  |        |
| 11 f58d25cl-51f7-4b61-b4cc-a50ad27ff8c3 (null)                              |                                       | oracle.fsgbu.obremo.common.srv.exception.BranchExceptionat oracle.fsgbu (null)  |        |

# **4.4.3 Accounting Call to FLEXCUBE Universal Banking is Failing**

If accounting call to FLEXCUBE Universal Banking is failing, check the

*SRV\_TB\_AD\_CENTRAL\_TXN\_LOG* in ADAPTER-SERVICES schema for getting Gateway response (**SUCCESS** or **FAILURE)**. Select the following query to verify results.

**Query:** *select \* from SRV\_TB\_AD\_CENTRAL\_TXN\_LOG where txn\_ref\_no='000201334747';*

**Figure 44: AD Central Transaction Log Table**

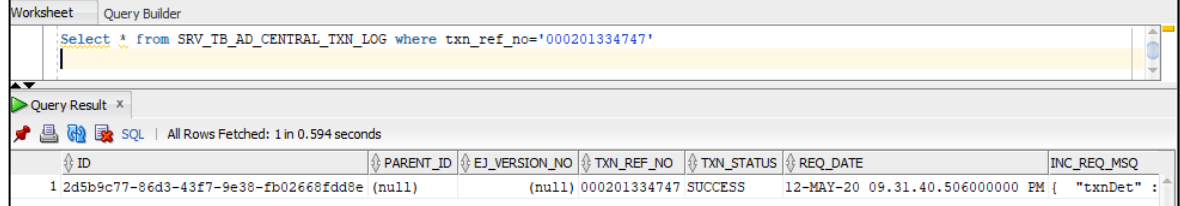

# **4.4.4 Oracle Banking Payments Call is Failing**

If Oracle Banking Payments call is failing, check the *SRV\_TB\_AD\_CENTRAL\_TXN\_LOG* and *SRV\_TB\_AD\_OBPAY\_TXN\_LOG* in ADAPTER-SERVICES schema for getting Gateway response (**SUCCESS** or **FAILURE)**. Select the following query to verify results.

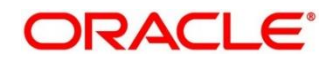

**Query:** *select \* from SRV\_TB\_AD\_OBPAY\_TXN\_LOG where txn\_ref\_no='000201334747';*

**Figure 45: Oracle Banking Payments Transaction Log Table**

| Select * from SRV TB AD OBPAY TXN LOG where txn ref no='000201334747'                                                                   | Worksheet<br>Query Builder            |  |  |  |
|----------------------------------------------------------------------------------------------------|---------------------------------------|--|--|--|
| $\rightarrow$                                                                                                    |                                       |  |  |  |
|                                                                                                    |                                       |  |  |  |
|                                                                                                    | $\triangleright$ Query Result $\cdot$ |  |  |  |
| <b>广县的政</b> SOLI<br>All Rows Fetched: 1 in 0.312 seconds                                                                                |                                       |  |  |  |
| }} PARENT_ID   {} EJ_VERSION_NO   {} TXN_REF_NO  <br>$\frac{1}{2}$ TXN STATUS $\frac{1}{2}$ REQ DATE<br>$\frac{1}{2}$ ID<br>INC_REQ_MSQ |                                       |  |  |  |
| "txnDet"<br>12-MAY-20 09.31.31.134000000 PM {<br>1 da2f7205-74be-4f63-8306-d6lle6e06ce7 (null)<br>(null) 000201334747 SUCCESS           |                                       |  |  |  |

## **4.4.5 Error During Transaction Submission**

If any error occurred while submitting the transaction from **Teller Transaction** screen, check the error code and the error message. Error code will be available in ERTB\_MSGS. Select the following query to verify results.

**Query:** *select \* from ERTB\_MSGS where err\_code='RM-BC-PM-01';*

#### **Figure 46: ERTB Messages**

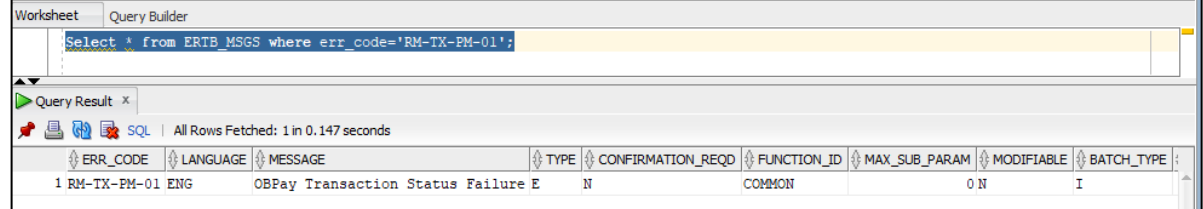

## **4.4.6 Error RM-TX-PM-01**

This error may occur while submitting the transaction from **Teller Transaction** screen.

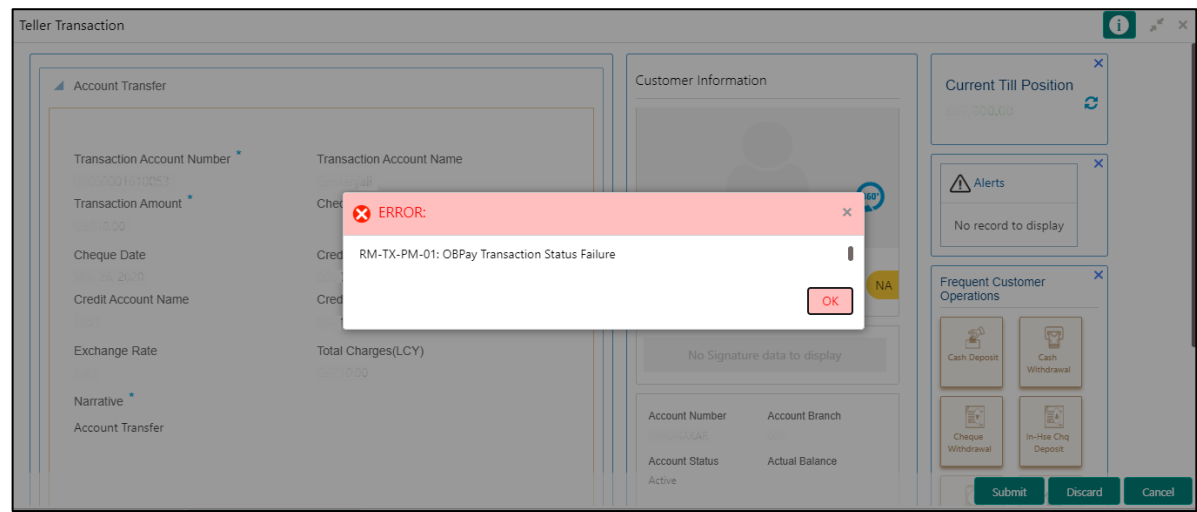

#### **Figure 47: RM-TX-PM-01 Error**

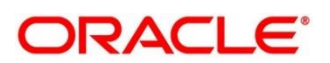

To resolve this error, validate the *SRV\_TB\_AD\_OBPAY\_TXN\_LOG* in ADAPTER-SERVICES schema. If the transaction status is not **PENDING** or **FAILURE**, it can cause this error. Select the following query to verify results:

**Query:** *select \* from SRV\_TB\_AD\_OBPAY\_TXN\_LOG where txn\_ref\_no='0002008600008737';*

#### **Figure 48: Oracle Banking Payments Transaction Log Table**

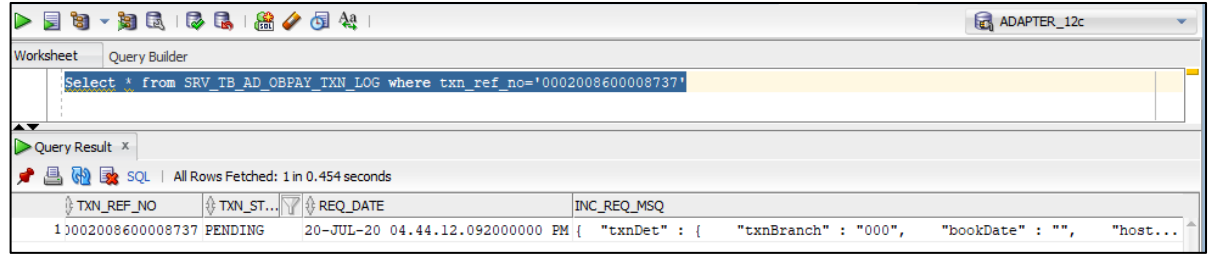

# **4.5 Oracle Banking Routing Hub configuration**

To configure Oracle Banking Routing Hub, specify the

*srv\_tm\_bc\_function\_indicator.IS\_ROUTING\_ENABLED* value as **Y**. This will ensure all the calls are wired through the Oracle Banking Routing Hub Micro service. Below table contains the factory-shipped data for producer and consumer combination of integrations made through Oracle Banking Routing Hub.

*SRV\_TM\_BC\_FUNCTION\_INDICATOR\_ROUTE\_DTLS*

# **4.6 Purging and Archival**

For Oracle Banking Branch, purge days is maintained for each branch in the table *SRV\_TB\_BC\_ARCHIVAL*. As a part of Branch Batch closure (happens every day), the program purges the following tables to history tables:

- *SRV\_TB\_BC\_EJ\_LOG*
- *SRV\_TB\_BC\_TXN\_LOG*

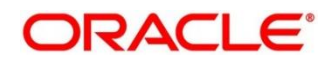

# **4.7 Process Runtime Screens Troubleshooting**

The section describes the possible issues that may occur in the Process Runtime flow screens. The Process Runtime flow screens are as follows:

- Customer Address Update
- Customer Contact Details Update
- Account Address Update

## **4.7.1 Possible Issues in Process Runtime Flow Screens**

This subsection describes the possible issues that may occur in Process Runtime flow screens.

## **4.7.1.1 Screen is not launching**

If the screen is not launching, go to network logs and check if *initiate* call is failing. If it is failing, see the displayed error code. The causes and fixes for the possible error codes are described below:

### **4.7.1.1.1 Error code 404**

If the error code is 404, the entry */obremo-srv-cus-customer-services/web/v1/initiate* may be missing in product services ledger table.

### **4.7.1.1.2 Error code 504**

If the error code is 504, the *plato-orch-service* may be down or responding very late. Restart *plato-orch-service* to fix this error.

### **4.7.1.1.3 Error code 400**

If the business process data is not posted properly or altered by a user, it may be causing this error. Check the business process data through the postman or through the UI if menu is configuration menu is enabled. The business process data can be verified through the Postman validation as follows:

Endpoint URL: /obbrn-srv-biz-businessprocessservices/businessprocess?businessProductCode=ALL&lifeCycleCode=AauSav

Life cycle code: CcuSav/AauSav/CauSav

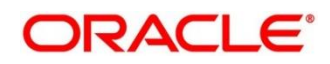

#### **Table 3: Applicable Headers**

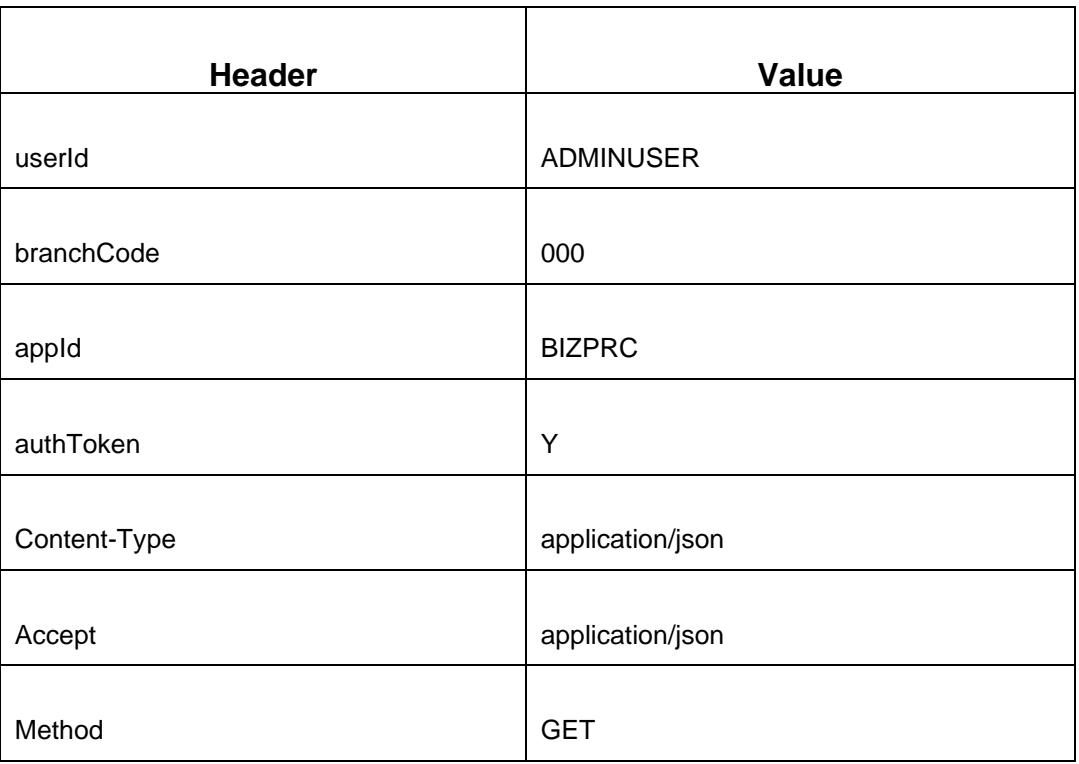

Perform the following steps to open and verify the business process data through the User Interface (UI):

- 1. Specify **User ID** and **Password**, and login to Oracle Banking Branch **Home screen**.
	- → The Oracle Banking Branch Home screen displays.

#### **Figure 49: Home Screen**

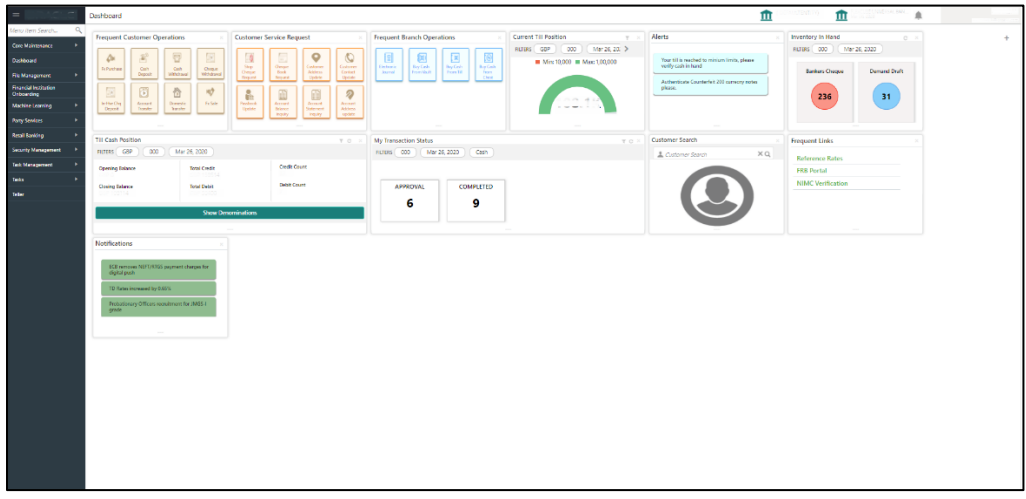

2. From **Home screen**, click **Retail Banking**, and then click **Configurations**.

- 3. Under **Configurations**, click **Business Process**.
- 4. Under **Business Process**, click **View Business Process**.
	- $\rightarrow$  List of business process tiles are displayed.

#### **Figure 50: Endpoint Entries**

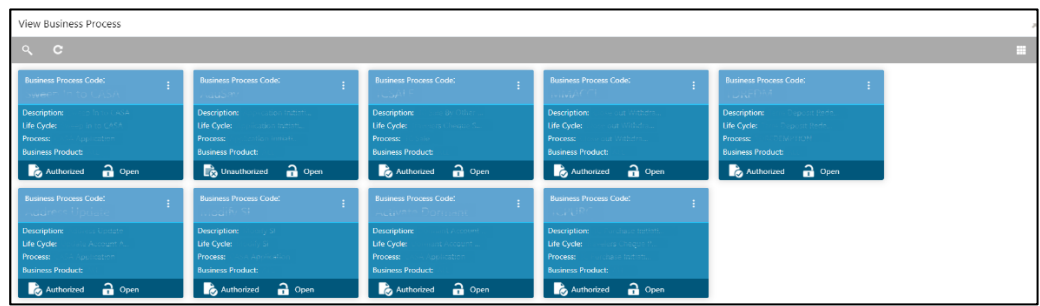

- 5. Click **CAU/CCU/AAU**.
- 6. Verify the business process data.

## **4.7.1.2 First Stage Submit is Failing**

This error may be caused due to the issue/failure with get stage summary in the previous call before submit (when you click **Next**). To resolve this error, validate the get summary call failure.

# **4.7.1.3 Free Tasks screen is not launching**

Make sure that the endpoints entries in product service ledger are correct. The endpoints entries as shown below:

#### **Figure 51: Endpoint Entries**

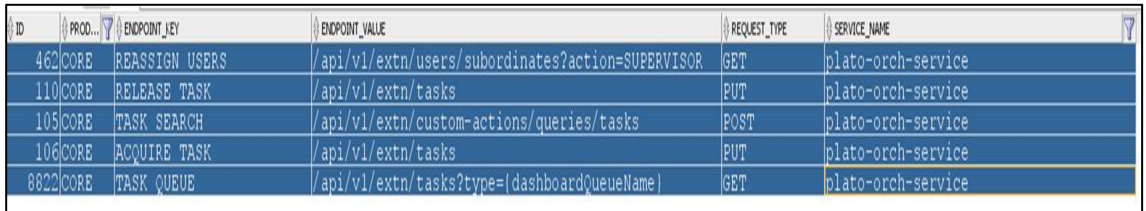

# **4.7.1.4 Transaction is not listed in Free Tasks/Unable to see major fields**

If the submitted transaction is not listed in the **Free Tasks** or if you are unable to see created transaction major fields (**Reference Number**, **Application Number**, etc.) in **Free Tasks** screen table, validate the posted workflow definition to process Runtimeserver with the help of postman. Do the validation as follows:

Endpoint URL: http://<host>:<port>/plato-orch-service/api/metadata/workflow/AauSav

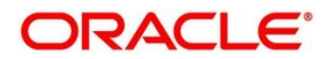

#### **Table 4: Applicable Headers**

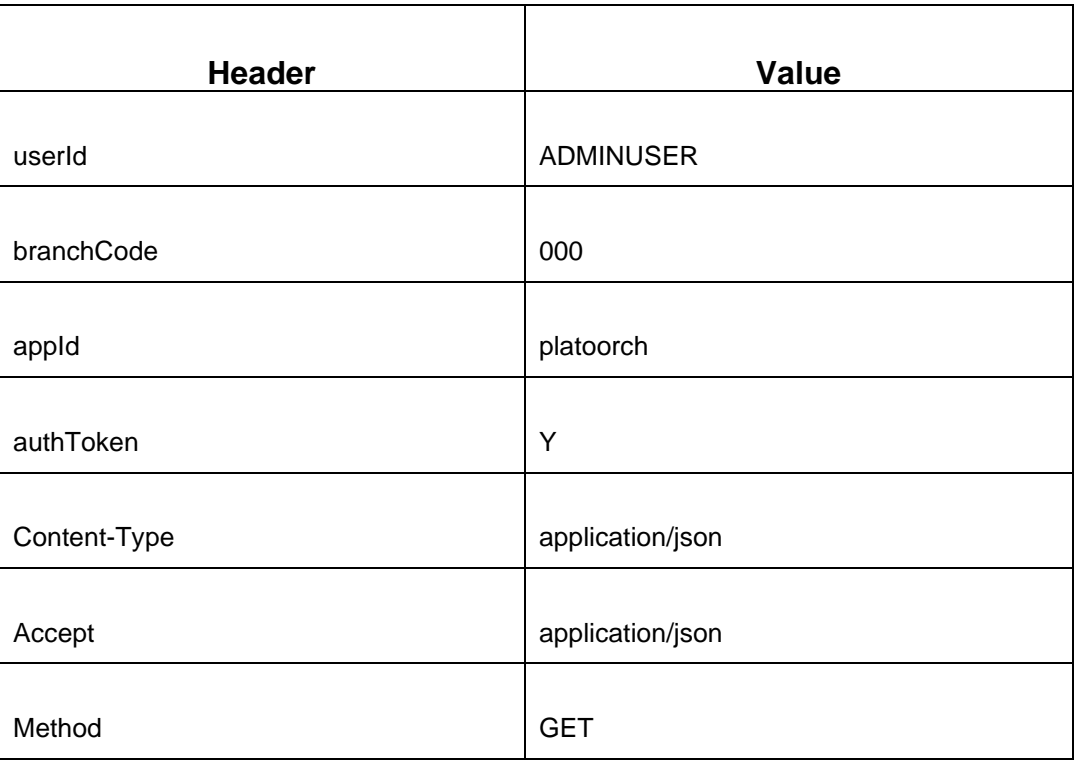

### **4.7.1.5 Getting validation errors on second stage submit**

These errors may be caused by the FLEXCUBE Universal Banking system validation errors, such as name is missing, X field cannot be modified. In such cases, verify that the data you have submitted for modification and the customer/account has all required information.

# **4.7.2 Additional Details**

The workflow definitions are stored in the META\_WORKFLOW\_DEF of platoOrch schema. The business process is stored in the 24 different tables of rpm schema. Currently, the Teller transactions' business process data persisted in the eight tables out of 24 tables. The business process does not have data related to the checklist, documents, advice list, and clauses list.

The tables are as follows:

- *RPM\_TM\_BUSINESS\_PROCESS, RPM\_TW\_BUSINESS\_PROCESS*
- *RPM\_TM\_BP\_STAGE, RPM\_TW\_BP\_STAGE*
- *RPM\_TM\_BP\_STAGE\_DSCC, RPM\_TW\_BP\_STAGE\_DSCC*
- *RPM\_TM\_BP\_STAGE\_DSCC\_PC, RPM\_TW\_BP\_STAGE\_DSCC\_PC*

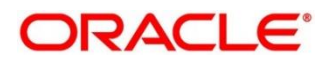

# **4.8 EOD Configuration**

You need to create the EOD workflow and related terminologies for the EOD function to work. It is assumed that the set-up and configuration of **plato-batch-server** and **plato-orchestration** services are completed.

### **Topics:**

- *[Create EOD Workflow](#page-49-0)*
- *[Configure EOD Batch](#page-50-0)*
- *[Run EOD Batch](#page-52-0)*

# <span id="page-49-0"></span>**4.8.1 Create EOD Workflow**

You can create the EOD workflow through the **Workflow Maintenance** screen.

### **Prerequisites**:

Log in to the application homepage. For information on how to log in, refer to the *Getting Started User Guide*.

### **To create the EOD workflow**:

1. Create a JSON with the batch job definition. (*eodWorkflow.json* is the JSON used for date change).

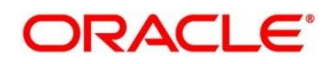

- 2. Upload a sample batch script as follows:
	- a. On the Homepage, click **Tasks**. Under **Tasks**, click **Business Process Maintenance** to import, create or modify batch process definition.
		- → The **Workflow Maintenance** screen is displayed.

#### **Figure 52: Workflow Maintenance**

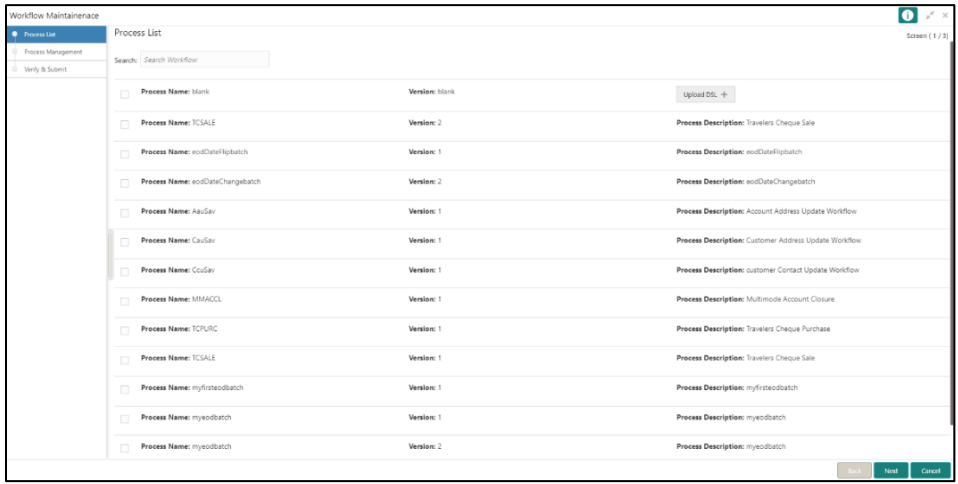

- b. Click **Upload DSL +**.
- c. Choose file *eodDateFlipbatch.json* from the local folder.
- d. Click **Next**.

**NOTE:** If required, you can also click **Create Stage** to create a new stage.

e. Click **Create Process** to create the process and close the screen.

# <span id="page-50-0"></span>**4.8.2 Configure EOD Batch**

You can configure the EOD batch through the **Configure EOD** screen.

#### **Prerequisites**:

Log in to the application homepage. For information on how to log in, refer to the *Getting Started User Guide*.

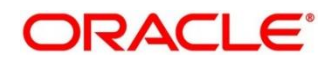

### **To configure the EOD batch**:

- 1. On the Homepage, click **Core Maintenance**. Under **Core Maintenance**, click **Branch EOD**, and then select **Configure EOD**.
	- → The **Configure EOD** screen is displayed.

### **Figure 53: Configure EOD**

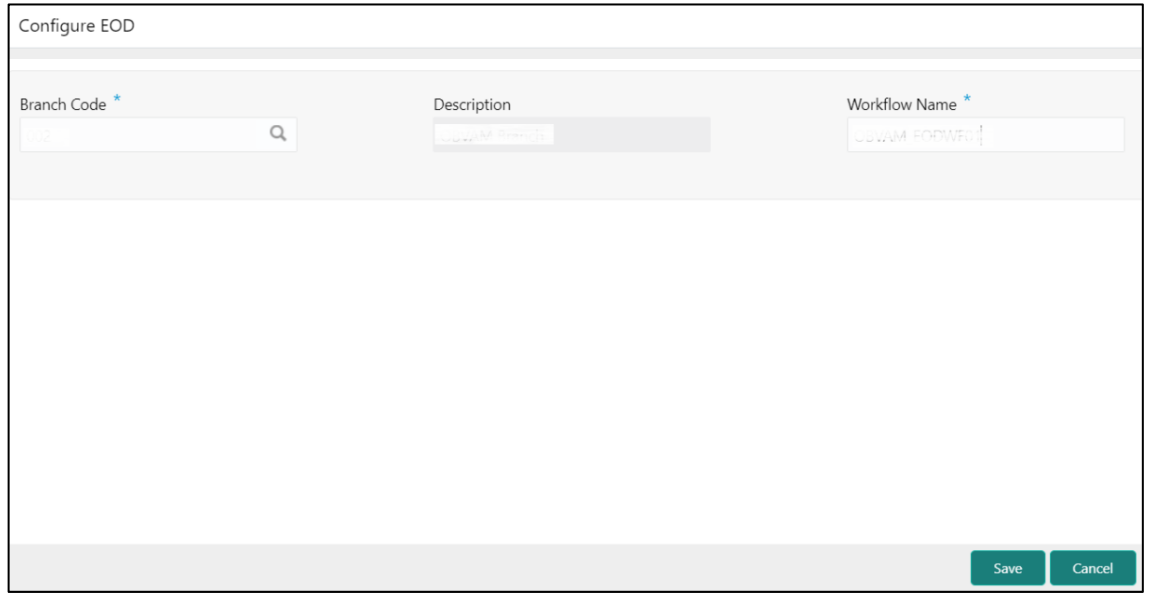

2. On the **Configure EOD** screen, specify the fields. For more information on fields, refer to the field description table.

**NOTE:** The fields, which are marked with an asterisk, are mandatory.

#### **Table 5: Configure EOD - Field Description**

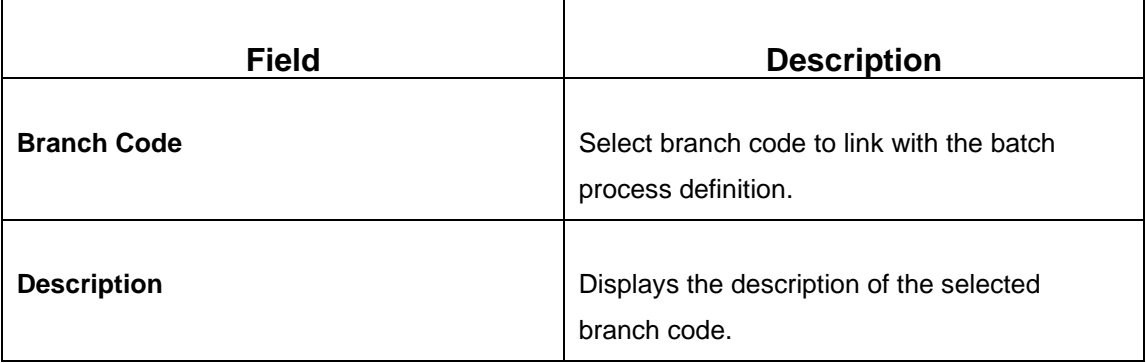

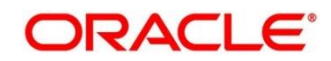

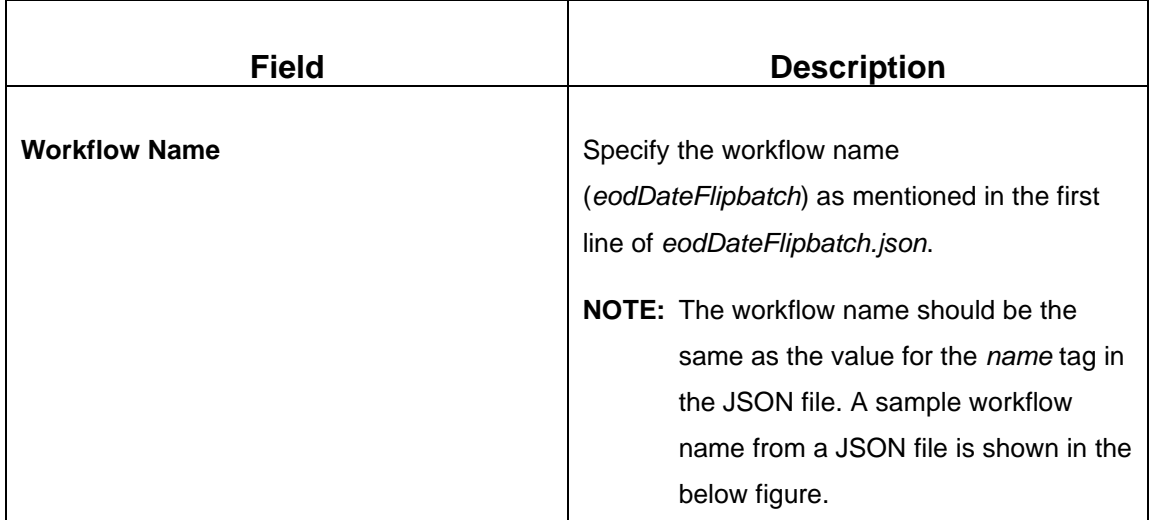

#### **Figure 54: Sample Workflow Name**

```
"name": "eodDateFlipbatch",
"description": "This is my first EOD batch",
"tasks": [
     \overline{1}"name": "EOD.DATEFLIP",
          "taskReferenceName": "EOD.DATEFLIP",
           "inputParameters": {
                 "http_request": {
                      "connectionTimeOut": "0",
                      "readTimeOut": "0",<br>"readTimeOut": "0",<br>"vipAddress": "CMC-BRANCH-SERVICES",
                      "uri":\text{\texttt{\texttt{}}\texttt{}/cmc-branch-services/batch/flipdate?eodBranch=\texttt{\$}\texttt{[workflow, input.branchCode]}\texttt{\texttt{''}},"method": "POST",<br>"headers": {
```
3. Save and authorize the record.

# <span id="page-52-0"></span>**4.8.3 Run EOD Batch**

You can run the batch for a branch through the **Invoke EOD** screen.

#### **Prerequisites**:

Log in to the application homepage. For information on how to log in, refer to the *Getting Started User Guide*.

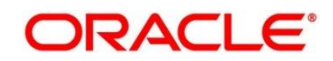

### **To run the EOD batch**:

- 1. On the Homepage, click **Core Maintenance**. Under **Core Maintenance**, click **Branch EOD**, and then select **Invoke EOD**.
	- → The **Invoke EOD** screen is displayed.

### **Figure 55: Invoke EOD**

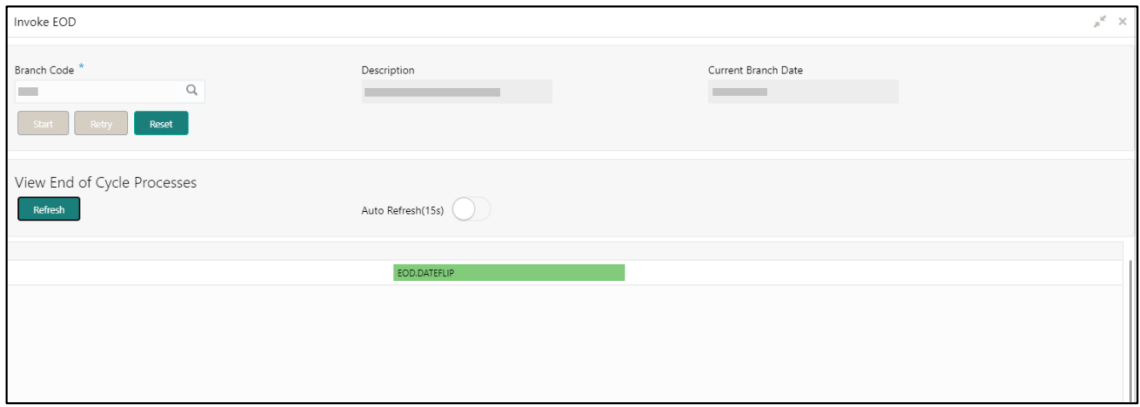

2. On the **Invoke EOD** screen, click the search icon and select the **Branch Code**. For more information on fields, refer to the *Oracle Banking Common Core User Guide*.

**NOTE:** The fields, which are marked with an asterisk, are mandatory.

- 3. Click **Start** to start end of day batch.
- 4. Click **Refresh** to view the current status of the batch.

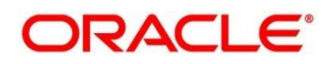

# **4.9 Troubleshooting Projection Schema Failure**

You can troubleshoot the failure of the projection service by updating the flyway scripts in the database. The projection service war may fail while deployment with the following error message:

org.flywaydb.core.api.FlywayException: Validate failed: Migration checksum mismatch for migration version 507.108.5.1.0.14.507108014.1.0 -> Applied to database : 107501546 -> Resolved locally : **-643401112** Detected failed migration to version 101.32.7.3.0.1.00101001001.3.1 (ERTB MSGS) :org.flywaydb.core.api.FlywayException:Validate failed: Migration checksum mismatch for migration version 507.108.5.1.0.14.507108014.1.0 -> Applied to database : 107501546 -> Resolved locally : -643401112 Detected failed migration to version 101.32.7.3.0.1.00101001001.3.1 (ERTB MSGS)

#### **To resolve this error, perform the following steps**:

- 1. Connect to the projection schema in the database.
- 2. Run the following script in the projection schema: update "flyway\_schema\_history" set "checksum" = '**-643401112**' where "script" = 'V507 108 5.1.0 14 507108014 1 0 ERTB MSGS.sql'; delete from "flyway schema history" where "success" =  $0$ ; ALTER TABLE ERTB MSGS MODIFY ERR CODE VARCHAR2(15);

**NOTE:** The value of the checksum in this script should match with the value in the error message.

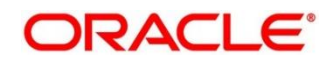

# **5 Error Codes**

This section list the possible error codes that you might receive while using the application.

### **Table 6: Error Codes**

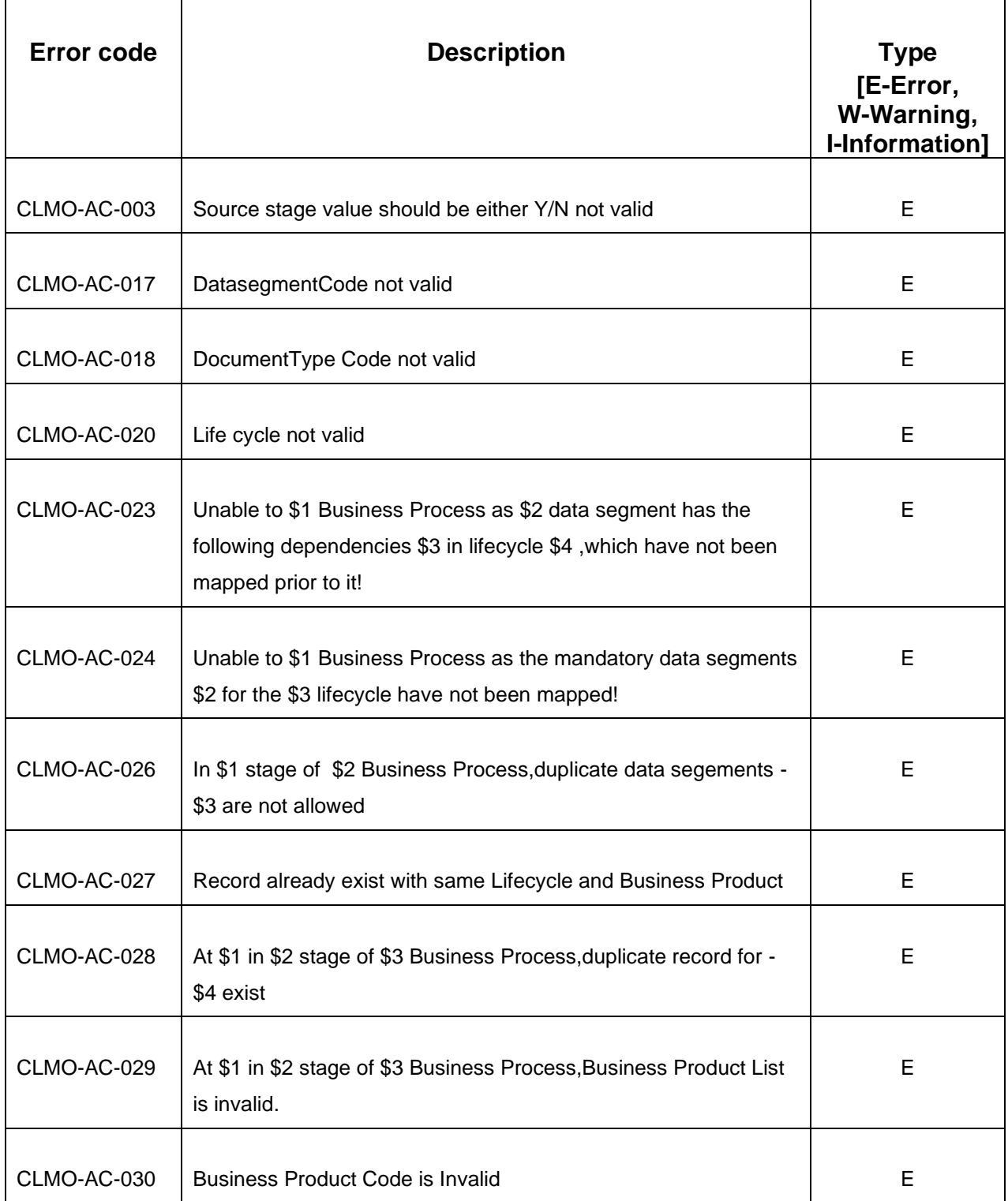

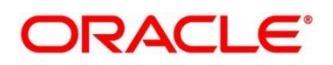

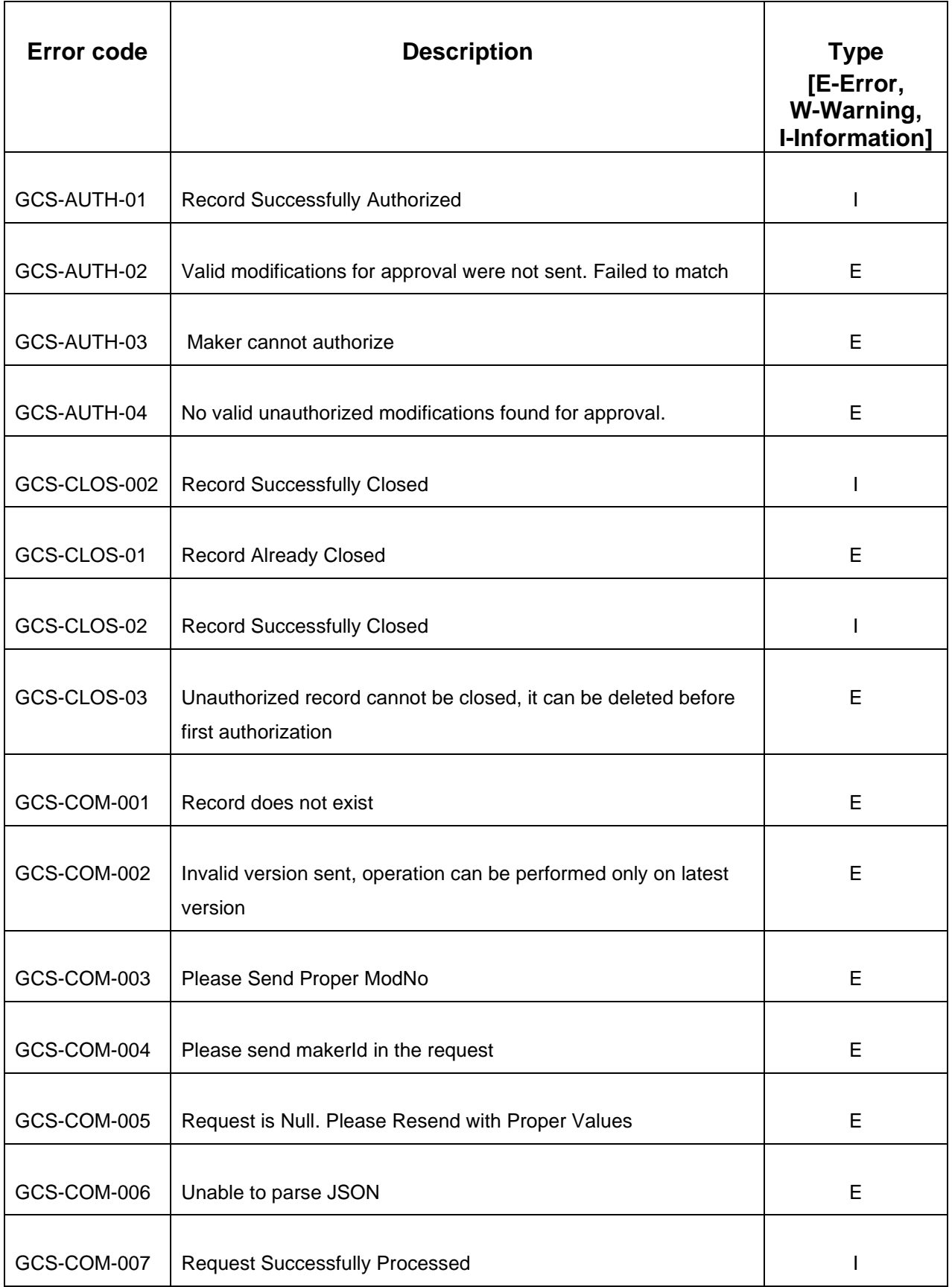

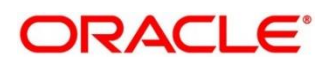

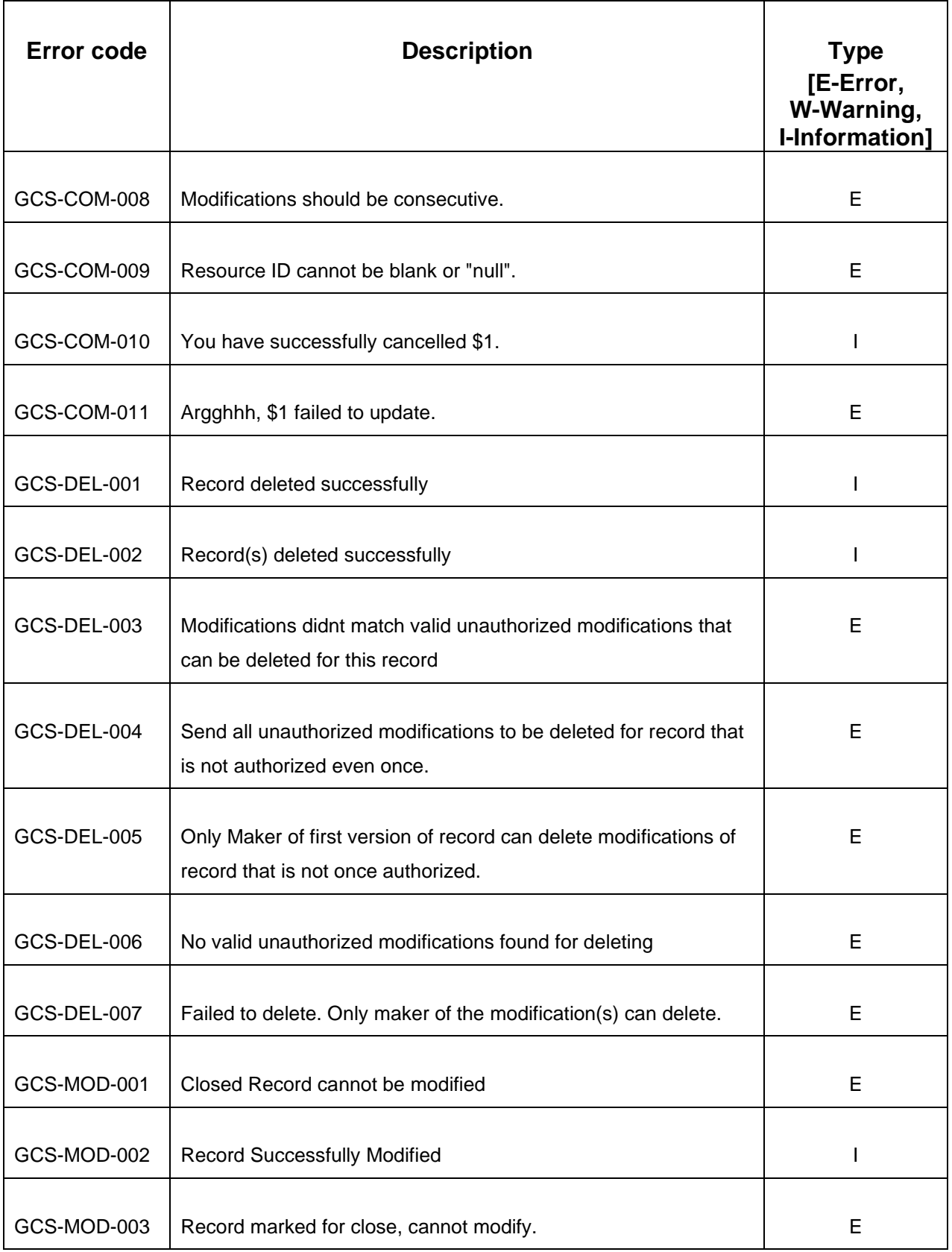

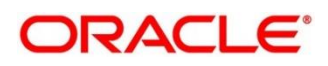

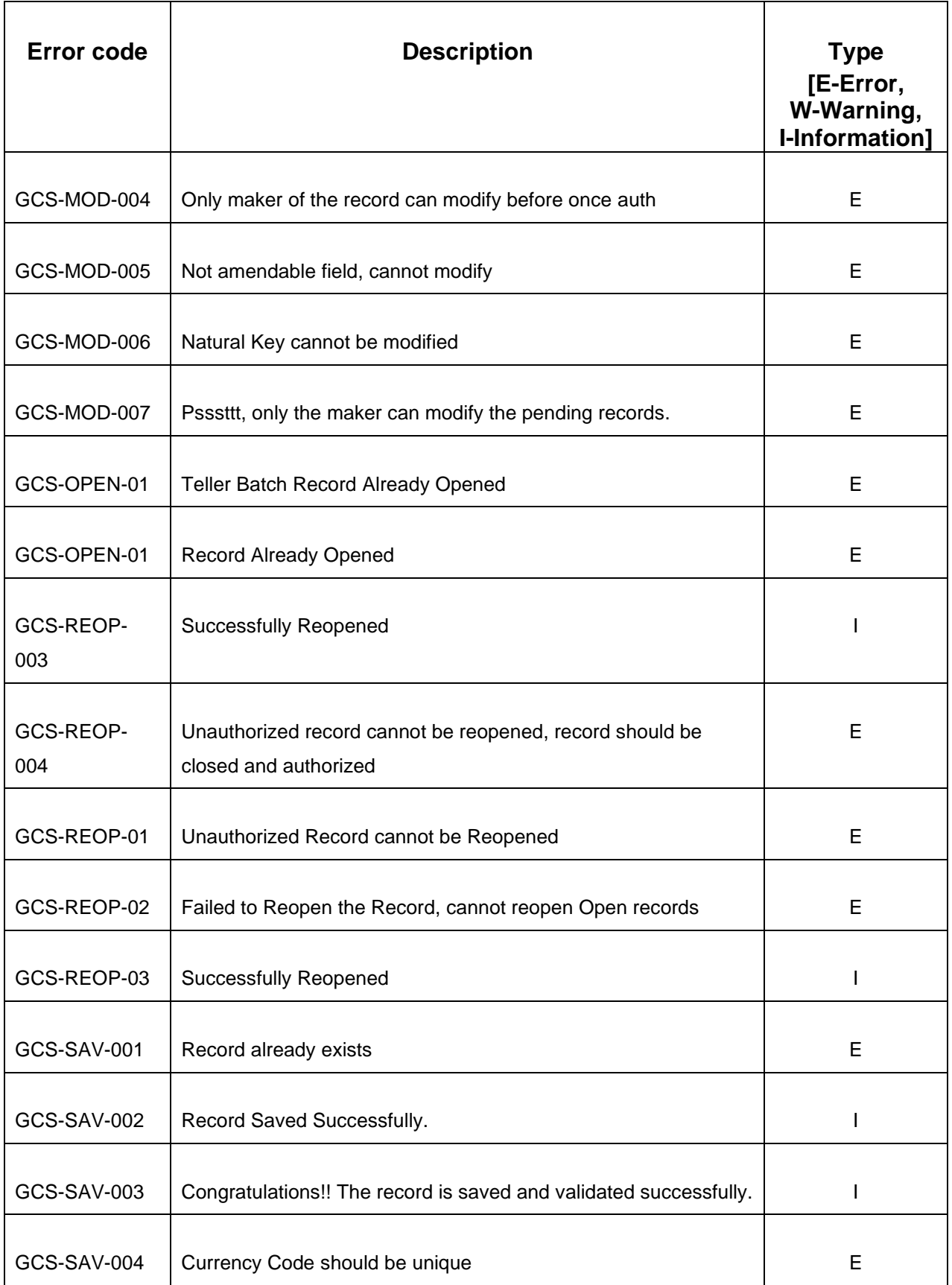

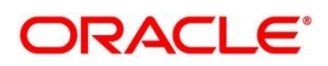

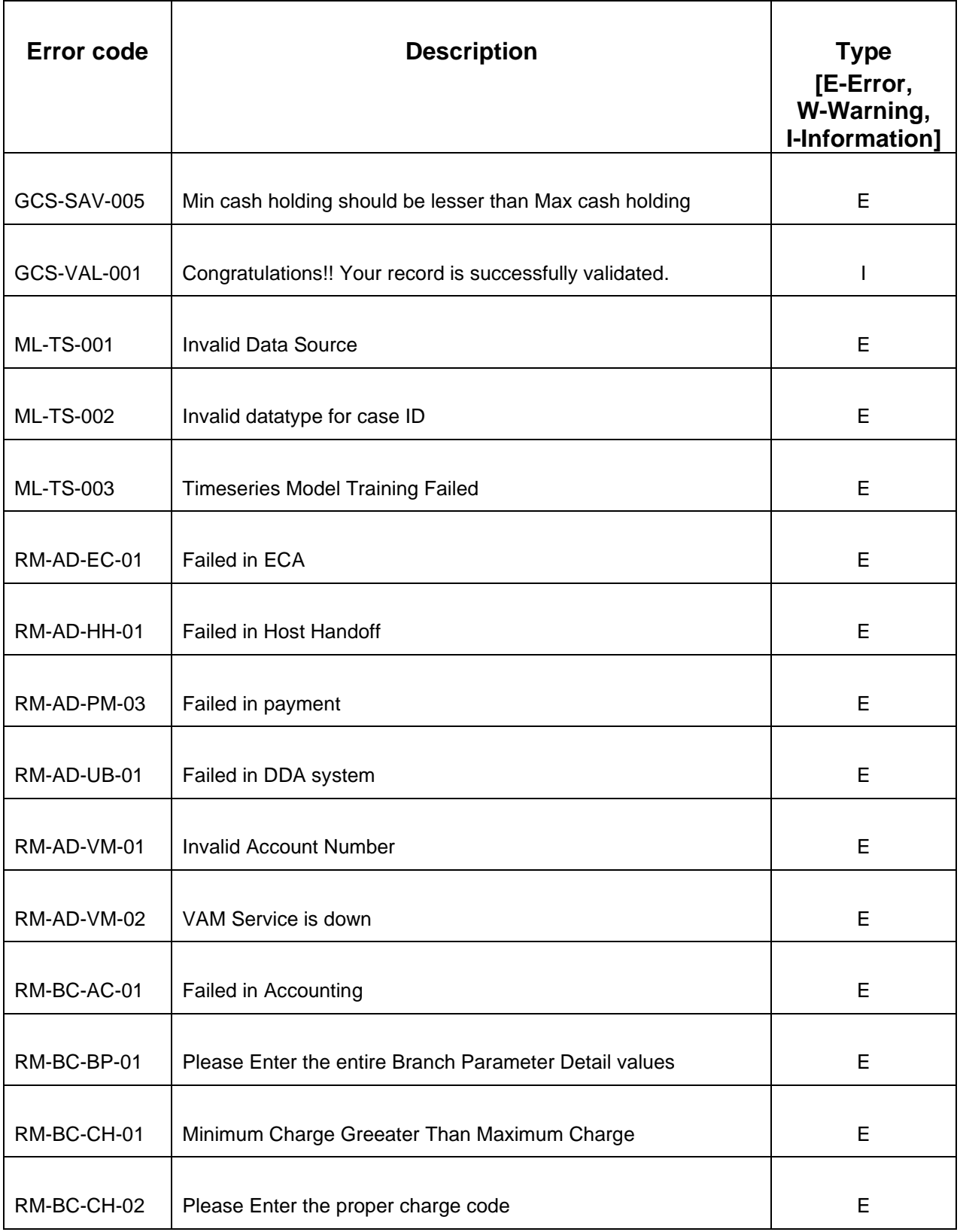

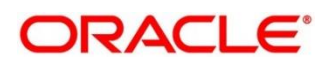

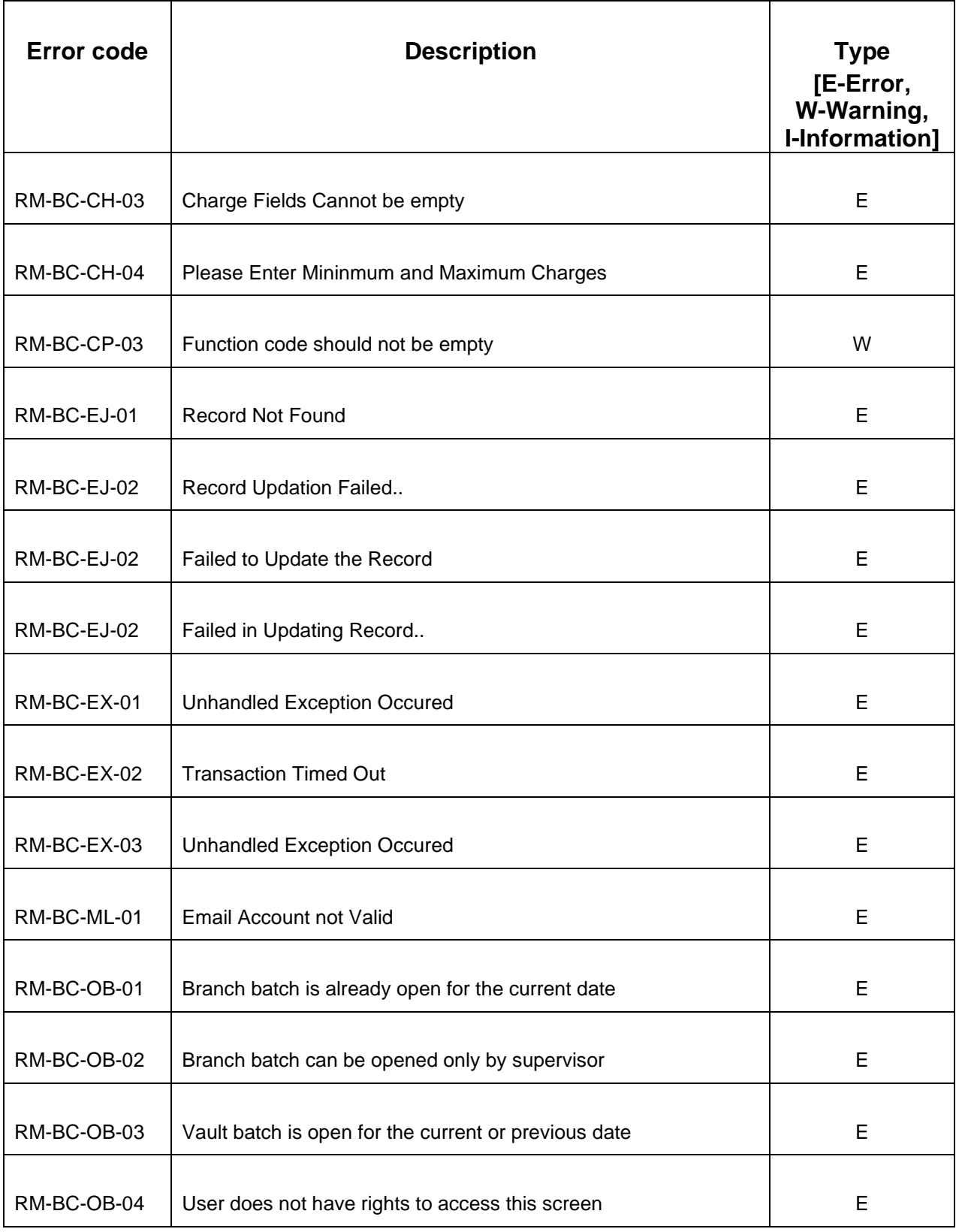

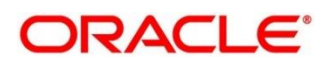

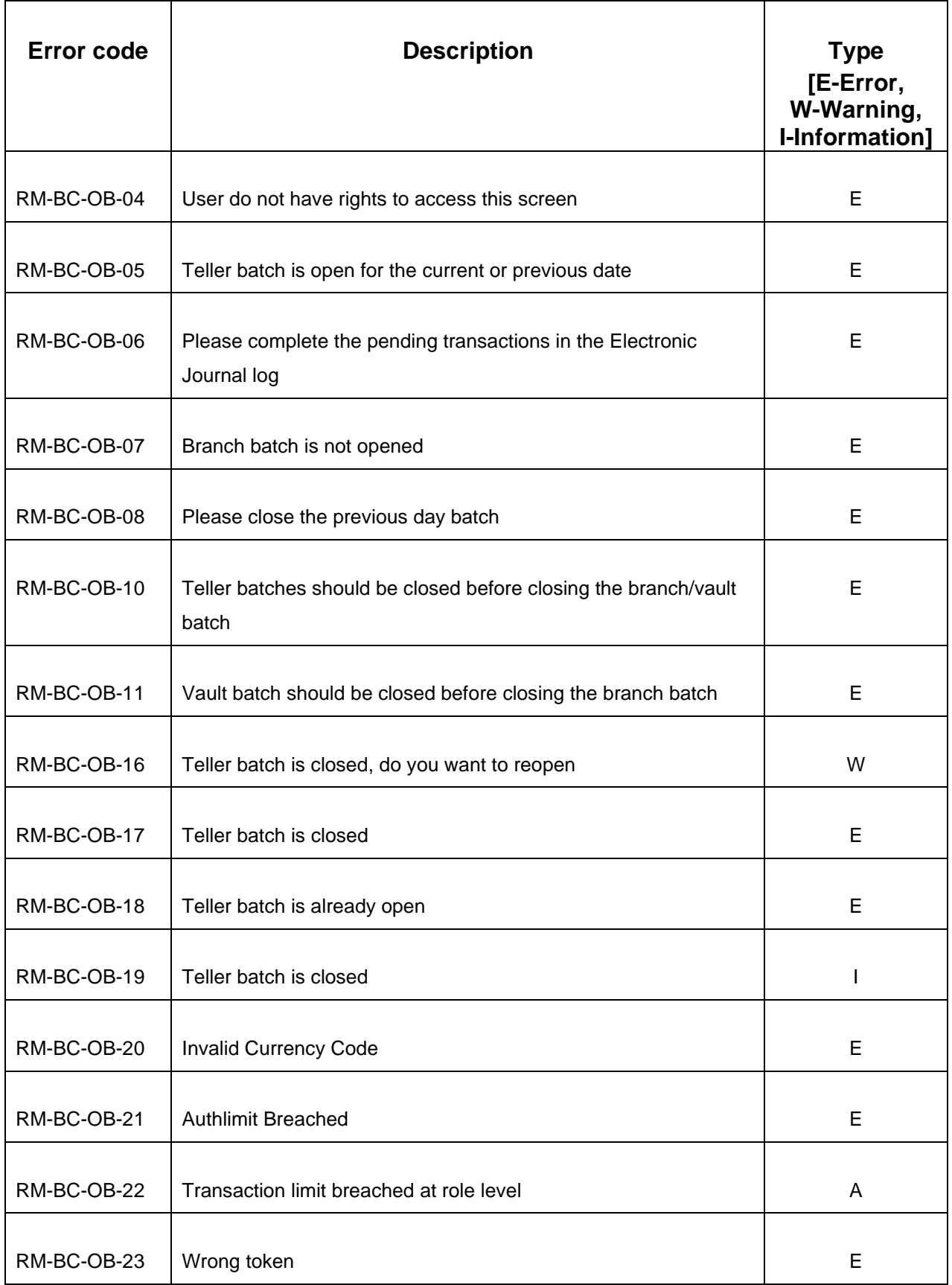

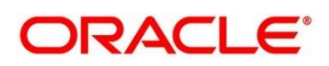

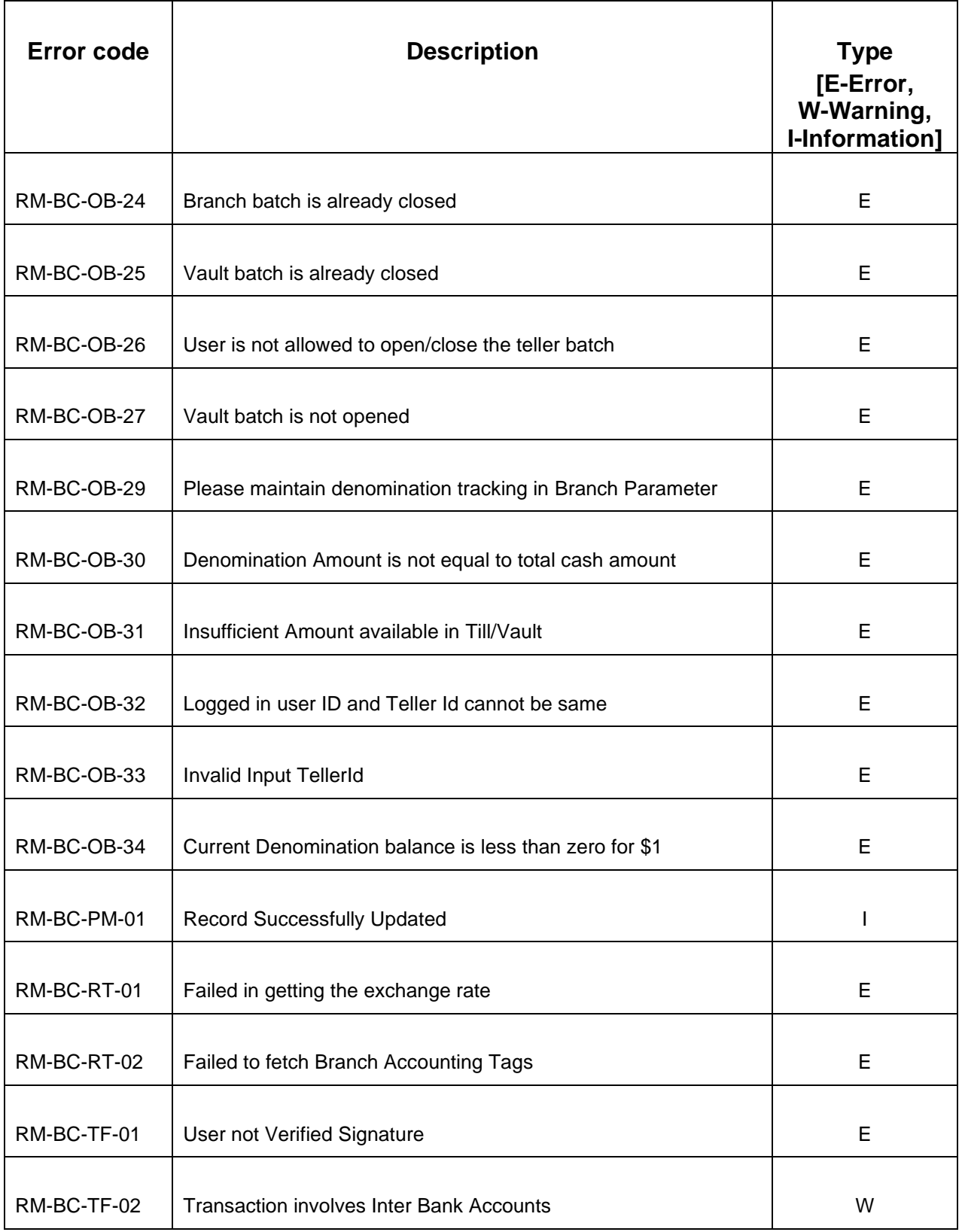

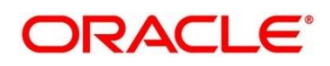

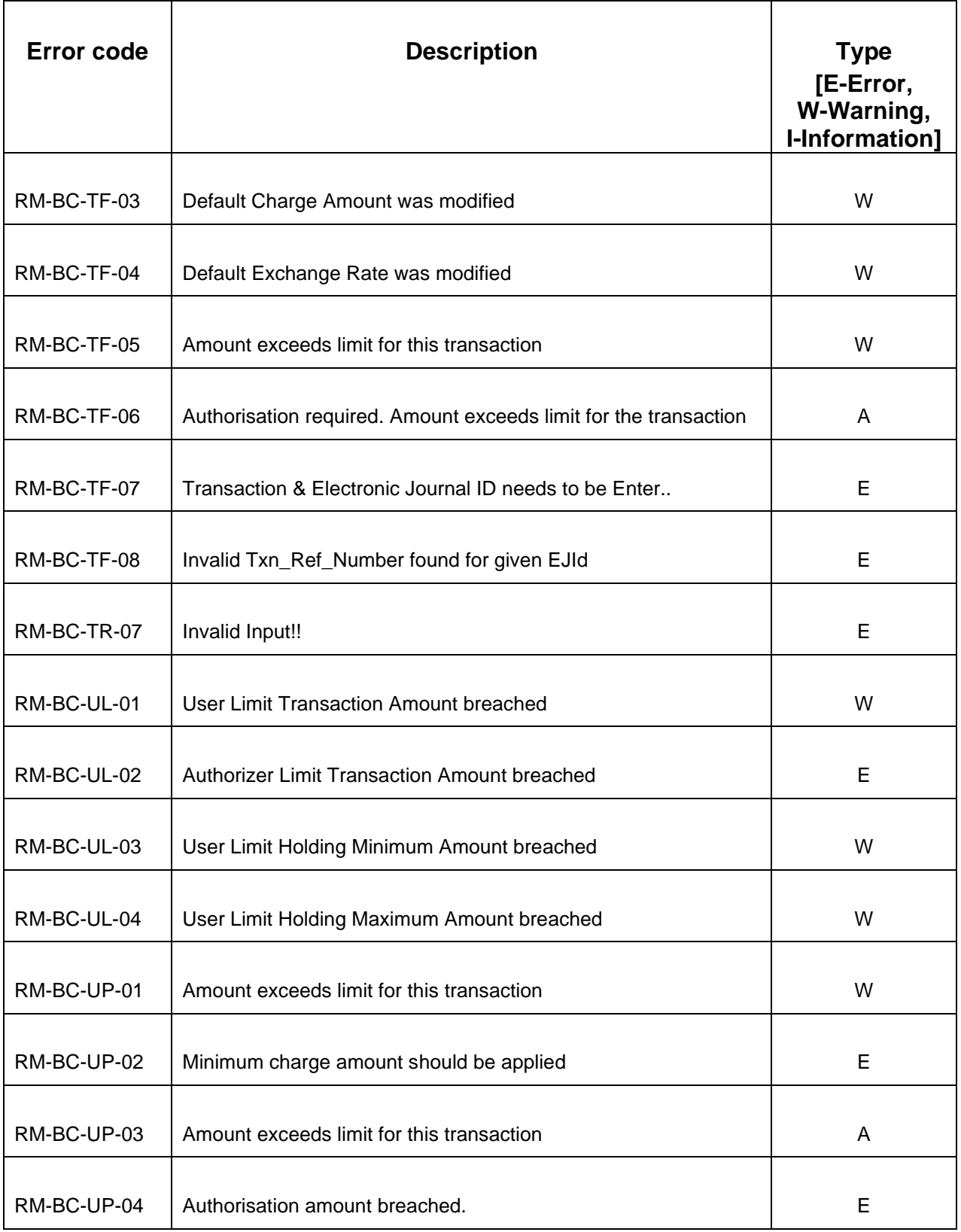

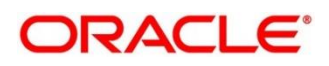

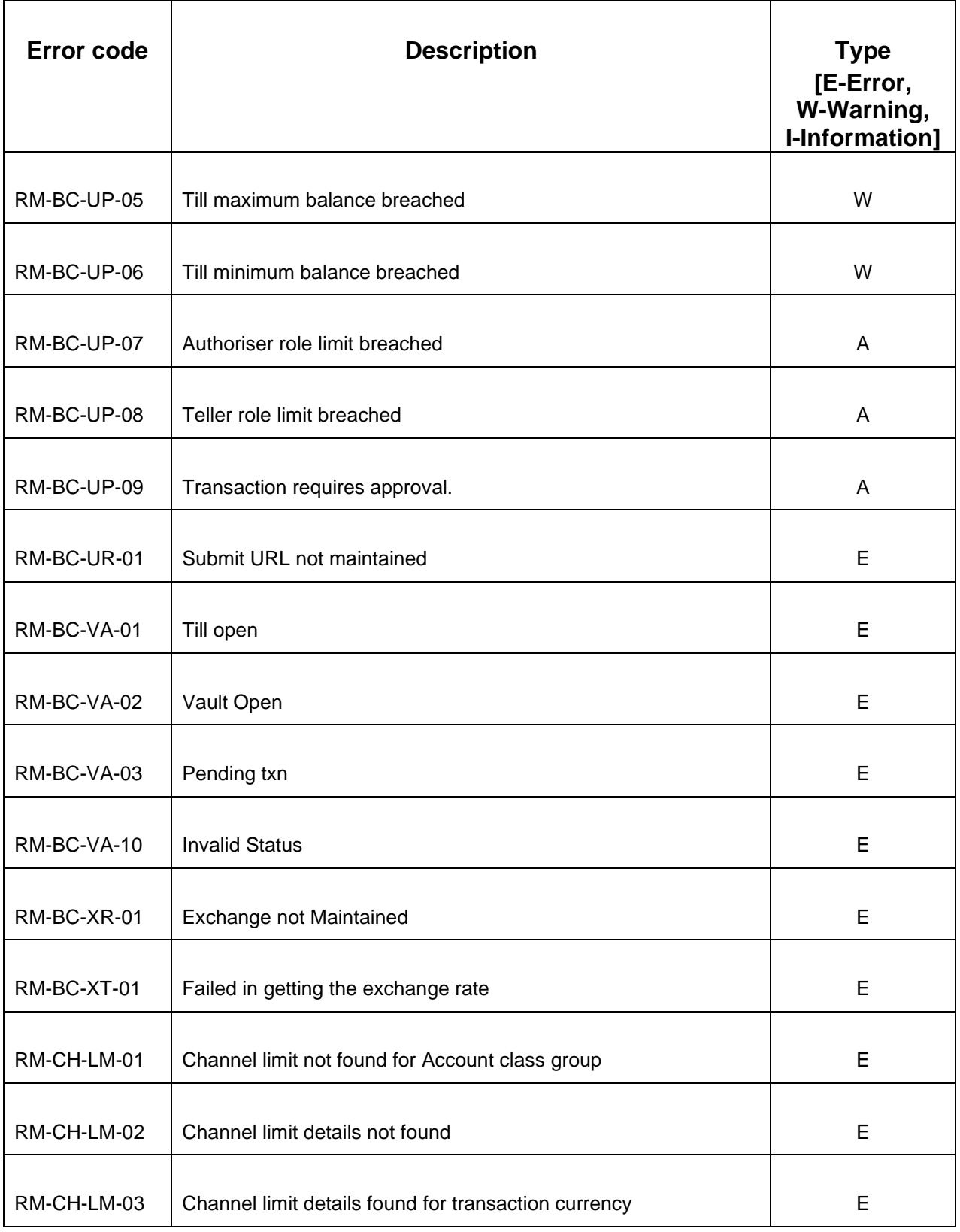

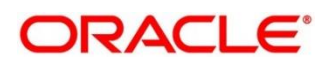

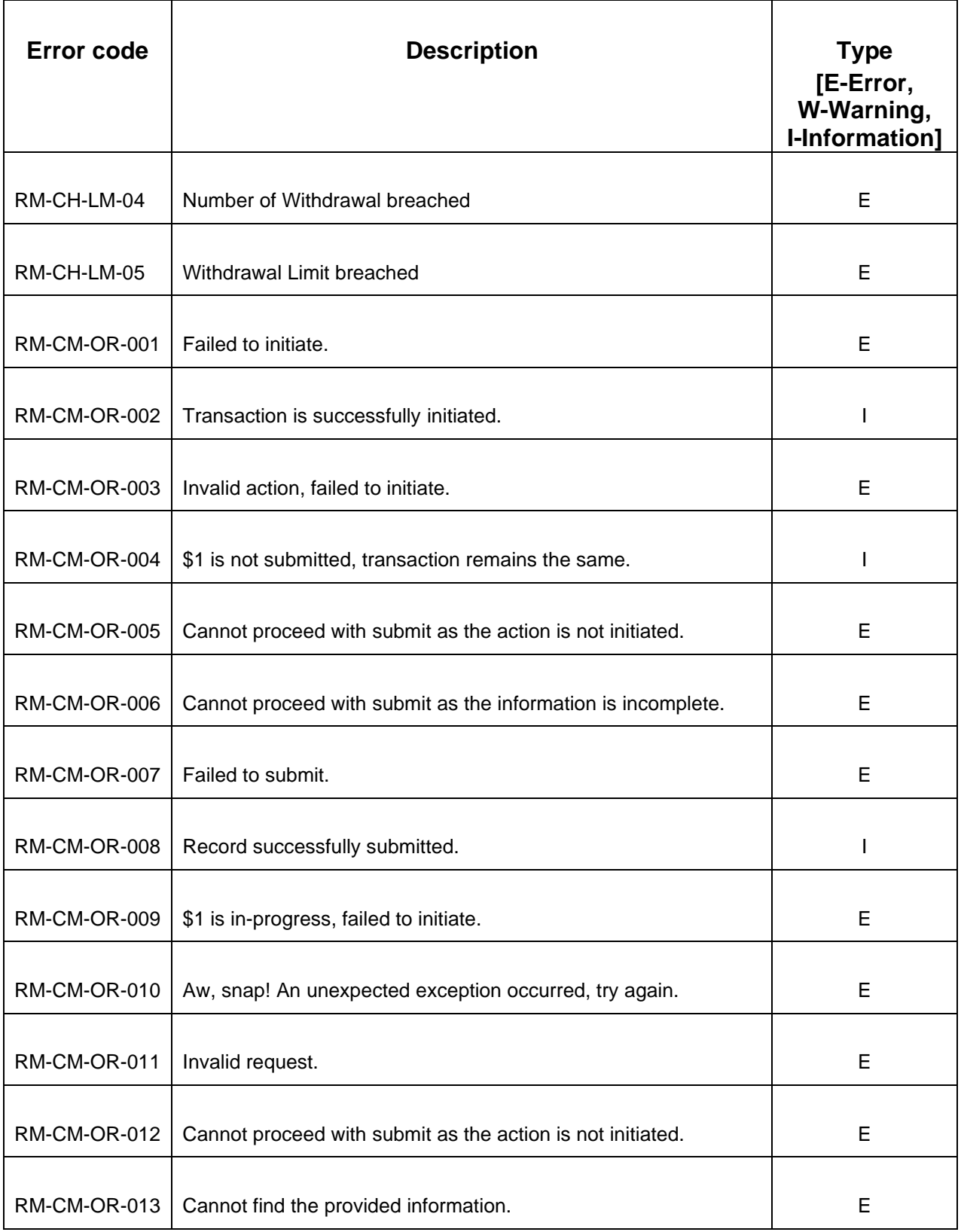

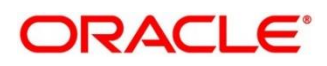

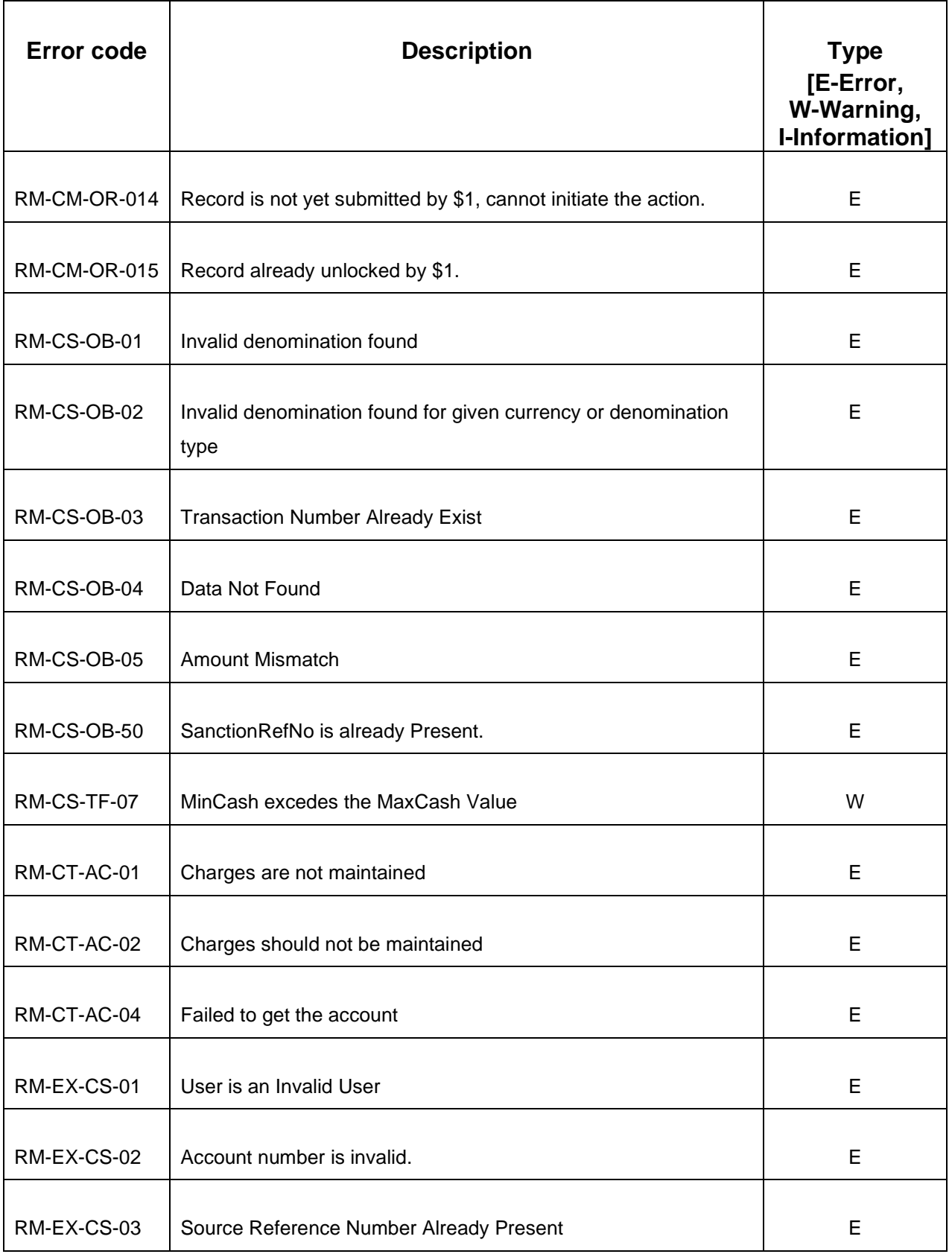

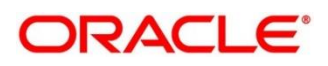

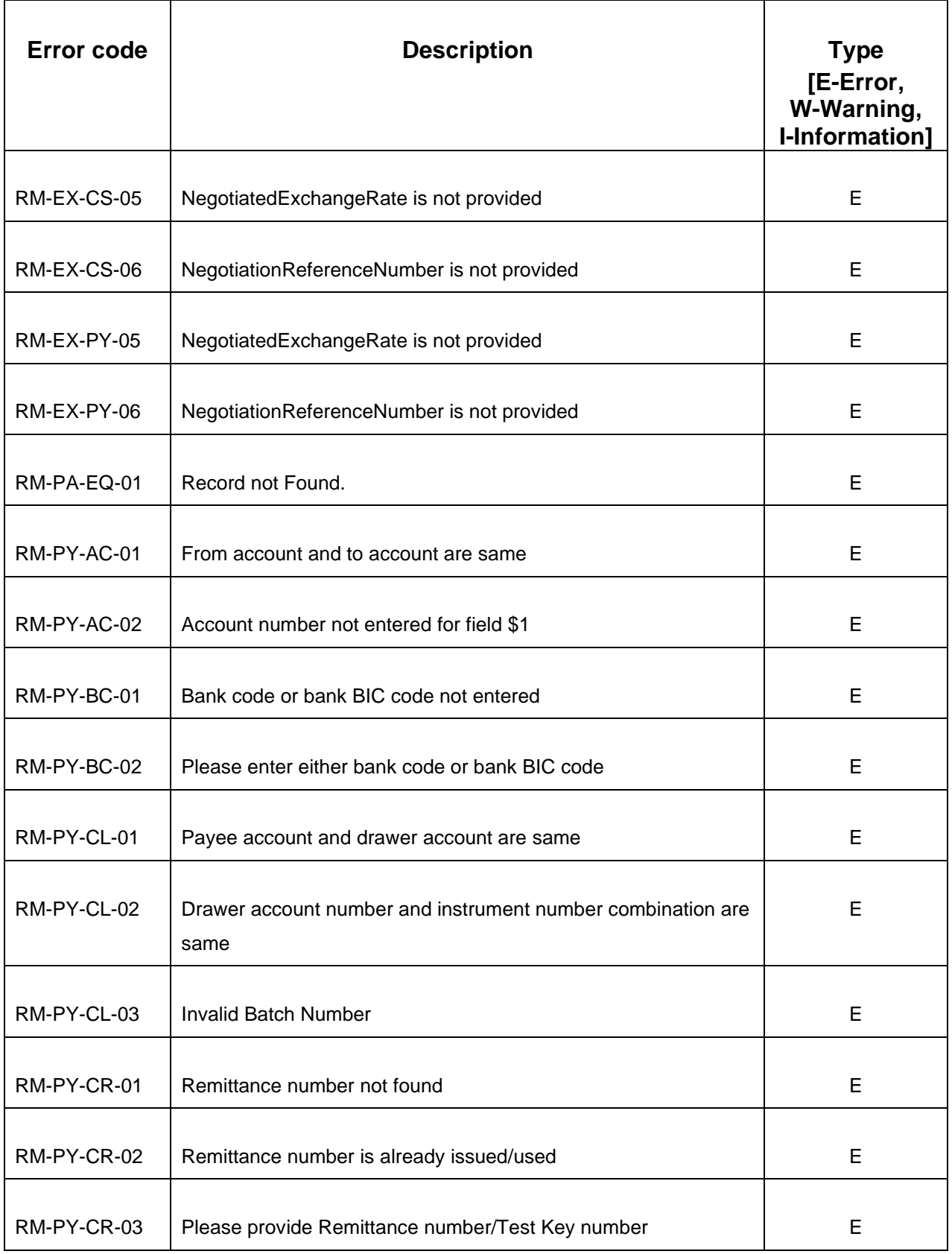

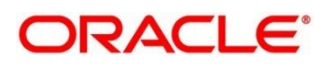

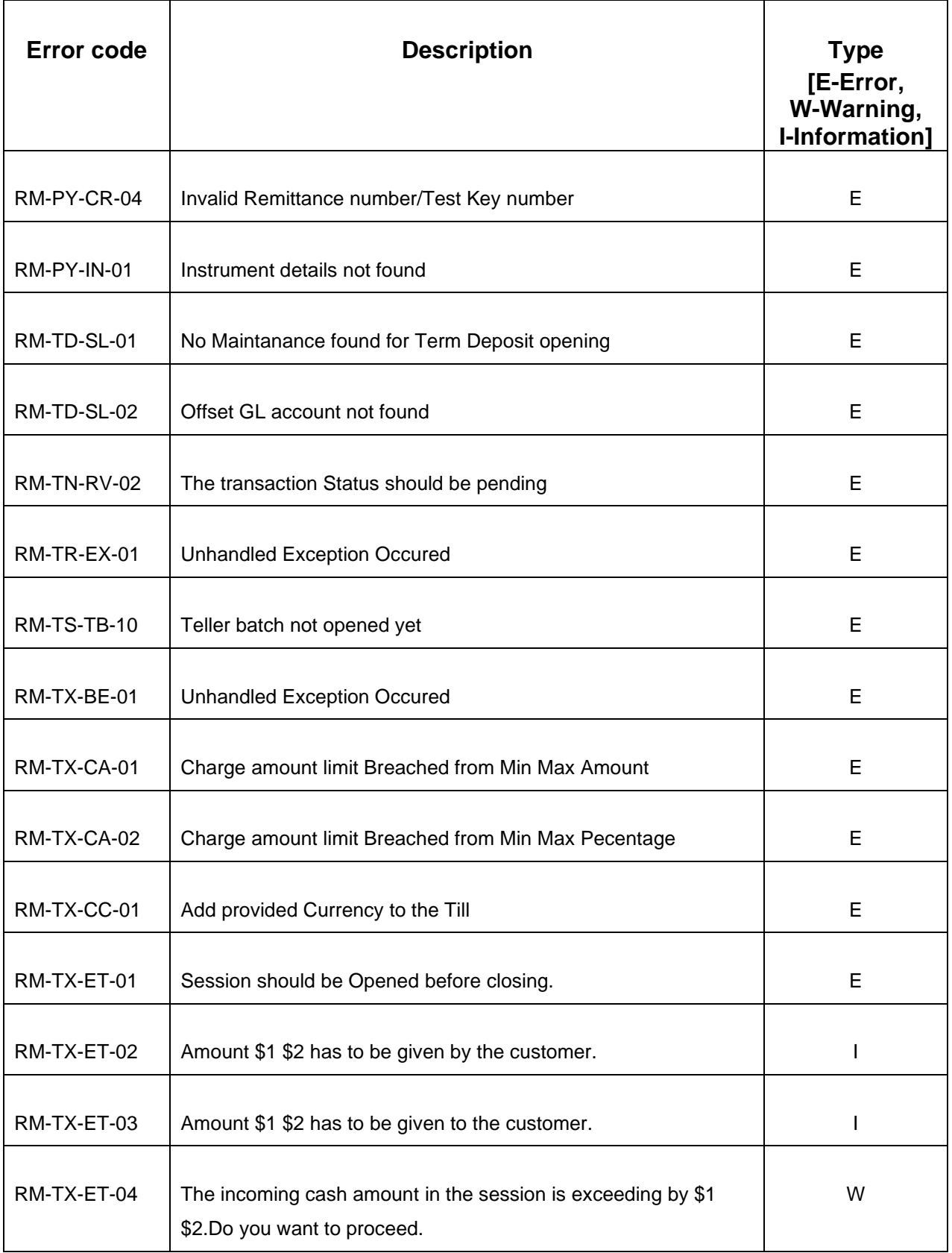

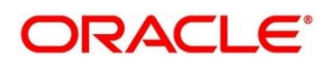

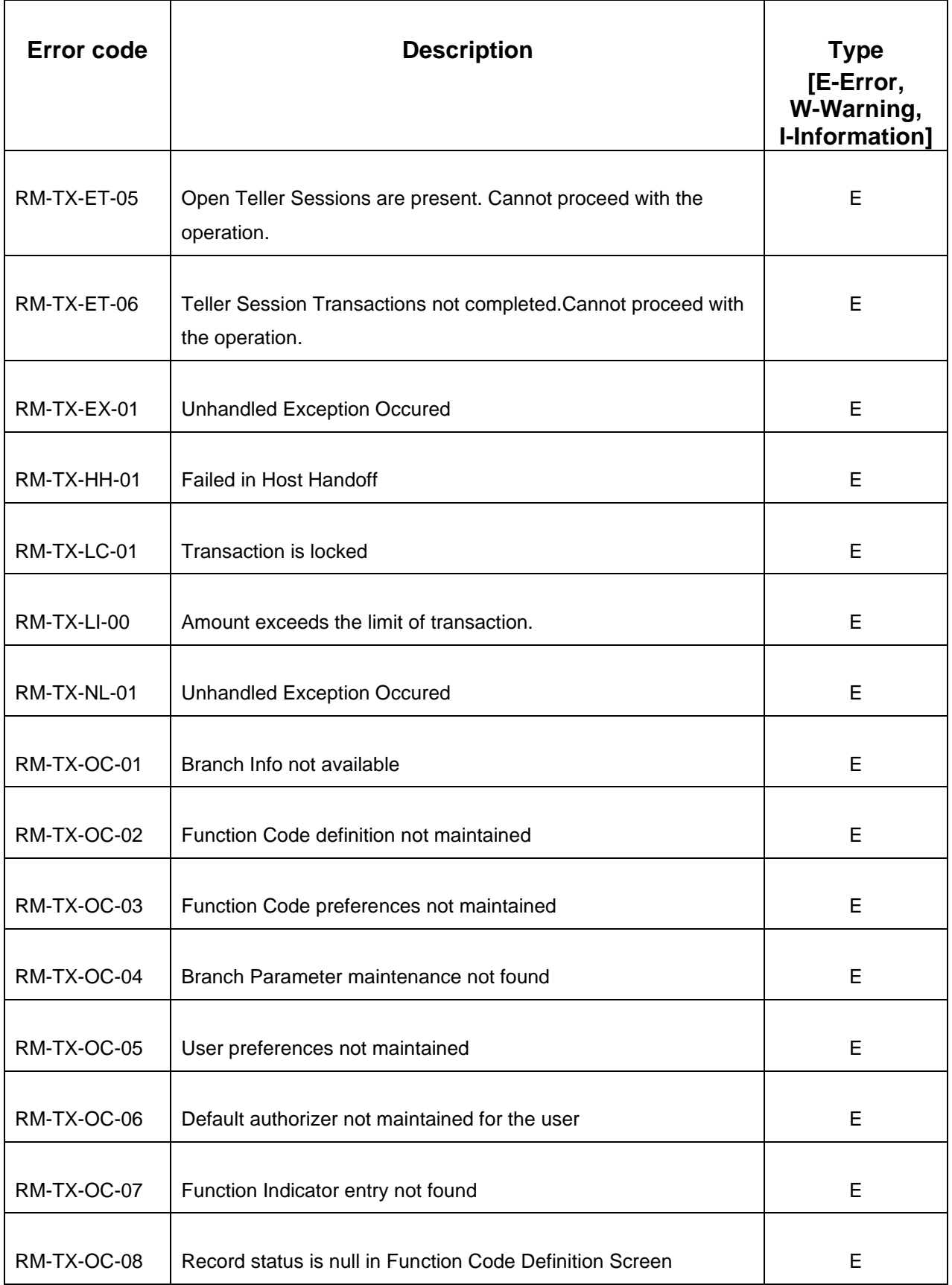

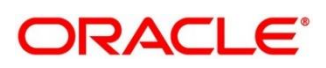

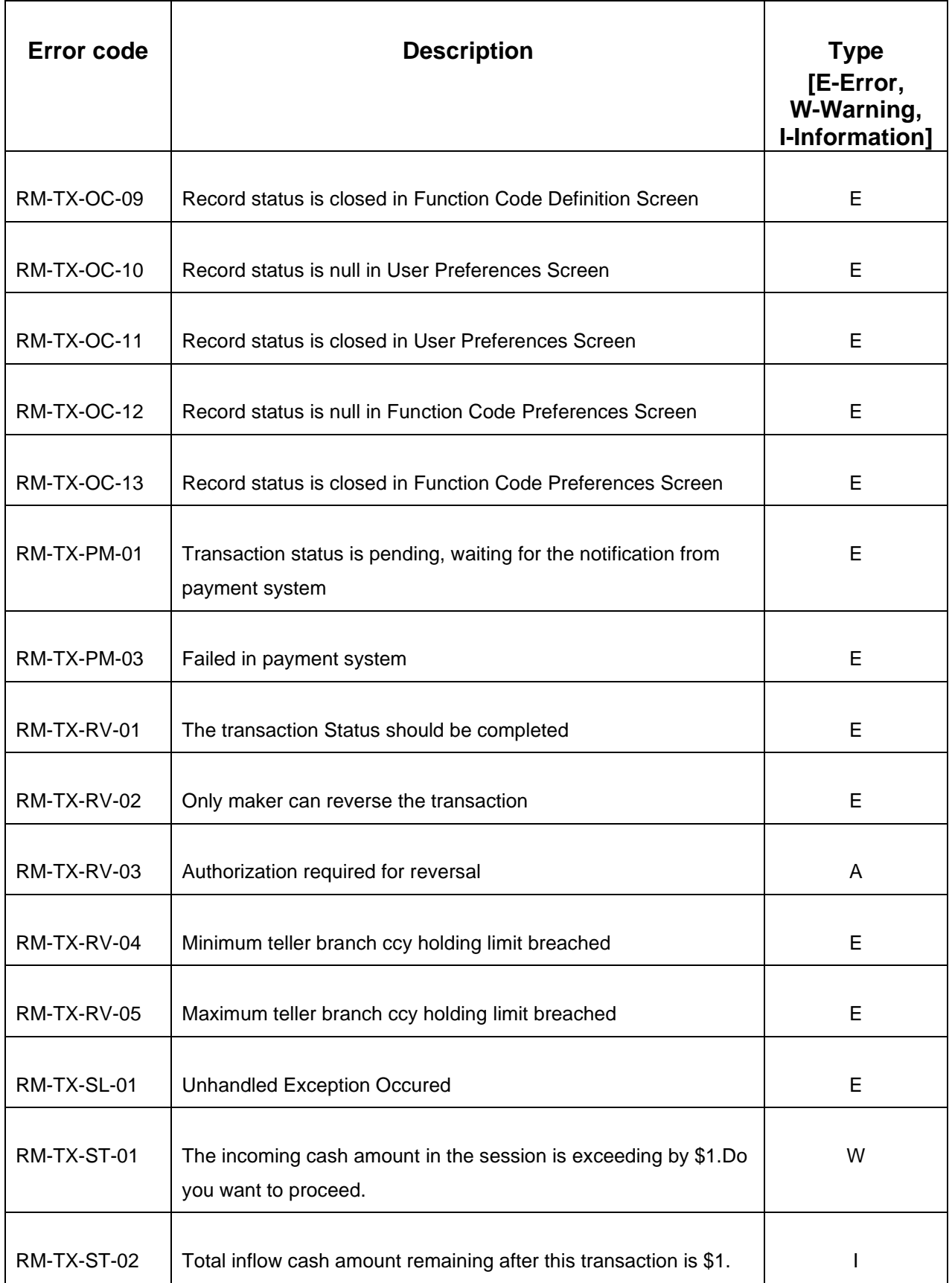

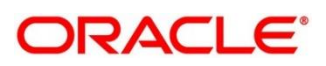

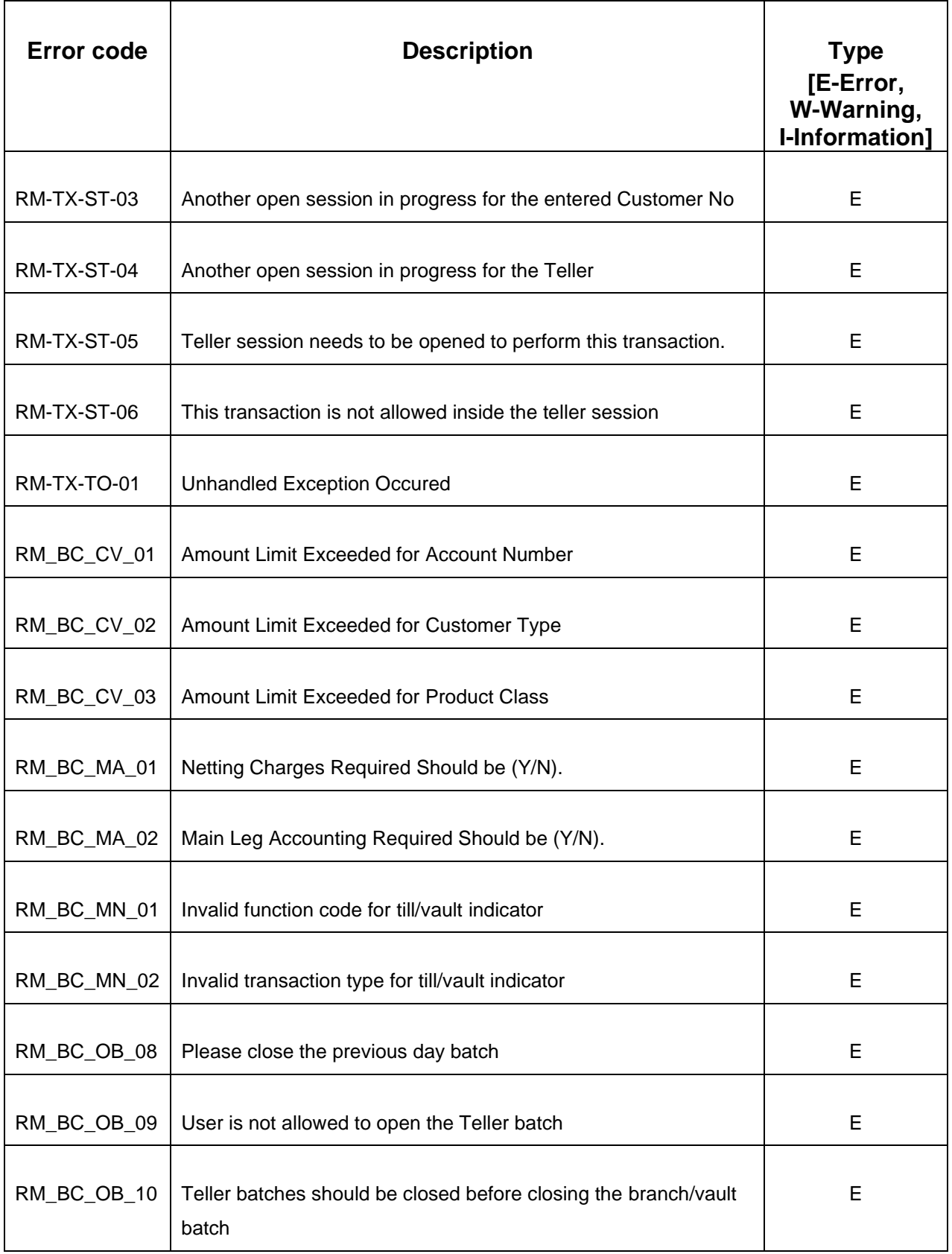

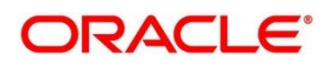
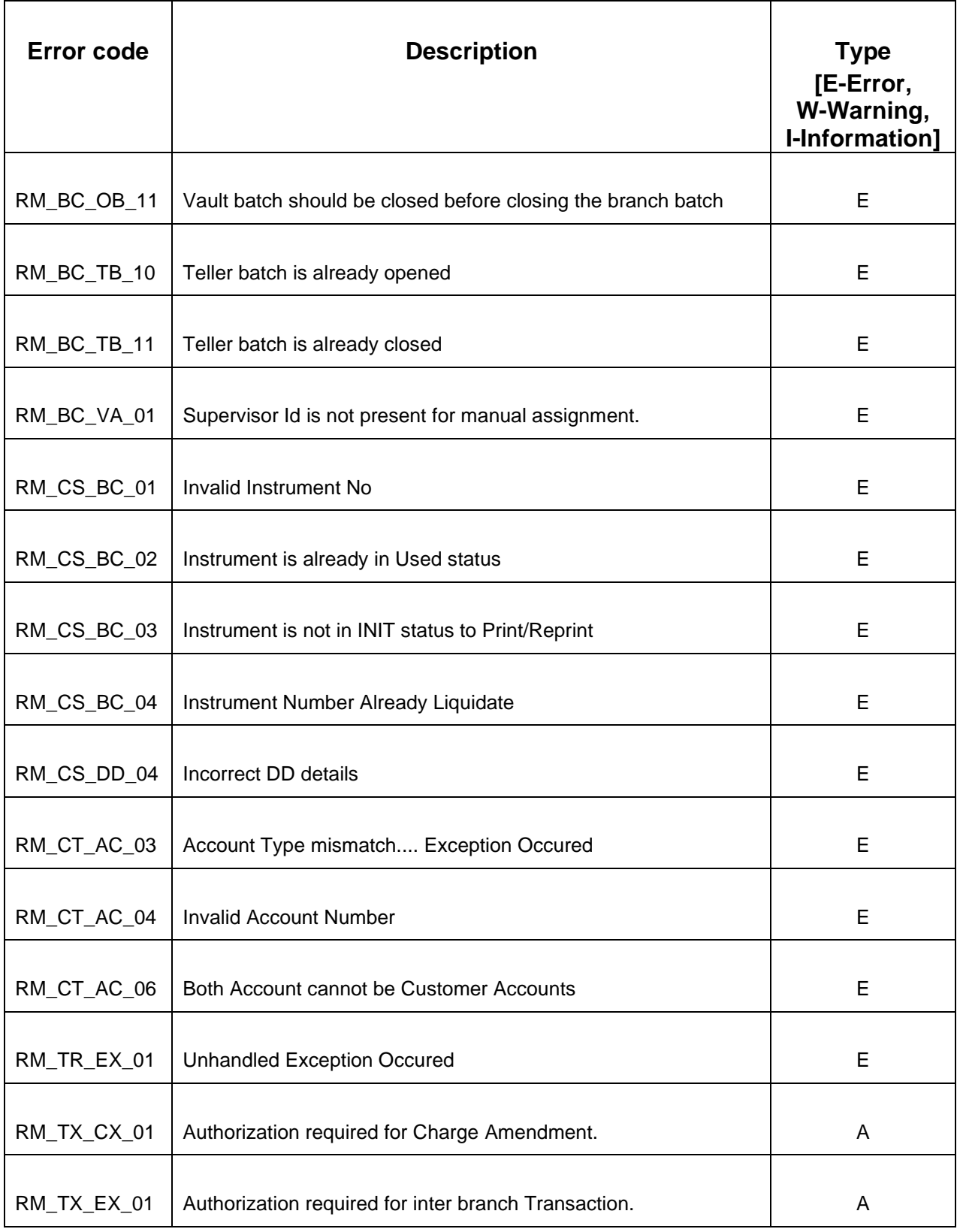

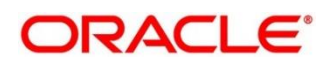

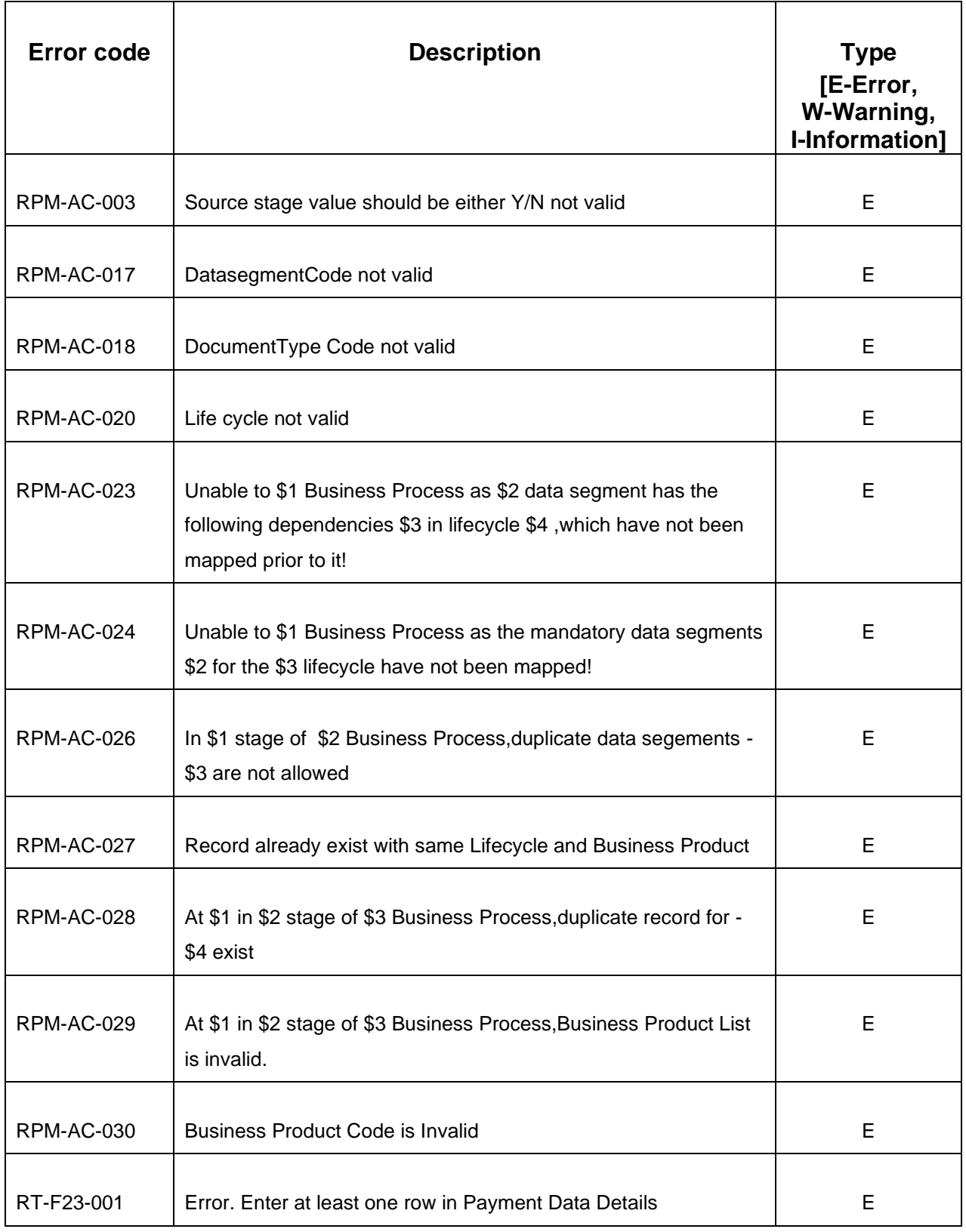

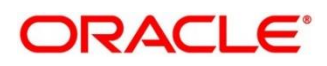

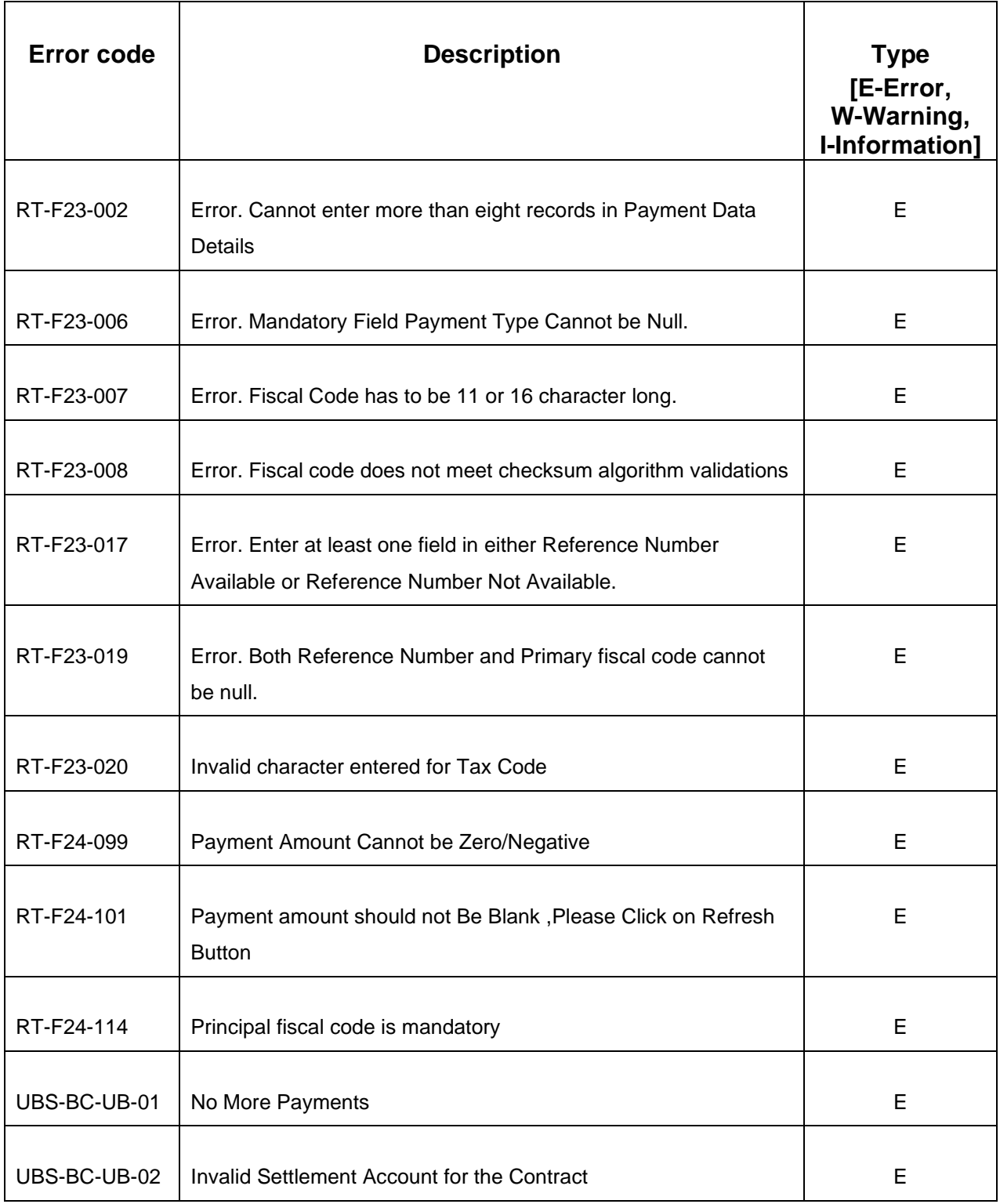

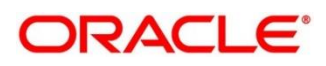

## **6 Appendix A: Acronyms, Abbreviations, and Definitions**

The following acronyms/abbreviations are used in this guide:

## **Table 7: Acronyms and Abbreviations**

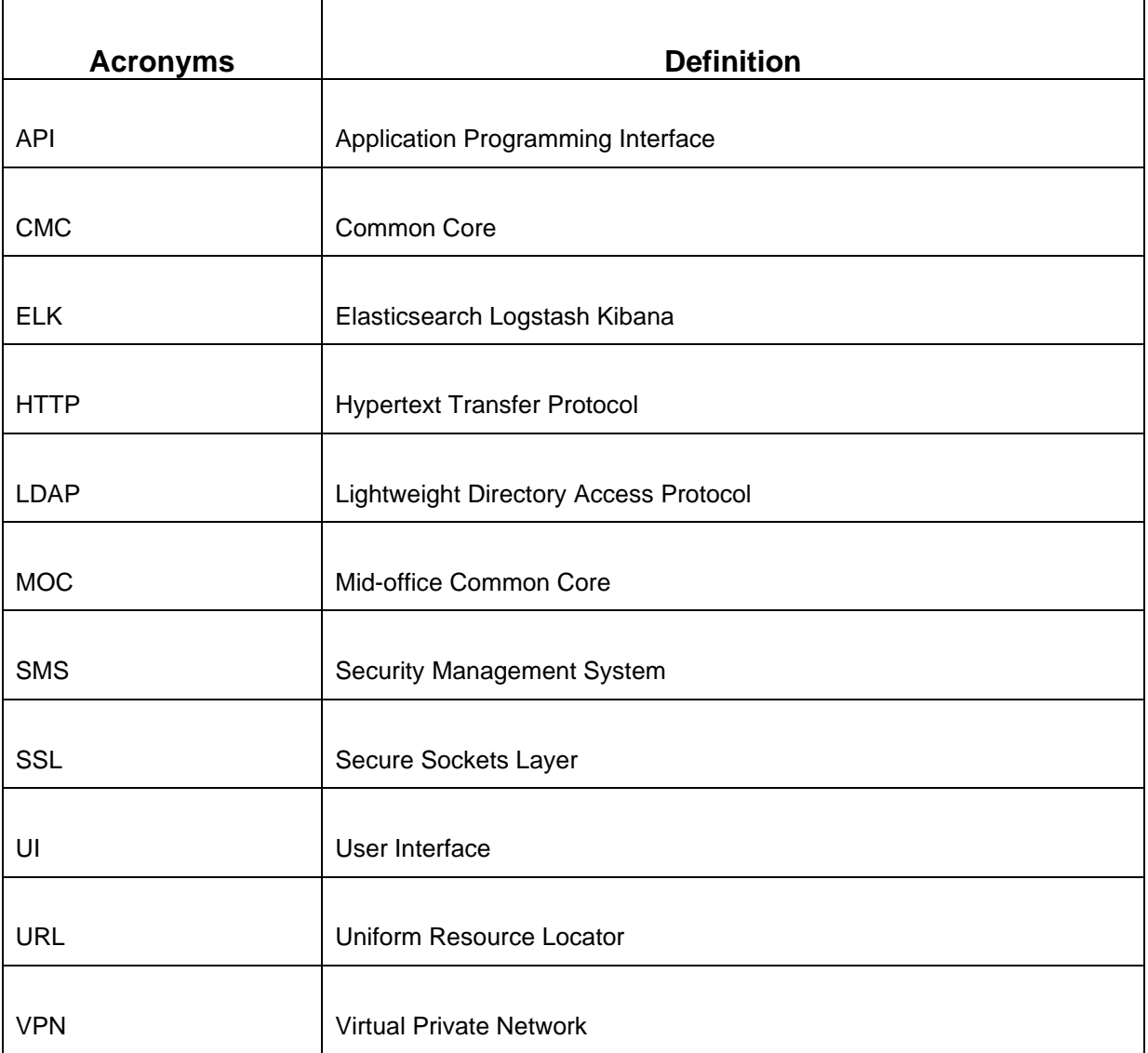

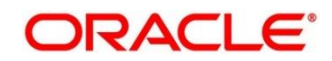

## **7 Appendix B: Related Documentation**

The related documents are as follows:

- Observability User Guide
- Getting Started User Guide
- Oracle Banking Microservices Platform Foundation User Guide
- Oracle Banking Common Core User Guide
- Oracle Banking Security Management System User Guide
- Oracle Banking Branch User Guide
- Servicing Configurations User Guide
- Current Account and Savings Account User Guide
- Loan Service User Guide
- Deposit Services User Guide

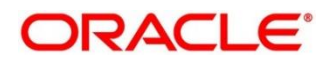